# 2022 年 3 月

# *therascreen*® EGFR Plus RGQ PCR Kit 使用說明

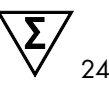

第 1 版

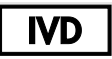

供體外診斷使用

搭配血漿或 FFPE 組織使用

搭配 Rotor-Gene® Q MDx 5plex HRM 儀器和 Rotor-Gene® AssayManager® 使用

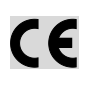

 $REF$ 

874611

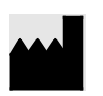

QIAGEN GmbH QIAGEN Strasse 1, 40724 Hilden, 德國

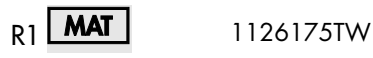

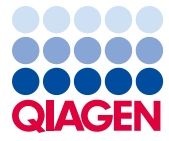

Sample to Insight

目錄

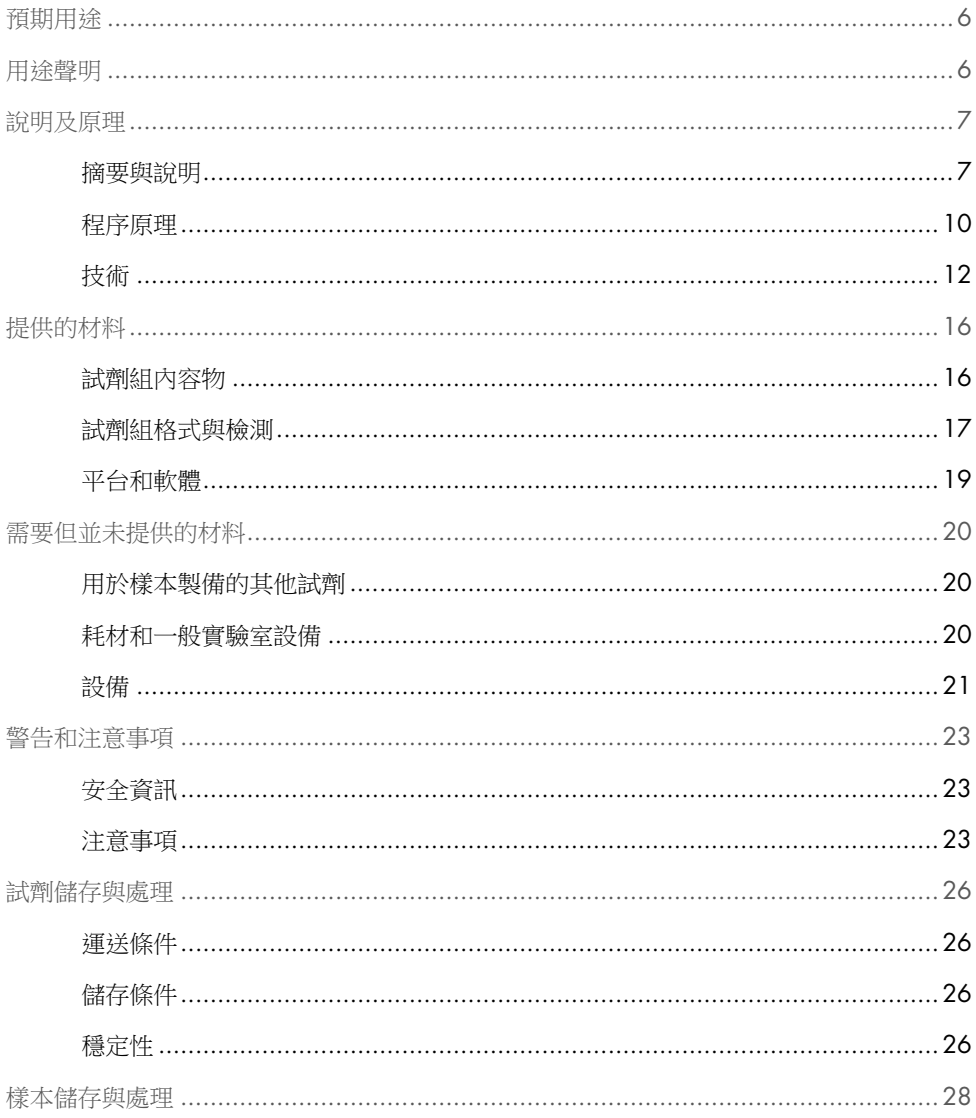

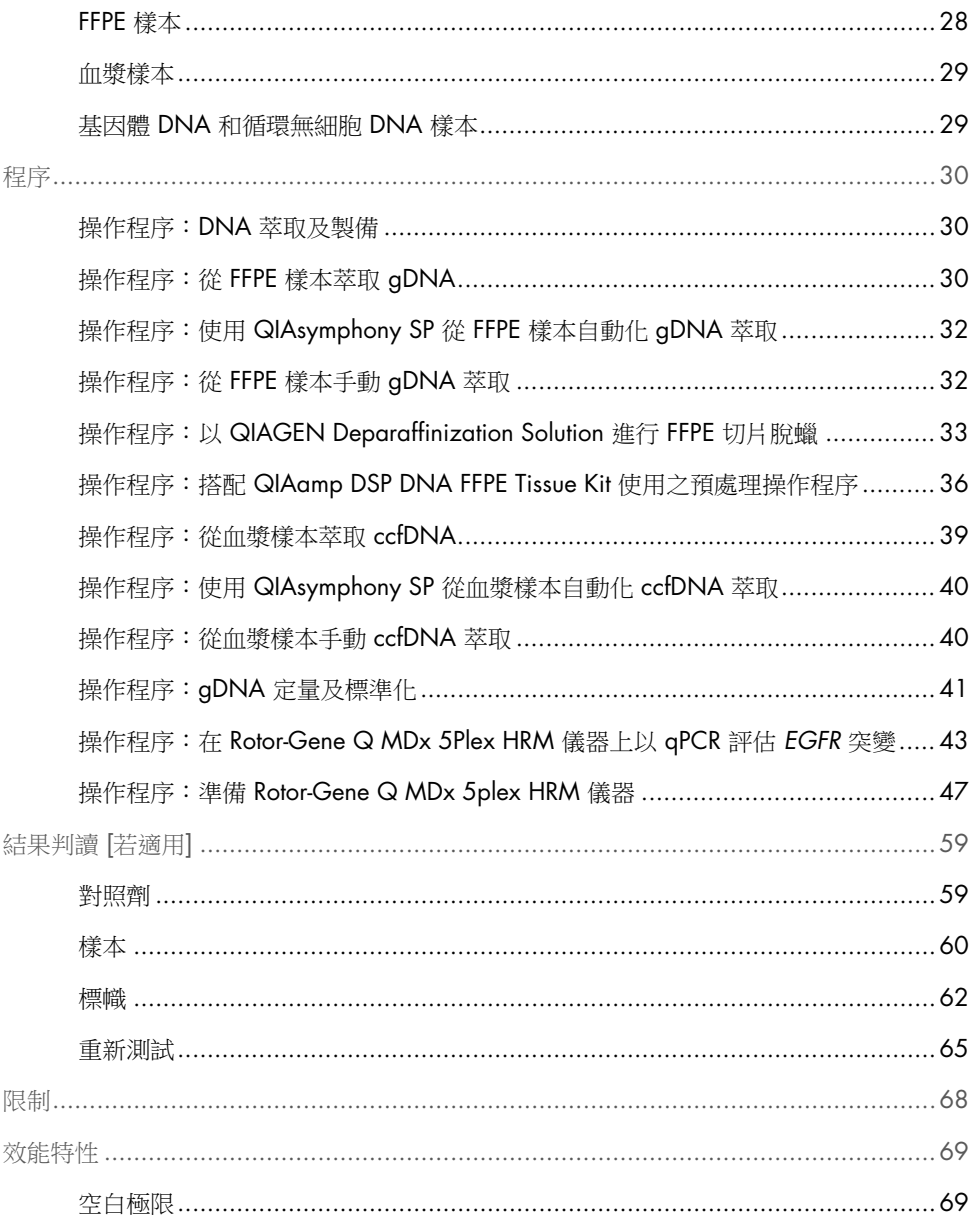

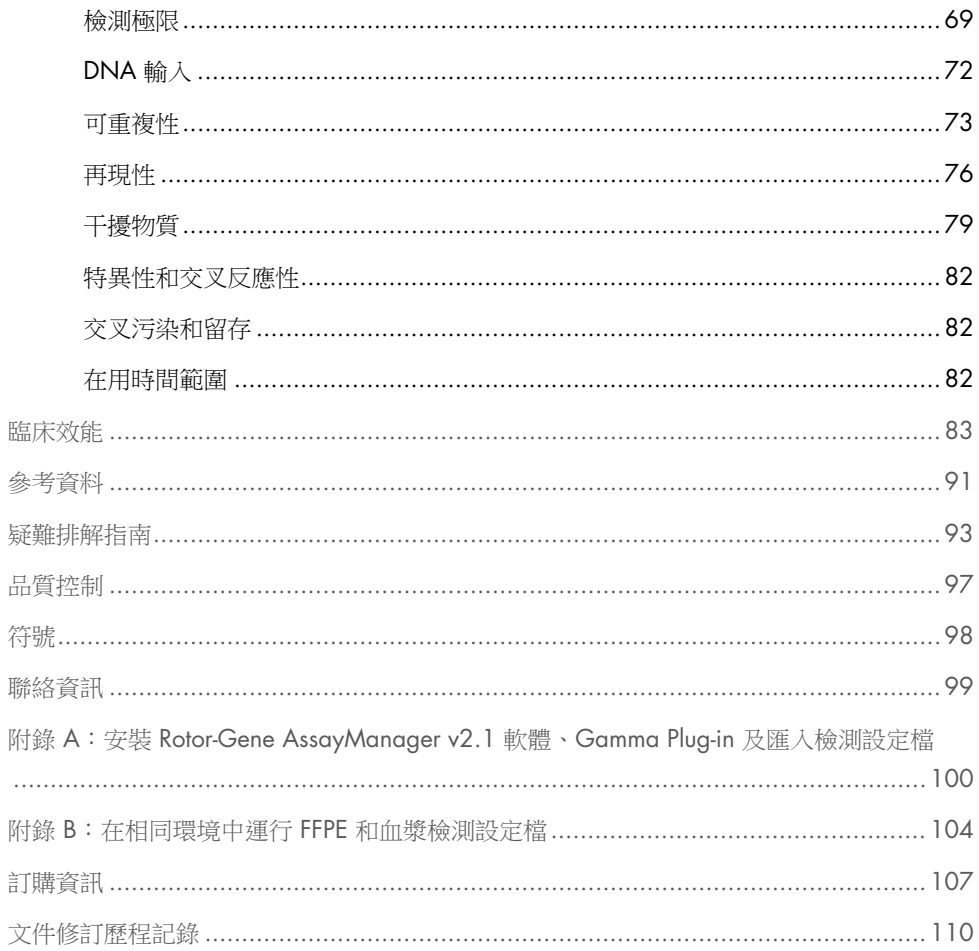

# <span id="page-5-0"></span>預期用途

*therascreen* EGFR Plus RGQ PCR Kit 是一項*體外*診斷 real-time PCR 測試, 針對來自非小細胞 肺癌 (Non-Small Cell Lung Cancer, NSCLC) 患者之福馬林固定石蠟包埋 (Formalin-Fixed Paraffin-Embedded, FFPE) 腫瘤組織和血漿的 DNA,用於定性檢測和識別表皮生長因子受體 (Epidermal Growth Factor Receptor, *EGFR*) 基因 (1) 之外顯子 18、19、20 和 21 內的突變。

*therascreen* EGFR Plus RGQ PCR Kit 另適用於人類血漿的 *EGFR* 基因之外顯子 18、20 和 21 內突變的半定量測量,用於輔助 NSCLC 癌症患者的處置。

測試僅限由經過培訓的人員在專業的實驗室環境中使用

*therascreen* EGFR Plus RGQ PCR Kit 適用於體外診斷用途。

# <span id="page-5-1"></span>用途聲明

測試適用於輔助篩選 NSCLC 患者,以接受 *EGFR* 酪胺酸激酶抑制劑 (Tyrosine Kinase Inhibitor, TKI) 治療。

# <span id="page-6-0"></span>說明及原理

<span id="page-6-1"></span>摘要與說明

在人類癌症中已發現存在 *EGFR* 致癌基因突變 (1, 2)。這些突變的存在與非小細胞肺癌 (Non-Small Cell Lung Cancer, NSCLC) 患者對特定酪胺酸激酶抑制劑 (Tyrosine Kinase Inhibitor, TKI) 治療的反應相關 (3–8)。在美國、歐洲或澳洲患者中,此類 EGFR 致癌基因突 變在 NSCLC 患者總群體中的發生機率約為 10%,而在日本和台灣患者中,發生機率高達 30% (1, 2, 9)。

*therascreen* EGFR Plus RGQ PCR Kit 是一項 real-time PCR(聚合酶鏈式反應)測試,使用 ARMS(擴增受阻突變體系)(10, 11) 和 PCR 夾鉗技術,測試 *EGFR* 癌症相關基因內的 42 種突變,以定性檢測和識別 *EGFR* 基因;外顯子 18、19、20 和 21 內的突變[\(表](#page-7-0) [1](#page-7-0))。 此試劑組可以半定量從人類血漿萃取之 DNA 內的 G719X(其中 X = A、S 或 C;外顯子 18)、T790M(外顯子 20)、C797Sa 和 C797Sb(外顯子 20)、S768I(外顯子 20)、 L858R (外顯子 21) 和 L861Q (外顯子 21) 。以下為突變概要:

- 外顯子 18 中的 G719X (檢測並半定量 G719S、G719A 或 G719C,但無法區分它們)
- 外顯子 19 中的 28 種缺失突變 (可檢測這 28 種缺失突變中的任何一種的存在,但無法 區分它們)
- 外顯子 20 中的 S768I、T790M、C797Sa 和 C797Sb(檢測並半定量全部四種突變, 但無法區分 C797Sa 和 C797Sb)
- 外顯子 20 中的五種插入突變(可檢測這五種插入突變中任何一種的存在,但無法區分它 們)

所採用的這些方法具有高度選擇性,並且根據存在的 DNA 總量,可在野生型基因組 DNA 背景下檢測低百分比的突變型 DNA。這些選擇性和檢測極限,優於染料終止子定序等技術。

### <span id="page-7-0"></span>表 1:突變和 COSMIC 識別編號清單

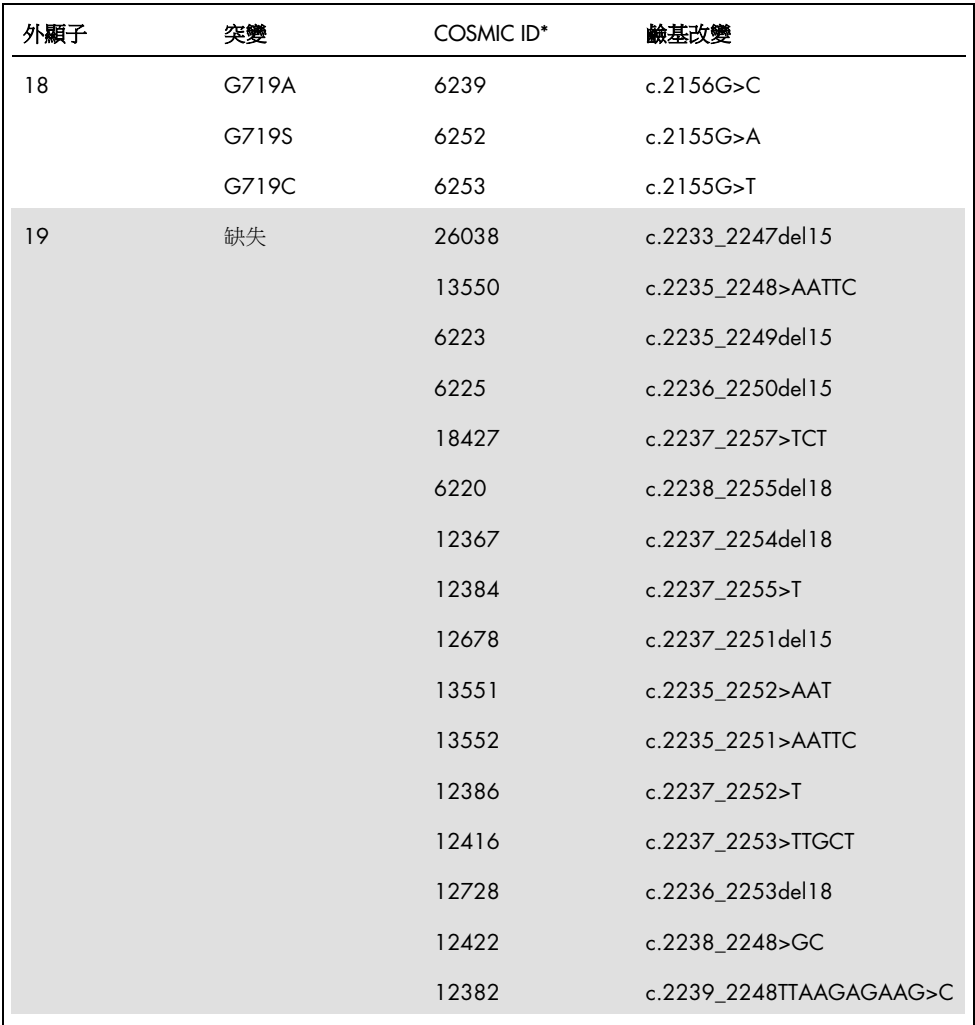

表格轉下頁

### 表格續上頁

# 表 1:突變和 COSMIC 識別編號清單(續)

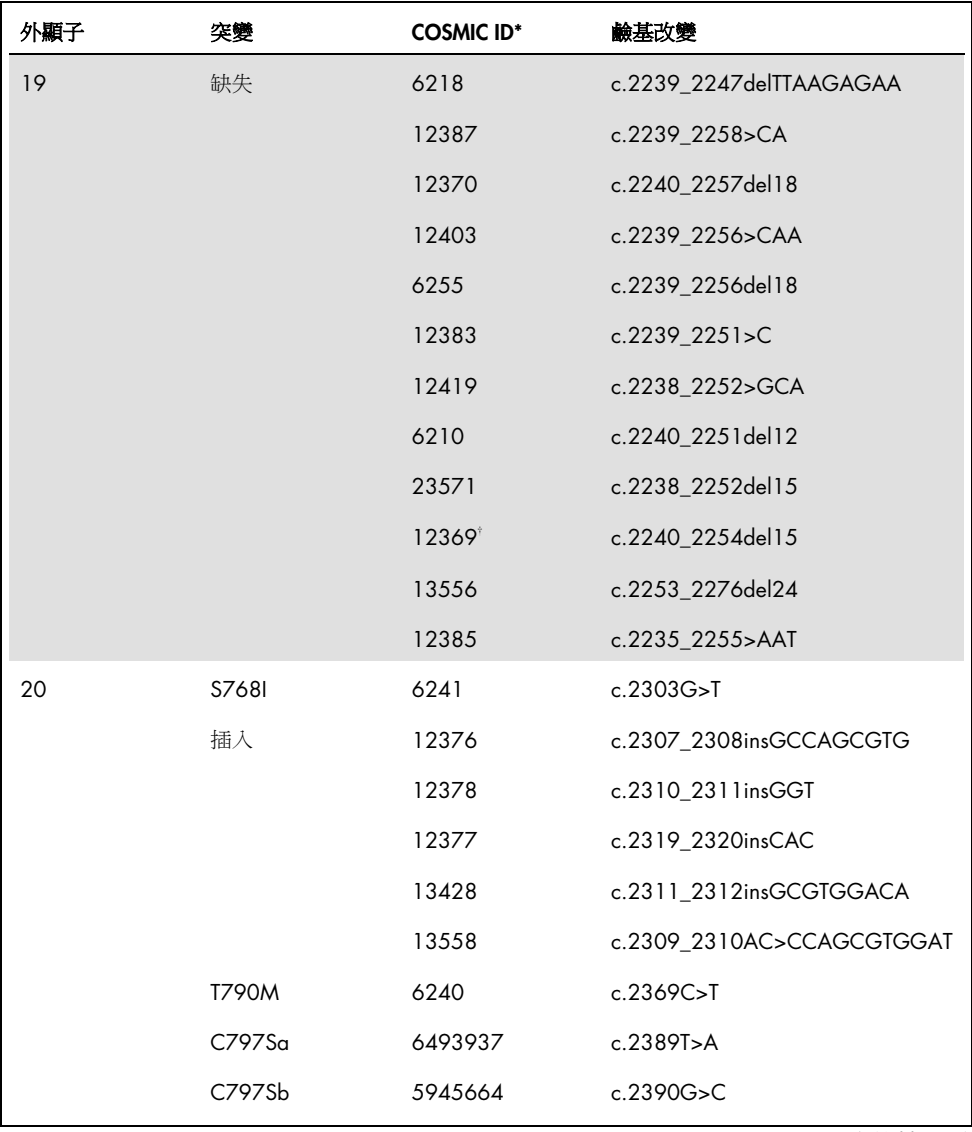

表格轉下頁

表格續上頁

#### 表 1:突變和 COSMIC 識別編號清單(續)

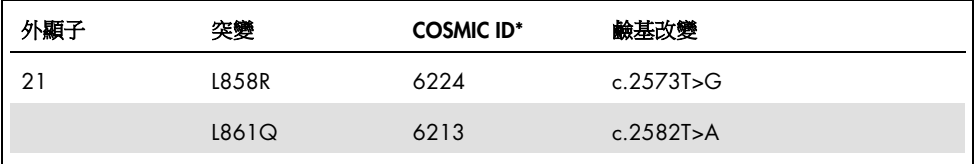

\*COSMIC: 癌症體細胞突變目錄: <http://cancer.sanger.ac.uk/cosmic>。

<span id="page-9-0"></span>† 依據新的 COSMIC 資料庫, 由於發生缺失後的序列相似性,缺失 6254 與缺失 12369 合併。

# 程序原理

*therascreen* EGFR Plus RGQ PCR Kit 使用 real-time PCR,檢測從人類血漿萃取的 DNA 樣本 內,*EGFR* 基因(外顯子 18、19、20 和 21)中的 42 種突變,並可半定量 G719X(其中 X = A、S 或 C;外顯子 18)、T790M(外顯子 20)、C797Sa 和 C797Sb(外顯子 20)、 S768I(外顯子 20)、L858R(外顯子 21)和 L861Q(外顯子 21)。*therascreen* EGFR Plus RGQ PCR Kit 將測試從非小細胞肺癌 (NSCLC) 患者之 FFPE 腫瘤組織萃取的基因體 DNA (gDNA), 和從血漿樣本萃取的循環無細胞 DNA (ccfDNA)。可以在 Rotor-Gene Q MDx 5plex HRM 儀器上以 Rotor-Gene AssayManager (RGAM) 軟體第 2.1 版 (或之後版本),搭配與 血漿檢測設定檔相關之 Gamma 外掛程式第 1.0.0 版(或之後版本),使用 *therascreen* EGFR RGQ PCR Kit 決定 EGFR 突變狀態和半定量(適用時)純 ccfDNA。資料分析和結果判 讀完全自動化,並由 RGAM 管理[\(圖](#page-10-0) [1](#page-10-0))。

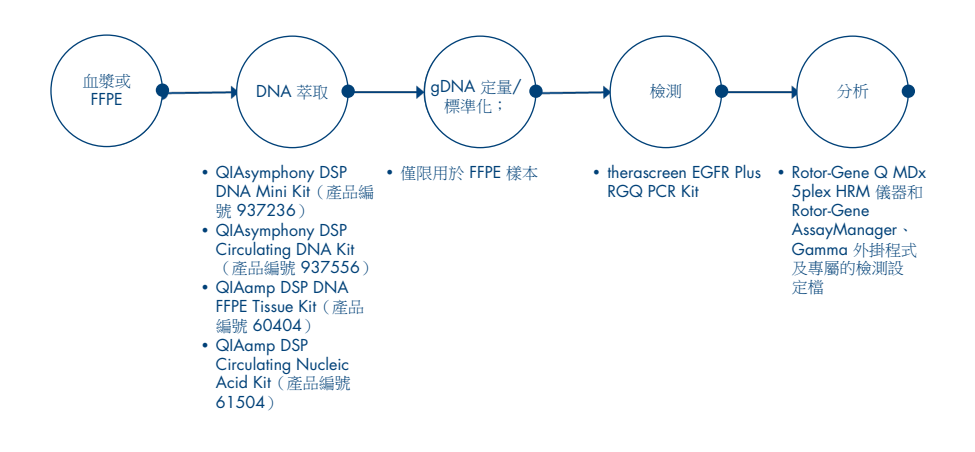

<span id="page-10-0"></span>圖 1:*therascreen* EGFR Plus RGQ PCR Kit 工作流程。

### <span id="page-11-0"></span>技術

採用 qPCR 可在 PCR 擴增過程的指數期,準確檢測 PCR 產物。qPCR 資料可透過 PCR 循環 期的螢光訊號迅速取得,不需要 PCR 後的處理。

*therascreen* EGFR Plus RGQ PCR 檢測利用 qPCR 寡核苷酸水解原理。在 PCR 期間,正向和 反向引子雜交到特定序列。同一混合物中包含了另一種染料關聯寡核苷酸。此探針由使用 5' 螢光報告基團標示的寡核苷酸和下游的 3' 無染料猝滅基團組成,雜交至 PCR 產物內的目標 序列。使用水解探針的 qPCR 分析法利用棲熱水生菌 (*Thermus aquaticus*, *Taq*) DNA 聚合酶 的 5'→3' 外切酶活性。當探針完好時, 螢光報告基團接近猝滅基團會造成對主要透過 Förster 氏能量轉移產生的報告螢光的抑制。

在 PCR 期間,如果存在關注的目標,正向和反向引子均會明確黏合並將探針夾在中間。 DNA 聚合酶的 5'→3' 外切酶活性只有在 3 個寡核苷酸雜交至目標時才會將螢光報告基團與 猝滅基團之間的探針分裂。然後從目標置換探針片段,並繼續進行鏈的聚合。已阻斷探針的 3' 端,以防止探針在 PCR 期間延伸[\(圖](#page-12-0) [2](#page-12-0))。每個循環均會發生此過程,不會干擾產物的指 數累積。

僅在目標序列與引子和探針互補,並因此在 PCR 期間擴增時,才會檢測到螢光訊號的增加。

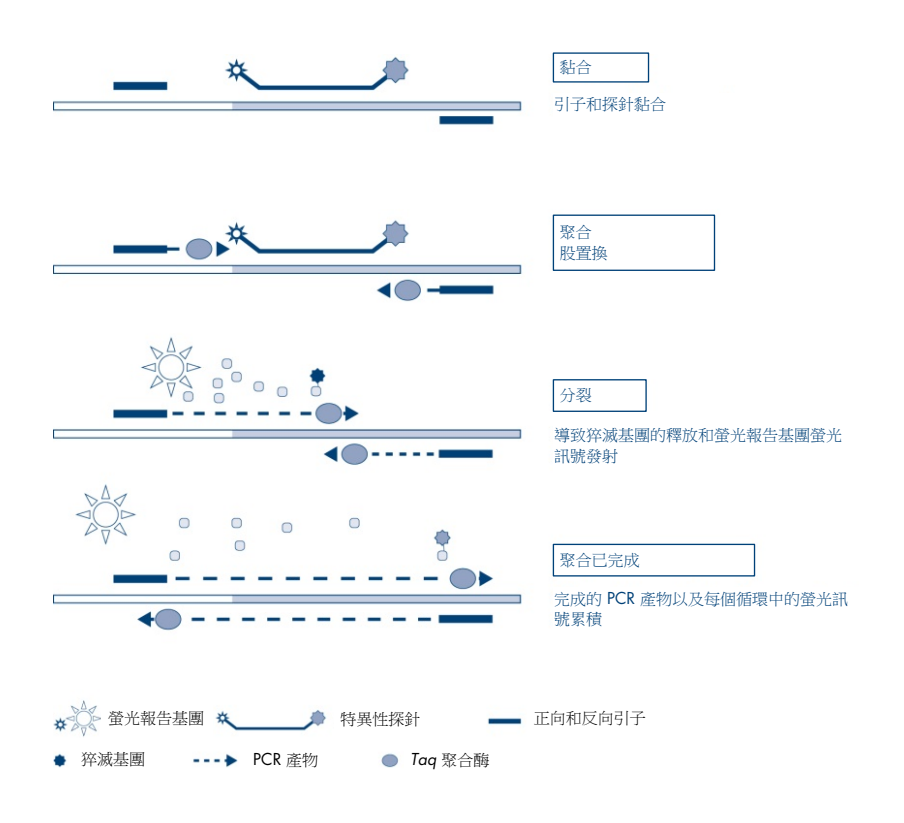

<span id="page-12-0"></span>圖 2:反應原理。

在 *therascreen* EGFR Plus RGQ PCR Kit 中,突變特異性反應使用 ARMS(擴增受阻突變體系) 和夾鉗設計,以檢測、識別和半定量(適用時)從血漿萃取之 DNA 中的突變。

### ARMS

擴增受阻突變體系 (ARMS) 利用 *Taq* DNA 聚合酶可以區分 PCR 引子 3' 端的配對和錯配鹼基 的這一能力,實現等位基因特異性擴增。在引子完全匹配時,擴增將以全效率向前推進。若 3' 鹼基錯配,則僅可能發生少量的背景擴增。因此,即使在大多數 DNA 未攜帶突變的樣本 中,也可選擇性地對特定突變序列進行擴增[\(圖](#page-13-0)[3](#page-13-0))。

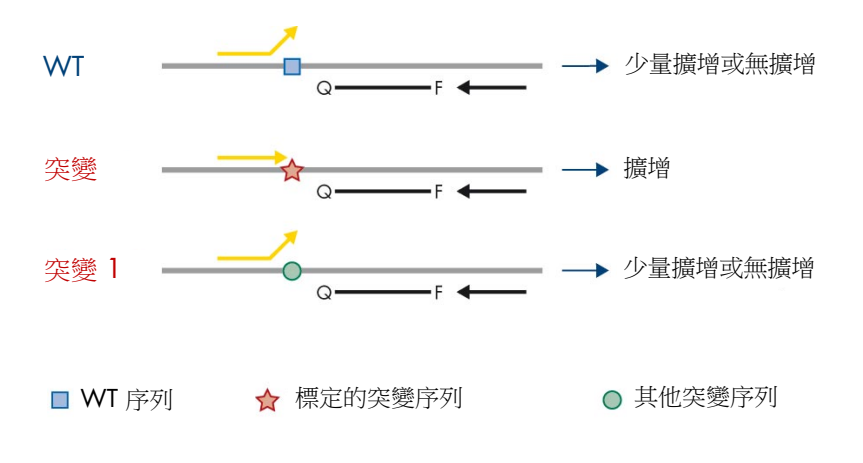

<span id="page-13-0"></span>圖 3: 中 ARMS PCR 識別特異性突變。WT: 野生型。Q—F: 雙染料探針。D: 正向和反向引子。

PCR 夾鉗

此方法用於檢測位於相同熱點的數個變異體(例如,外顯子 19 中的 *EGFR* 缺失)。夾鉗檢 測結合標準引子和探針,與透過添加磷酸阻斷 3' 之額外寡核苷酸,以防止 PCR 延長。夾鉗 寡核苷酸以及引子和探針,均對野生型序列具有特異性(PCR 夾鉗)。PCR 模板包含野生型 序列時,由於較高的 *Tm*,夾鉗會在引子之前雜交,導致無擴增或少量擴增。相反的,突變序 列存在時, 來鉗無法結合, 讓引子得以黏合和擴增[\(圖](#page-14-0) [4](#page-14-0))。

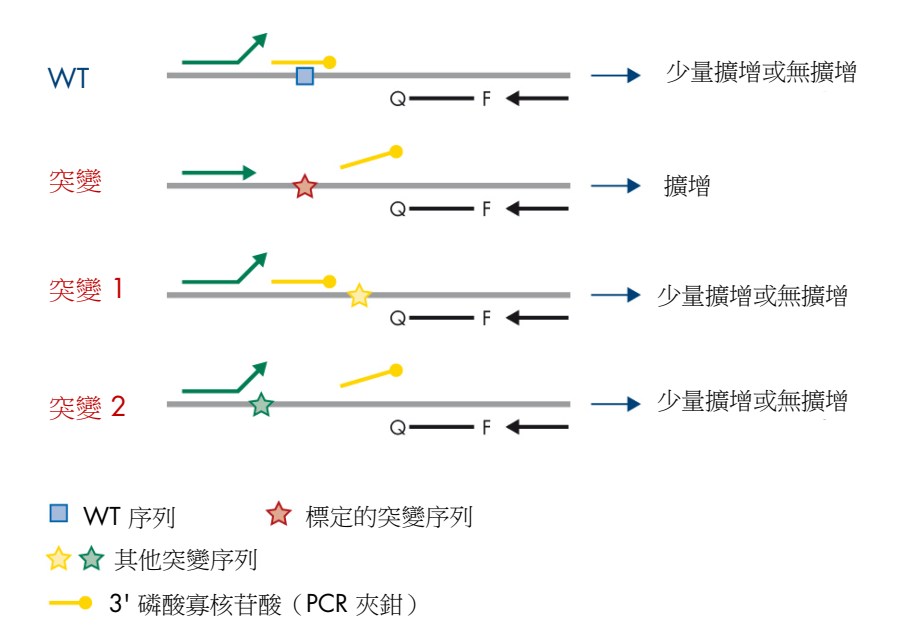

<span id="page-14-0"></span>圖 4:以夾鉗技術檢測突變。WT:野生型。Q—F:雙染料探針。D:正向和反向引子。

# <span id="page-15-0"></span>提供的材料

# <span id="page-15-1"></span>試劑組內容物

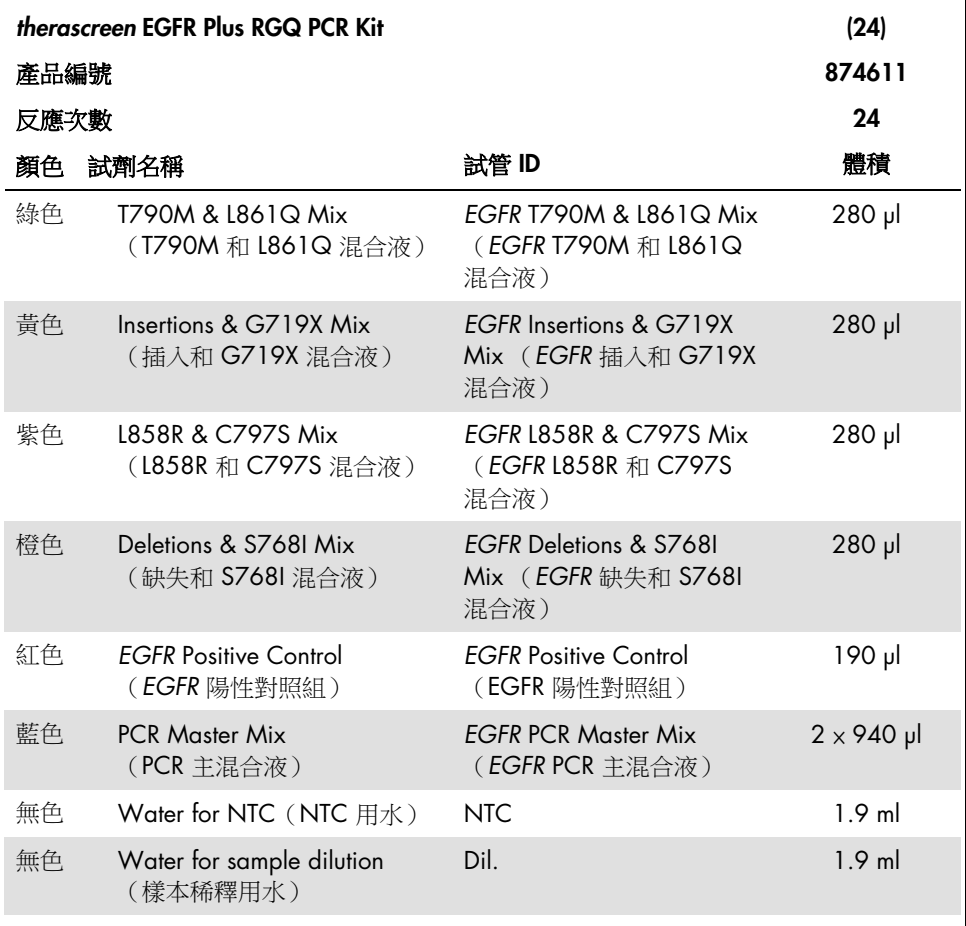

備註:*therascreen* EGFR Plus RGQ PCR Kit 的內容物足夠用於 24 份樣本(試劑組包含足夠 試劑,可用於最多四次 qPCR 運行,每次運行六份樣本,包括運行對照組)。

# <span id="page-16-0"></span>試劑組格式與檢測

突變檢測

*therascreen* EGFR Plus RGQ PCR Kit 內提供四份引子和探針混合液:

- T790M 及 L861Q
- 插入 (外顯子 20) 及 G719X
- L858R 及 C797S
- 缺失 (外顯子 19) 及 S768I

所有引子和探針混合液與 PCR 主混合液結合時,可檢測以 carboxyfluorescein (FAM™)、CAL Fluor® Red 610 標示的目標,以及以 hexachlorofluorescein (HEX™) 標示的內部對照劑。

內部對照劑檢測

以 HEX 標示的內部擴增對照劑反應,會用於評估突變和非突變(野生型)樣品中的可擴增 *EGFR* DNA 範本總量[\(圖](#page-17-0) [5](#page-17-0)),並識別不良 DNA 輸入導致的反應失敗,或者樣本基質內是 否出現抑制物質。此內部擴增反應會擴增 *EGFR* 基因外顯子 2 的一段區域。引子和探針已設 計避免任何已知的 *EGFR* 多態性。

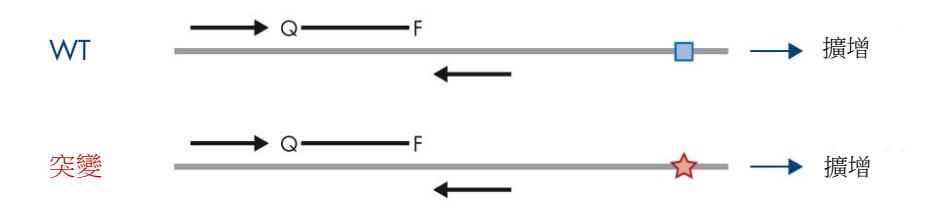

■ WT 序列 → ☆ 標定的突變序列

<span id="page-17-0"></span>圖 5:*EGFR* 外顯子 2 內部對照劑 (IC) 檢測。WT:野生型。Q—F:雙染料探針。D:正向和反向 引子。

樣本稀釋用水 (Dil.)

*therascreen* EGFR Plus RGQ PCR Kit 包含用於稀釋 gDNA 樣本的無核酸酶水。

對照劑

每次 PCR 運行,必須包含適用於四項檢測每一項的陽性對照組 (PC) 和陰性對照組 (NTC)。

### 陽性對照組 (Positive Control, PC)

每次運行必須在試管 1–4 中裝入陽性對照組。*therascreen* EGFR Plus RGQ PCR Kit 含有一 份 EGFR 陽性對照組 (Positive Control, PC), 可在陽性對照組反應中作為模板。將由 Rotor-Gene AssayManager® 自動評估陽性對照組結果,以確保試劑組在預先定義的標準限 度內進行檢測。

### 無模板對照組 (No Template Control, NTC)

每次運行必須在試管 5–8 內裝入陰性對照組(無模板對照組;NTC)。*therascreen* EGFR Plus RGQ PCR Kit 含有 NTC 用水,可用來做為無模板對照組的「模板」。無模板對照組用 來評估任何可能的試劑和環境污染。

# <span id="page-18-0"></span>平台和軟體

*therascreen* EGFR Plus RGQ PCR Kit 專門設計搭配使用具有 Cycling Green、Yellow 和 Red 登光通道的 Rotor-Gene® Q MDx 5plex HRM 儀器,[\\*](#page-18-1)加上 Rotor-Gene AssayManager v2.1.X (X≥0) 核心軟體、Gamma 外掛程式 v1.0.X (X≥0) 和 *therascreen* EGFR Plus 檢測設定檔。

有兩個 *therascreen* EGFR 檢測設定檔可用:therascreen EGFR Plus FFPE (用於 FFPE 樣本評 估), 及 therascreen EGFR Plus Plasma (用於血漿樣本評估)。檢測設定檔包含 PCR 運行 參數及分析參數,可進行自動化結果判讀。

<span id="page-18-1"></span>\* 確保按照生產商的建議檢查並校正儀器和設備。

# <span id="page-19-0"></span>需要但並未提供的材料

# <span id="page-19-1"></span>用於樣本製備的其他試劑

- Deparaffinization Solution(產品編號 19093 或 939018)用於從 FFPE 樣本手動和自動 化 gDNA 製備
- QIAsymphony® DSP DNA Mini Kit (產品編號 937236) 用於從 FFPE 樣本自動化 gDNA 製備
- QIAsymphony DSP Circulating DNA Kit (產品編號 937556)用於從血漿樣本自動化 ccfDNA 製備
- QIAamp<sup>®</sup> DSP DNA FFPE Tissue Kit (產品編號 60404) 用於從 FFPE 樣本手動 gDNA 製備
- QIAamp DSP Circulating Nucleic Acid Kit (產品編號 61504)用於從血漿樣本手動 ccfDNA 製備

備註:前面所列 DNA 萃取試劑組之需要但未提供的材料,會在個別試劑組使用手冊中 詳述。

- RNase A (產品編號 19101) 用於從 FFPE 樣品手動或自動化 gDNA 樣本製備
- Buffer ATL (產品編號 939016)可搭配 QIAsymphony DSP DNA Mini Kit (產品編號 937236)或 QIAsymphony DNA Mini Kit (產品編號 931236)用於脫蠟操作程序

<span id="page-19-2"></span>耗材和一般實驗室設備

- 樣本製備專用微量滴管 [\\*](#page-19-3)(可調式)
- PCR 反應混合液製備專用微量滴管\*(可調式)
- 模板 DNA 分注專用微量滴管\*(可調式)
- 帶疏水濾膜過濾器的無核酸酶、耐氣溶膠、無菌 PCR 滴管吸頭(建議使用具氣溶膠屏障 的微量滴管吸頭,以協助預防交叉污染)

<span id="page-19-3"></span>\* 確實按照生產商的建議檢查並校正儀器。

- 振盪混合器\*
- 桌上型離心機\*,配備適用於 0.5 ml、1.5 ml 和 2.0 ml 反應試管的轉子 (可達到 13,000–14,000 rpm)
- 無 DNase、RNase、DNA、無菌 1.5 或 2.0 ml 微量離心管,用於製備 DNA 和 PCR 反 應混合液
- Strip Tubes and Caps, 0.1 ml,適用於 Rotor-Gene Q MDx 5plex HRM 儀器 (產品編號 981103 或 981106)
- DNA 定量儀器
- 樣本試管 (例如, 2 ml Sarstedt 試管 [產品編號 72.693]) 用於自動化 gDNA 製備 (從 FFPE 塊)。相容的主要和次要試管格式列於 www.aiaaen.com/aoto/dspdnakits。
- 單次使用、無菌解剖刀,用於手動和自動化 aDNA 製備(從玻片樣本上的 FFPE 切片)
- <span id="page-20-0"></span>無菌和 IVD 用磷酸鹽緩衝食鹽水 (PBS,可能需要用於添加血漿樣本容量)

### 設備

用於自動樣本製備的設備

● QIAsymphony SP 儀器 [\\*](#page-20-1) (產品編號 9001297) 和提供的配件

備註:所需的配件在個別萃取試劑組使用手冊和 *QIAsymphony SP/AS* 使用者手冊一般 說明中詳述。

- QIAsymphony 軟體第 4.0 版或之後版本
- QlAsymphony Tissue\_LC\_200\_DSP 操作程序用於從 FFPE 樣本自動化 gDNA 製備 (參見 [www.qiagen.com/shop/sample-technologies/dna/genomic-dna/qiasymphony-dsp-dna](https://www.qiagen.com/shop/sample-technologies/dna/genomic-dna/qiasymphony-dsp-dna-kits-row/#resources)[kits-row/#resources](https://www.qiagen.com/shop/sample-technologies/dna/genomic-dna/qiasymphony-dsp-dna-kits-row/#resources))
- QIAsymphony circDNA 2000 DSP 操作程序用於從血漿樣本自動化 ccfDNA 製備 (參見 [www.qiagen.com/shop/sample-technologies/dna/genomic-dna/qiasymphony-dsp](http://www.qiagen.com/shop/sample-technologies/dna/genomic-dna/qiasymphony-dsp-circulating-dna-kit/#resources)[circulating-dna-kit/#resources](http://www.qiagen.com/shop/sample-technologies/dna/genomic-dna/qiasymphony-dsp-circulating-dna-kit/#resources))

<span id="page-20-1"></span>\* 確實按照生產商的建議檢查並校正儀器。

用於 qPCR 的設備和材料

- 帶 Cycling Green、Cycling Red 和 Cycling Yellow 螢光通道(分別用於檢測 FAM、CAL Fluor Red 610 和 HEX) 的 Rotor-Gene Q MDx 5plex HRM 儀器 \*
- Loading Block 72 x 0.1 ml Tubes,用於手動反應設定的鋁磈,附有單通道微量滴管 (產品編號 9018901)
- 72-Well Rotor (產品編號 9018903)、Locking Ring 72-Well Rotor (產品編號 9018904) 和 Rotor Holder(產品編號 9018908)
- Rotor-Gene AssayManager 軟體第 2.1.x 版 (其中 x = 1 或之後版本)
- Rotor-Gene AssayManager Gamma Plug-in 已安裝, 第 1.0. x 版 ( 其中 x = 0 或之後 版本)
- EGFR RGQ PCR 檢測設定檔第 1.0.x 版(其中 x = 0 或之後版本)
	- therascreen\_EGFR\_Plus\_FFPE 適用於 FFPE 樣本
	- O therascreen EGFR\_Plus\_Plasma 適用於血漿樣本

<span id="page-21-0"></span><sup>\*</sup> 在某些國家或地區,如果適用,可以使用生產日期為 2011 年 5 月或以後的 Rotor-Gene Q 5plex HRM 儀器。生產 日期可以從儀器背面的序號中獲知。序號的格式為「mmyynnn」,其中「mm」表示生產月份的數字,「yy」表示生 產年份的最後兩位數字,「nnn」表示唯一的儀器識別碼。

# <span id="page-22-0"></span>警告和注意事項

歐盟客戶請注意,您必須向製造商及成員國的相關主管機關,通報涉及使用者及/或患者的 器材相關嚴重事件。

<span id="page-22-1"></span>安全資訊

在操作化學物質時,務必穿戴合適的實驗室工作服、拋棄式手套和護目鏡。如需瞭解更多資 訊,請參閱相應的安全資料表 (Safety Data Sheets, SDS)。這些安全資料表以簡潔方便的 PDF 格式在線上提供:[www.qiagen.com/safety](https://www.qiagen.com/gb/support/qa-qc-safety-data/safety-data-sheets/),對於每種 QIAGEN 試劑組和每種試劑組成分, 您可以從中找到、瀏覽並列印 SDS。

關於 QIAsymphony SP 儀器及 Rotor-Gene Q 儀器的安全資訊,請參閱儀器隨附的使用者 手冊。

- 所有化學物質和生物材料都具有潛在的危險性。檢體和樣本具有潛在的感染性,必須作 為生物危害材料處理。
- <span id="page-22-2"></span>● 根據當地安全程序丟棄樣本和檢測廢棄物。

# 注意事項

使用 *therascreen* EGFR Plus RGQ PCR Kit 需要優良實驗室規範,包括可追溯性、維護專用於 分子生物學的設備,並符合適用法規和相關標準。

本試劑組專用於體外診斷。本試劑組中提供的試劑和說明經測試可達最佳效能。

使用者應始終注意以下事項:

- 本測試用於 FFPE 和血漿 NSCLC 組織檢體。
- 請格外小心以防止 *EGFR* 陽性材料(亦即,陽性對照組)或潛在 *EGFR* 陽性材料(亦即, 將測試的檢體)污染樣本和試劑。
	- 刮削組織時,在不同樣本之間更換解剖刀。
	- DNA 萃取/製備、設置 PCR 反應混合液(PCR 前反應混合液製備)和添加 DNA 模板 到 PCR 試管時,使用不同、專用的微量滴管。
	- 所有移液步驟均使用新的耐氣溶膠移液吸頭,以避免樣本和試劑交叉污染。請格外小 心,防止 DNA 或 PCR 產物留存污染可能導致的偽陽性訊號。
	- O 反應混合液的製備和分配, 必須在與 DNA 製備區域分開, 不會導入 DNA 基質 (DNA、質體或 PCR 產物)的專用區域中進行。同樣在這個區域中,將水加入 NTC 試管並封閉。
	- 使用專用設備(微量滴管、吸頭等)在單獨區域,最好在單獨房間內,加入 DNA 模板。
	- Rotor-Gene Q 管在 PCR 運行結束之後不得打開。這是為了防止 PCR 後產物造成實驗 室污染。
- *therascreen* EGFR Plus RGQ PCR Kit 試劑應避光儲存、避免超出儲存溫度範圍,且避免重 複解凍和冷凍,否則試劑組效能可能會改變。
- 將冷凍成分在室溫下 (15–25℃) (或在冰箱内 (2–8 ℃) 完全解凍,並避光儲存。定時 查看材料是否已解凍。
- 所有化學物質和生物材料都具有潛在的危險性。檢體和樣本具有潛在的感染性,必須作 為生物危害材料處理。
- therascreen EGFR Plus RGQ PCR Kit 中的試劑已進行最佳稀釋。切勿進一步稀釋試劑, 否 則可能導致效能喪失。
- 切勿使用不足 25 µl 的反應容量(反應混合液加樣本),否則會增加偽陰性結果的風險。
- *therascreen* EGFR Plus RGQ PCR Kit 中提供的所有試劑,僅適用於與同一 *therascreen* EGFR Plus RGQ PCR Kit 中提供的其他試劑搭配使用。
- 切勿替換 *therascreen* EGFR Plus RGQ PCR Kit 中的試劑或 *therascreen* EGFR Plus RGQ PCR Kit 批次間的試劑,否則可能會影響效能。
- 請勿使用過期或儲存不當的成分。
- 必須小心以確保正確樣本測試和分析,特別著重於排除錯誤樣本進入、裝載錯誤、移液 錯誤,以及將 PCR 連排試管放入 72 孔轉子的適當位置中。
- 確保以系統化方式處理樣本,以確保始終識別正確和可追溯性。
- 請格外小心,防止 DNase 污染,這可能導致模板 DNA 退化。使用無核酸酶的實驗室用 具(例如移液管、移液吸頭、反應瓶)並在執行檢測時戴手套。
- 備註:產品僅限由熟悉實驗室程序及 Rotor-Gene Q MDx 5plex HRM 儀器的有經驗實驗 室人員使用。

# <span id="page-25-0"></span>試劑儲存與處理

應注意試劑組上和所有成分標籤上的過期日和儲存條件。請勿使用過期或儲存不當的成分。

<span id="page-25-1"></span>運送條件

*therascreen* EGFR Plus RGQ PCR Kit 以乾冰運送,必須保證到達時仍為冷凍狀態。如果 *therascreen* EGFR Plus RGQ PCR Kit 的任何成分到達時未處於冷凍狀態、在運送過程中外包 裝已經打開,或貨物中缺少使用說明或試劑,請聯絡其中一個 QIAGEN 公司技術服務部或 當地經銷商(瀏覽 [www.qiagen.com](http://www.qiagen.com/))。

有關與 DNA 萃取試劑組及將使用的相關試劑之運送條件,請參閱個別試劑組使用手冊。

<span id="page-25-2"></span>儲存條件

*therascreen* EGFR Plus RGQ PCR Kit 應在收到後立即置於恆溫冰箱中以 –30 至 –15°C 的溫 度避光儲存。

備註:試劑內的所有螢光標示探針,對光線敏感。防止反應混合液試劑照光,以避免光漂白 作用。

應避免反覆冷凍和解凍。理想情況下,試劑只能承受最多四次冷凍解凍循環。

有關與 DNA 萃取試劑組及將使用的相關試劑之儲存和處理資訊,請參閱個別試劑組使用 手冊。

<span id="page-25-3"></span>穩定性

在規定儲存條件下存放時,*therascreen* EGFR Plus RGQ PCR Kit 可保持穩定至標籤上規定的 過期日。試劑組內容物應避免不必要的冷凍–解凍。

打開後,試劑可使用其原始包裝儲存在 - 30 至 - 15℃ 環境中, 直至包裝上規定的過期日。 PCR 反應設置後,若儲存在冰箱内(2-8℃),運行前的總時間不應超過 24 小時(此時間 包含 PCR 設置與儲存)。

有關與 DNA 萃取試劑組及將使用的相關試劑之穩定性資訊,請參閱個別試劑組使用手冊。

應注意試劑組上和所有成分標籤上的過期日和儲存條件。請勿使用過期或儲存不當的成分。

# <span id="page-27-0"></span>樣本儲存與處理

樣本材料為從 FFPE 腫瘤組織萃取的人類基因體 DNA,或從 2K-EDTA 血漿萃取的循環無細 胞 DNA (ccfDNA)。

樣本必須按照標準的病理學方法運送,以確保檢體的品質。

備註:所有樣本必須視為潛在感染性材料。

備註:為了最佳使用 *therascreen* EGFR Plus RGQ PCR Kit 中的試劑,應將樣本分批。如果逐 份測試樣本,將使用更多的試劑,並將減少試劑組可測試的樣本數目。

<span id="page-27-1"></span>FFPE 樣本

腫瘤樣本為非均質性,來自腫瘤樣本的資料可能與來自同一腫瘤的其他切片不一致。腫瘤樣 本也可能含有非腫瘤組織。預期非腫瘤組織的 DNA 未含有 *therascreen* EGFR Plus RGQ PCR Kit 檢測的突變。

製備用於 gDNA 萃取的組織樣本:

- 應使用標準福馬林固定和石蠟包埋程序。詳細資訊請參閱相關的萃取試劑組使用手冊。
- 使用切片機從石蠟塊切取 5 µm 的連續切片並將其裝載到載玻片上。利用受過訓練的人員 (例如病理學家)評估蘇木素及伊紅 (H&E) 染色的切片,以確認存在腫瘤。染色的切片 不得用於 DNA 萃取。
- qDNA 純化的起始材料為 FFPE 組織切片(最好為新切片)。
- 在室溫 (15 25℃) 儲存所有 FFPE 塊和載玻片。裝載到載玻片上的 FFPE 切片在 DNA 萃 取之前,可在環境溫度下最多儲存 1 個月。

<span id="page-28-0"></span>血漿樣本

使用標準實驗室程序從 2K-EDTA 全血樣本製備血漿。詳細資訊請參閱相關的萃取試劑組使用 手冊。

如果會在同一天使用新鮮血漿萃取核酸,存放在 2–8°C 直到進一步處理為止。若需要長期 儲存,將血漿冷凍在 –30 至 –15°C 或 –90 至 –65°C 下。建議使用分裝,以避免血漿樣 本的冷凍–解凍。重複冷凍–解凍會造成蛋白質變性及沉澱,有可能導致循環無細胞核酸產 量降低。

<span id="page-28-1"></span>基因體 DNA 和循環無細胞 DNA 樣本

從 FFPE 組織萃取的基因體 DNA,和從血漿萃取的循環無細胞 DNA,應在 2-8℃ 下短期存 放(最多 24 小時),若需要長期儲存則存放在 –30 至 –15°C(或 –90 至 –65°C)下。 已萃取的 gDNA 和 ccfDNA 應避免不必要的冷凍–解凍。冷凍的析出液不可解凍超過三次。

<span id="page-29-0"></span>程序

<span id="page-29-1"></span>操作程序:DNA 萃取及製備

#### 開始前需完成的事項

- 確認操作人員接受過有關使用儀器和 DNA 萃取及樣本製備所需萃取試劑組的訓練。若必 要,可在安裝時提供儀器訓練(參閱[「訂購資訊」](#page-106-0),第 [107](#page-106-0) 頁)。
- 閱讀每本萃取試劑組使用手冊的[「需要但並未提供的材料」](#page-19-0)一節,以識別每項程序所需 的配件:
- QIAsymphony DSP DNA Mini Kit (產品編號 937236)用於自動化 gDNA 製備 (從 FFPE 樣本)
- QIAsymphony DSP Circulating DNA Kit (產品編號 937556) 用於自動化 ccfDNA 製備 (從血漿樣本)
- QIAamp DSP DNA FFPE Tissue Kit (產品編號 60404) 用於手動 gDNA 製備 (從 FFPE 樣本)
- QIAamp DSP Circulating Nucleic Acid Kit (產品編號 61504)用於手動 ccfDNA 製備 (從血漿樣本)

<span id="page-29-2"></span>操作程序:從 FFPE 樣本萃取 gDNA

僅測試過 *therascreen* EGFR Plus RGQ PCR Kit 搭配 QIAGEN Deparaffinization Solution(產 品編號 19093 或 939018),用於和以下 DNA 萃取試劑組一起用於 FFPE 切片脫蠟:

- QIAsymphony DSP DNA Mini Kit(產品編號 937236)用於自動化萃取
- QIAamp DSP DNA FFPE Tissue Kit(產品編號 60404)用於手動萃取

#### 開始前要點

適用於自動化萃取和手動萃取操作程序:

- 確保 DNA 萃取試劑尚未失效,並且運送和儲存條件正確。
- 請勿使用過期或儲存不當的成分。
- 一次製備時,可合併每片厚度 10 µm 的一到四片 FFPE 組織切片,或每片厚度最多 5 µm 的兩到八片。
- 依據「搭配 QlAsymphony DSP DNA Mini Kit 使用之預處理操作程序」,第 [33](#page-32-1) 頁或[「操](#page-35-0) 作程序:搭配 [QIAamp DSP DNA FFPE Tissue Kit](#page-35-0) 使用之預處理操作程序」,第 [36](#page-35-0) 頁的 程序,僅使用 Deparaffinization Solution 進行 FFPE 脫蠟。

備註: Deparaffinization Solution 並未隨萃取試劑組提供, 且應另行訂購(參見[「訂購資](#page-106-0) [訊」](#page-106-0),第 [107](#page-106-0) 頁)。

● 使用 RNase A 減少 RNA 含量 (包含在「操作程序:以 QIAGEN Deparaffinization [Solution](#page-32-0) 進行 FFPE [切片脫蠟」](#page-32-0),第 [33](#page-32-0) 頁的程序內)。

備註:RNase A 並未隨萃取試劑組提供,且應另行訂購(參見[「訂購資訊」](#page-106-0),第 [107](#page-106-0) 頁)。

- qPCR 測試或儲存之前,可能需要樣本稀釋(參見「操作程序:gDNA [定量及標準化」](#page-40-0), 第 [41](#page-40-0) 頁)。
- 從 FFPE 樣本分離的 DNA,分子量涌常低於來自新鮮或冷凍樣本的 DNA。月段化程度取 決於樣本類型和存放時間,以及用於固定的條件。
- 有關萃取後的 DNA 儲存,參見「基因體 DNA [和循環無細胞](#page-28-1) DNA 樣本」,第 [29](#page-28-1) 頁。

# <span id="page-31-0"></span>操作程序:使用 QIAsymphony SP 從 FFPE 樣本自動化 gDNA 萃取

如果使用 QIAsymphony DSP DNA Mini Kit (產品編號 937236)進行自動化萃取,依據使 用手冊中的說明進行 DNA 萃取,並注意以下事項:

● 依據「搭配 QlAsymphony DSP DNA Mini Kit 使用之預處理操作程序」,第 [33](#page-32-1) 頁的程 序,僅使用 Deparaffinization Solution 進行 FFPE 脫蠟。

備註:Deparaffinization Solution 並未隨萃取試劑組提供,且應另行訂購(參見[「訂購資](#page-106-0) [訊」](#page-106-0),第 [107](#page-106-0) 頁)。

- 在 QlAsymphony SP 儀器上選擇 Tissue LC 200 V7 DSP 操作程序 (如需更多細節,請 參閱 *QIAsymphony SP Protocol Sheet Tissue\_LC\_200\_V7\_DSP* 操作程序)
- 使用 50 µl 洗脫體積。
- <span id="page-31-1"></span>如需有關 QIAsymphony SP 儀器的任何補充資訊,請參閱儀器隨附的使用者手冊。

# 操作程序:從 FFPE 樣本手動 gDNA 萃取

如果使用 QIAamp DSP DNA FFPE Tissue Kit (產品編號 60404)進行手動萃取,依據使用手 冊中的說明進行 DNA 萃取,並注意以下事項:

● 依據「操作程序:搭配 [QIAamp DSP DNA FFPE Tissue Kit](#page-35-0) 使用之預處理操作程序」,第 [36](#page-35-0) 頁的程序,僅使用 Deparaffinization Solution 進行 FFPE 脫蠟。

備註:Deparaffinization Solution 並未隨萃取試劑組提供,且應另行訂購(參見[「訂購資](#page-106-0) [訊」](#page-106-0),第 [107](#page-106-0) 頁)。

使用 50 µl 洗脫體積。

<span id="page-32-0"></span>操作程序:以 QIAGEN Deparaffinization Solution 進行 FFPE 切片脫 蠟

### <span id="page-32-1"></span>搭配 QIAsymphony DSP DNA Mini Kit 使用之預處理操作程序

此預處理操作程序適用於搭配 QlAsymphony DSP DNA Mini Kit (進行自動化萃取),且依 據為 *QIAsymphony SP Protocol Sheet Tissue\_LC\_200\_V7\_DSP* 操作程序(方法 1:使用 Deparaffinization Solution 脫蠟)。

#### 開始前要點

- 讓所有緩衝液回復至室溫 (15–25°C),並讓 Deparaffinization Solution 回復至 20–25°C。
- QlAsymphony 磁性粒子會同時純化樣本中存在的 RNA 和 DNA。為了減少樣本中的 RNA 含量,在以下預處理操作程序中指示的步驟,將 RNase A 加入樣本中。
- Deparaffinization Solution、RNase A 和 Buffer ATL 並未隨 QIAsymphony DSP DNA Mini Kit 提供,且必須另行訂購(參見[「訂購資訊」](#page-106-0),第 [107](#page-106-0) 頁)。

### 開始前需完成的事項

- 將熱混合器或振盪器-保溫箱預熱到 56°C,以便在步驟 7 使用。
- 檢查 ATL 緩衝液是否有白色沉澱物。若必要,依據 *QIAsymphony SP Protocol Sheet Tissue\_LC\_200\_V7\_DSP* 操作程序中所述的操作程序溶解沉澱物。

#### 程序

#### 僅從 FFPE 塊開始

1. 用解剖刀修剪掉樣塊上多餘的石蠟。切下 10 μm 厚度的一到四片,或 5 μm 厚度的二到 八片。

備註:如果樣本表面曾暴露在空氣中,則丟棄前 2‐3 個切片。

- 2. 立即將切片放入與 QlAsymphony SP 樣本試管托架相容的 2 ml 樣本試管 (未提供;例 如 Sarstedt,產品編號 72.693)。
- 3. 繼續以下的步驟 4(對於所有樣本)。

#### 僅從玻片上的 FFPE 切片開始

- 1. 使用專門用於樣本製備的微量滴管,將 1 滴 Deparaffinization Solution 放到每片玻片上。
- 2. 以單次使用、無菌解剖刀刮掉樣本材料,以收集整份組織。合併放入與 QlAsymphony SP 樣本試管托架相容的 2 ml 樣本試管 (未提供;例如 Sarstedt,產品編號 72.693)。
- 3. 繼續以下的步驟 4(對於所有樣本)。

#### 對於所有樣本

- 4. 添加 200 µl Buffer ATL 到切片中。
- 5. 添加 20 µl 蛋白酶 K。

備註:使用來自 QIAsymphony DSP DNA Mini Kit 的酵素架之蛋白酶 K。

6. 添加 160 µl 或 320 µl Deparaffinization Solution(參[見表](#page-33-0) [2](#page-33-0))並振盪混合。

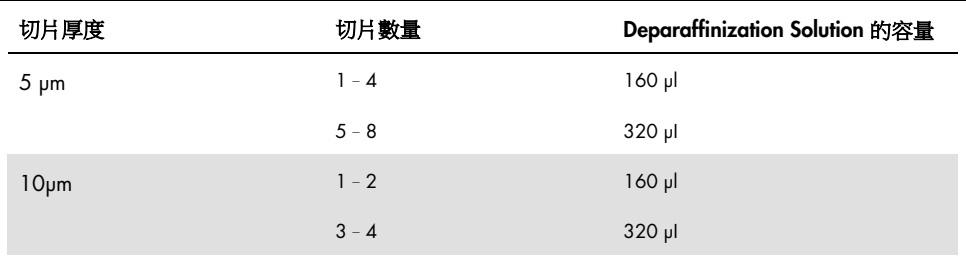

#### <span id="page-33-0"></span>表 2:需要的 Deparaffinization Solution 容量

7. 將試管放入熱混合器或振盪器-保溫箱,在 56℃ 下保溫 1 小時並以 1000 rpm 振盪,直 到組織完全溶解為止。

備註:溶解時間隨處理的組織類型而異。對於大部分組織,溶解可在 1 小時內完成。若 1 小時後不可溶物質存在,顯示溶解未完成,可延長溶解時間,或者透過離心讓不可溶 物質結塊。可隔夜溶解,且不會影響製備。

8. 在 90°C 下靜置 1 小時。

備註:在 Buffer ATL 中於 90°C 下靜置,會部分逆轉核酸的甲醛修飾。較長的靜置時間 或較高的靜置溫度,可能會導致更片段化的 DNA。如果僅使用一個加熱塊,則在 56°C 靜置後將樣本放在室溫下,直至加熱塊溫度達到 90°C。

- 9. 為了減少樣本中的 RNA 含量,添加 2 μl RNase A (100 mg/ml) 到下段液相,並在室溫 下靜置 2 分鐘,再繼續步驟 10。先讓樣本冷卻到室溫,再添加 RNase A。
- 10. 在室溫下全速離心 1 分鐘。
- 11. 小心將試管(含兩個液相)轉移到 QIAsymphony SP 的樣本托架。
- 12. 遵循 *QIAsymphony DSP DNA Mini Kit* 使用手冊中的說明繼續萃取(使用 50 µl 洗脫 體積)。

<span id="page-35-0"></span>操作程序:搭配 QIAamp DSP DNA FFPE Tissue Kit 使用之預處理操 作程序

此預處理操作程序可搭配 QIAamp DSP DNA FFPE Tissue Kit 使用(用於手動萃取), 目依據 為「QIAGEN 補充操作程序:使用 QIAamp DNA FFPE Tissue Kit 和 Deparaffinization Solution 從 FFPE 組織純化基因體 DNA」。

### 開始前要點

- 在室溫下 (15–25°C) 進行所有離心步驟。
- 讓所有緩衝液回復至室溫;讓 Deparaffinization Solution 回復至 20 25℃。
- Deparaffinization Solution、RNase A 和 Buffer ATL 並未隨 QIAamp DSP DNA FFPE Tissue Kit 提供,且必須另行訂購(參見[「訂購資訊」](#page-106-0),第 [107](#page-106-0) 頁)。

#### 開始前需完成的事項

- 將熱混合器或加熱洄轉式保溫箱預熱到 56℃,以便在步驟 6 和 10 使用。若沒有熱混合 器或加熱迴轉式保溫箱,可以改為加熱塊或水浴。
- 若 Buffer AL 或 Buffer ATL 包含沉澱物, 依據 QIAamp DSP DNA FFPE Tissue Kit 中所述的 操作程序溶解沉澱物。
- 確認已依據 QIAamp DSP DNA FFPE Tissue Kit 使用手册中的說明製備 Buffer AW1 和 Buffer AW2。

### 程序

### 僅從 FFPE 塊開始

1. 用解剖刀修剪掉樣塊上多餘的石蠟。切出 5–10 µm 厚的切片。

備註:如果樣本表面曾暴露在空氣中,則丟棄前 2–3 個切片。

- 2. 立即將切片放入 1.5 ml 或 2 ml 微量離心管中(未提供)。
- 3. 繼續以下的步驟 4(對於所有樣本)。
### 僅從玻片上的 FFPE 切片開始

- 1. 使用專門用於樣本製備的微量滴管,將 1 滴 Deparaffinization Solution 放到每片玻片上。
- 2. 以解剖刀刮掉樣本材料,以收集整份組織。合併放入 1.5 ml 或 2 ml 微量離心管中(未 提供)。
- 3. 繼續以下的步驟 4(對於所有樣本)。

### 對於所有樣本

4. 添加 160 µl 或 320 µl Deparaffinization Solution [\(表](#page-36-0) [3](#page-36-0)) 並劇烈振湯 10 秒鐘。

<span id="page-36-0"></span>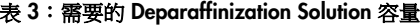

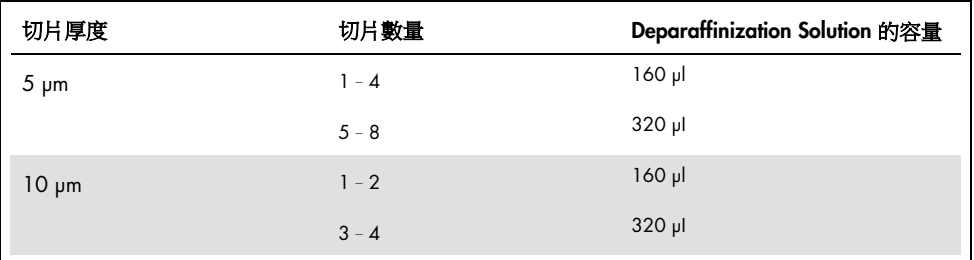

- 5. 稍微離心以收集試管底部的樣本。
- 6. 在 56℃ 下靜置 3 分鐘,並令其在室溫下 (15-25℃) 冷卻。
- 7. 添加 180 µl Buffer ATL, 並振盪混合。
- 8. 在 11,000 x *g* (10,000 rpm) 下離心 1 分鐘。會出現兩個液相(藍色和澄清)。
- 9. 添加 20 µl 蛋白酶 K 到下方澄清液相。透過上下移液輕緩地混合。
- 10. 在 56°C 下靜置 1 小時(或直到樣本已完全溶解)。
- 11. 在 90°C 下靜置 1 小時。

在 Buffer ATL 中於 90°C 下靜置,會部分逆轉核酸的甲醛修飾。較長的靜置時間或較高 的靜置溫度,可能會導致更片段化的 DNA。

備註:如果僅使用一個加熱塊,則在步驟 10 的 56℃ 下靜置後,讓樣本冷卻到室溫 (15–25°C),直至加熱塊溫度達到步驟 11 的 90°C。

- 12. 稍微離心 1.5 ml 管,以去除蓋子內側的液滴。
- 13. 將下方澄清液相轉移到新的 2 ml 微量離心管。
- 14. 添加 2 µl RNase A (100 mg/ml) 並在室溫下靜置 2 分鐘。
- 15. 繼續進行 *QIAamp DSP DNA FFPE Tissue Kit* 使用手冊的步驟 12(添加 Buffer AL) (使用 50 µl 洗脫體積)。

## 操作程序:從血漿樣本萃取 ccfDNA

## *therascreen* EGFR Plus RGQ PCR Kit 已搭配以下 DNA 萃取試劑組進行過測試:

- QlAsymphony DSP Circulating DNA Kit (產品編號 937556) 用於自動化 ccfDNA 萃取 (從血漿樣本)
- QIAamp DSP Circulating Nucleic Acid Kit (產品編號 61504) 用於手動 ccfDNA 萃取 (從血漿樣本)

## 開始前要點

適用於自動化萃取和手動萃取操作程序:

- 確保 DNA 萃取試劑尚未失效,並目運送和儲存條件正確。
- 請勿使用過期或儲存不當的成分。
- ccfDNA 純化的起始材料,應為從 2K-EDTA 全血樣本製備的血漿。新鮮或冷凍檢體(前 提為不曾冷凍和解凍一次以上)均適用。
- 血漿等牛物性液體中的循環無細胞核酸濃度通常很低,且不同個體之間差異很大。因此 從血漿樣本萃取的 ccfDNA 將不會定量或標準化(不會稀釋),且直接用於 qPCR 反應。
- 有關萃取後的 DNA 儲存,請參閱「基因體 DNA [和循環無細胞](#page-28-0) DNA 樣本 」一節, 第 [29](#page-28-0) 頁。

## 操作程序:使用 QIAsymphony SP 從血漿樣本自動化 ccfDNA 萃取

如果使用 QIAsymphony DSP Circulating DNA Kit (產品編號 937556)進行自動化萃取,依 據使用手冊中的說明進行 DNA 萃取,並注意以下事項:

- 在 QlAsymphony SP 儀器上選擇 circDNA\_2000\_DSP\_V1 操作程序(如需操作程序細節, 請參閱 *QIAsymphony SP Protocol Sheet circDNA\_2000\_DSP\_V1*)
- $\bigwedge$  建議用於 circDNA 2000 DSP 的樣本容量為 2 ml。不過我們建議從 2.4 ml 開始, 以防止初始移液期間的任何萃取失敗,如 *QIAsymphony DSP Circulating DNA Kit* 使用手 冊的「疑難排解指南」所述。若樣本數量不足,裝載樣本前,添加無菌 PBS(未提供) 到樣本以達到所需的樣本容量。
- 使用 60 µl 洗脫體積。
- 如需有關 QIAsymphony SP 儀器的任何補充資訊,請參閱儀器隨附的使用者手冊。

操作程序:從血漿樣本手動 ccfDNA 萃取

如果使用 QIAamp DSP Circulating Nucleic Acid Kit (產品編號 61504)進行手動純化,依 據使用手冊中的說明進行 DNA 萃取,並注意以下事項:

- 循環核酸的純化會從 2 ml 的血漿進行。
- 操作程序需要一個真空歧管 (例如 QIAvac 24 Plus 搭配 QIAvac Connecting System)和 能夠產生 –900 至 –800 mbar 的真空幫浦(例如 QIAGEN Vacuum Pump)。
- 使用 60 µl 洗脫體積。

<span id="page-40-0"></span>操作程序:gDNA 定量及標準化

### 開始前需完成的事項

若使用自動化萃取程序,運行結束後,在 QIAsymphony SP 結果檔案中檢查每一個樣本的 「Validity of result」(結果有效性)欄:

- 有效狀態:繼續進行 gDNA 定量。
- 不明狀熊:取決於標幟來源,可繼續處理(有關「不明」標幟可能來源的詳細資訊,請 參閱 QIAsymphony SP/AS 使用者手冊)。
- 無效狀態:樣本遭拒。重複萃取步驟。

### 程序

從 FFPE 樣本萃取的 gDNA 應定量。

若測得的濃度低於 4 ng/µl,必須以更多切片重新萃取樣本(達到最多八片 5 µm 或四片  $10 \mu m$ )。

若測得的濃度高於 6 ng/µl,樣本必須使用 *therascreen* EGFR Plus RGQ PCR Kit 中提供的樣 本稀釋用水,依據以下公式稀釋到 5 ng/µl:

$$
Ci \times Vi = Cf \times Vf
$$

其中

Ci:萃取的 gDNA 之初始濃度

Cf:要達到的最終濃度 = 5 ng/µl

Vf: 進行 *therascreen* EGFR Plus RGQ PCR 運行所需的最終容量 (亦即, 20 µl + 移液錯 誤的額外容量)

Vi:萃取的 gDNA 將移液並以 *therascreen* EGFR Plus RGQ PCR Kit 中提供的樣本稀釋用 水稀釋的容量(要添加的水容量 = Vf – Vi)

每項 PCR 反應針對稀釋至 5 µl 最終樣本容量的 25 ng gDNA 最佳化。由於每份樣本會以四 份 EGFR 反應混合液測試,每份測試樣本需要總計 100 ng。

備註:確保使用正確的洗脫緩衝液校正定量儀器。

從血漿樣本萃取的 ccfDNA 不應定量。每項 PCR 反應針對 5 µl 的純萃取 ccfDNA 最佳化。 由於每份樣本會以四份 *EGFR* 反應混合液測試,每份測試樣本需要總計 20 µl。

操作程序:在 Rotor-Gene Q MDx 5Plex HRM 儀器上以 qPCR 評估 *EGFR* 突變

#### 開始前要點

- 確認操作員接受過使用儀器進行 qPCR 的操作人員。若必要,可在安裝時提供儀器訓練 (參閱[「訂購資訊」](#page-106-0),第 [107](#page-106-0) 頁)。
- 使用前閱讀[「注意事項」](#page-22-0),第 [23](#page-22-0) 頁,並熟悉試劑組的所有成分。
- *therascreen* EGFR Plus RGQ PCR Kit 必須在 Rotor-Gene Q MDx 5plex HRM 儀器上, [\\*](#page-42-0)使 用 Rotor-Gene AssayManager 第 2.1 版(或之後版本)合併與 FFPE 或血漿專用檢測設 定檔相關之 Gamma 外掛程式第 1.0.0 版(或之後版本)。
- 開始操作程序之前,花時間讓您自己熟悉 Rotor-Gene Q MDx 5plex HRM 儀器,搭配 Rotor-Gene AssayManager 軟體與 Gamma 外掛程式。請參閱儀器、 Rotor-Gene AssayManager 和 Gamma 外掛式的使用者手冊以了解詳情。
- Rotor-Gene AssayManager 第 2.1 版可實現 PCR 結果的自動解讀。運行的循環參數處於 鎖定狀態。
- 如果您第一次使用 Rotor-Gene AssayManager 第 2.1 版、Gamma 外掛程式和檢測設定 檔,請參閱「附錄 A:安裝 [Rotor-Gene AssayManager v2.1](#page-99-0) 軟體、Gamma Plug-in 及匯 [入檢測設定檔」](#page-99-0)一節,第 [100](#page-99-0) 頁的安裝說明。若已經在您的電腦上安裝及匯入 Rotor-Gene AssayManager v2.1 軟體、Gamma 外掛程式和檢測設定檔,繼續以下的說 明。
- 若您使用自動化萃取程序,運行結束後,在 QlAsymphony SP 結果檔案中檢查每一個樣 本的「Validity of result」(結果有效性)欄,參見「操作程序:gDNA [定量及標準化」](#page-40-0), 第 [41](#page-40-0) 頁。
- 若您使用從 FFPE 萃取的 gDNA,樣本應定量並稀釋至 5 ng/ul,參見[「操作程序:](#page-40-0) [gDNA](#page-40-0) [定量及標準化」](#page-40-0),第 [41](#page-40-0) 頁。
- 若您使用從血漿萃取的 ccfDNA, 應使用未稀釋的樣本。

<span id="page-42-0"></span>\* 確保按照生產商的建議檢查並校正儀器和設備。

### 設定 qPCR

使用 *therascreen* FGFR Plus RGQ PCR Kit 時,建議在同一次實驗中測試六份 DNA 樣本,以 最佳化對照劑和反應混合液的利用。不過同一次實驗中可測試最多 16 份樣本。

#### 開始前需完成的事項

- 在冰箱內 (2 − 8℃) 冷卻載入塊 ( 72 x 0.1ml 試管 ) 。
- 每次使用前,解凍所有需要的成分。

備註:在室溫下的解凍步驟不要超過 1 小時,以避免發生任何材料退化。如果需要更多 時間,將成分儲存在 2–8°C 下最多 8 小時。

- 清潔專用於製備 PCR 混合液的工作台區域,以減少模板或核酸酶污染的風險。
- 使用前振盪含對照劑、引子和探針混合液及 PCR 主混合液的試管(3-5 秒),然後稍微 離心。

#### 程序

1. 依據要處理的樣本數量,在 1.5 ml 或 2 ml 試管內(未提供)製備四種 PCR 反應混合 液,亦即,將每種引子及探針混合液(T790M 及 L861Q 混合液、插入及 G719X 混合 液、L858R 及 C797S 混合液或缺失及 S768I 混合液)與 PCR 主混合液混合。 製備反應混合所需的每種試劑組成分容量,列[於表](#page-44-0) [4](#page-44-0)。添加 5 µl 樣本 DNA 或運行對照

劑模板後,最終 PCR 反應容量為 25 µl。包含額外容量是為了補償移液差異,並可製備 足夠的反應混合物,以用於計畫之測試樣本和對照劑數量,例如,六份樣本加上兩份對 照劑。

#### <span id="page-44-0"></span>表 4:反應混合液的製備

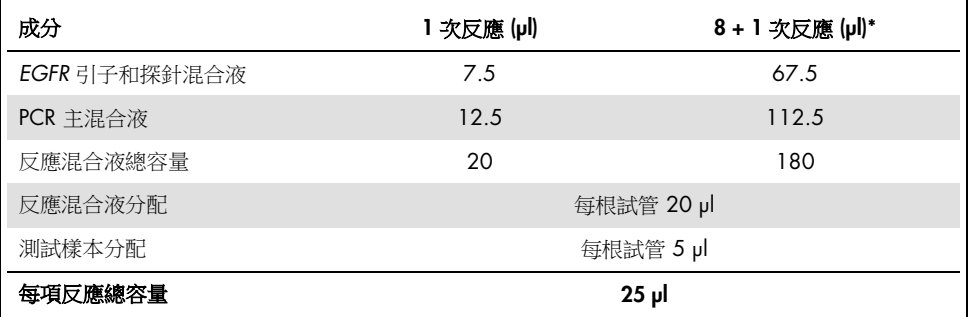

\* 包含一份額外反應容量以補償移液錯誤:一個額外孔洞可用於最多 10 個孔洞,兩個額外孔洞可用於 最多 20 個孔洞。

- 2. 將所有 *therascreen* EGFR Plus RGQ PCR Kit 成分放回冰箱以避免任何材料退化。
- 3. 振盪反應混合液 3–5 秒並稍微離心。
- 4. 將 PCR 連排試管放在冷卻的載入塊 (72 x 0.1 ml 試管) 上, 並導[循圖](#page-45-0) [6](#page-45-0) 所示的載入塊 設置,在每根連排試管內分配 20 µl *EGFR* 反應混合液。

備註:建議透過反向移液分配 20 µl 的反應混合液。

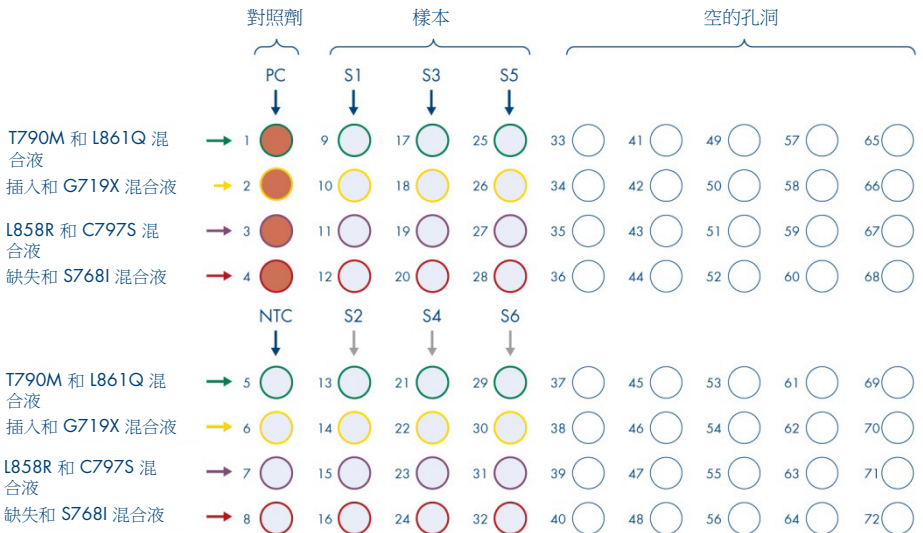

<span id="page-45-0"></span>圖 6: 使用 *therascreen* EGFR Plus RGQ PCR Kit, 測試六份樣本之實驗的載入塊設置。位置 1-32 如下。PC:*EGFR* 陽性對照組;NTC:無模板對照組(水);樣本 1 (S1) 至樣本 6 (S6):DNA 樣 本。反應混合液:EGFR T790M 和 L861Q 混合液、EGFR 插入和 G719X 混合液、EGFR L858R 和 C797S 混合液、EGFR 缺失和 S768I 混合液。其餘所有位置 O 都是空的孔洞。

備註:相同實驗中可同時運行 FFPE 和血漿 DNA 樣本。這需要在相同實驗中同時運行 FFPE 和血漿檢測設定檔,以及特定的反應盤佈局。詳細資訊請參閱附錄 B[:在相同環境](#page-103-0) 中運行 FFPE [和血漿檢測設定檔\(](#page-103-0)第 [104](#page-103-0) 頁)。

- 5. 添加 5 µl 的 NTC 用水到指定的 NTC 試管[\(圖](#page-45-0) [6](#page-45-0))以取得 25 µl 的總容量。透過上下移 液輕緩地混合。關閉含 NTC 的所有試管。
- 6. 振盪並稍微離心 DNA 樣本和 *EGFR* 陽性對照組 (PC)。接著添加 5 µl 樣本或 PC 模板到 對應的試管[\(圖](#page-45-0) [6](#page-45-0))以取得 25 µl 的總容量。透過上下移液輕緩地混合。
- 7. 關閉所有試管並檢查確認試管底部沒有氣泡。

備註:每次模板添加之間更換管尖以避免污染。

操作程序:準備 Rotor-Gene Q MDx 5plex HRM 儀器

8. 將 72 孔轉子放到 Rotor-Gene Q MDx 5plex HRM 儀器的轉子架上。

9. 依據指派的位置,用連排試管裝填轉子,從位置 1 開始,[如圖](#page-46-0) [7](#page-46-0) 所示。

備註:確保將第一個試管插入位置 1,並按照圖中所示的正確朝向和位置放置連排試管。 10. 所有未使用的位置應裝填空的加蓋連排試管。

備註:我們建議將四個陽性對照組放在位置 1 到 4,且四個無模板對照組放在位置 5 到 8,因為檢測設定檔中的自動化分析依據此排列方式設定。如果使用不同的排列方 式,將取得異常或無效結果。

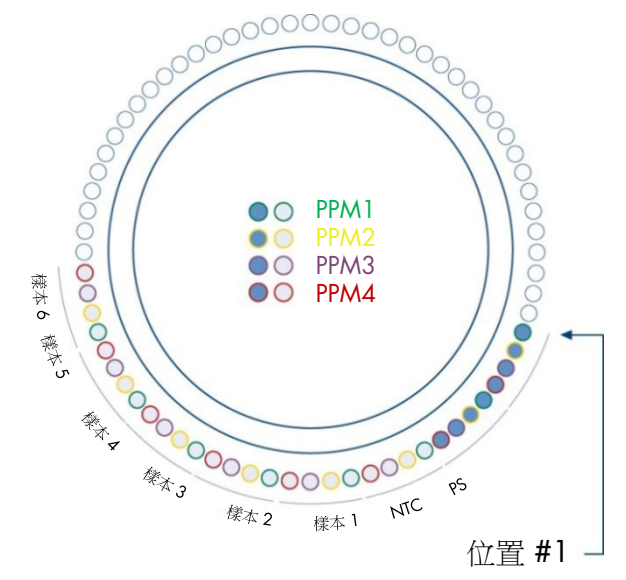

<span id="page-46-0"></span>圖 7:使用 *therascreen* EGFR Plus RGQ PCR Kit 之實驗的轉子設置。從位置 1 PC:EGFR 陽性對照 組;NTC:無模板對照組(水);PPM 1:EGFR T790M 和 L861Q 混合液;PPM 2:EGFR 插入和 G719X 混合液;PPM 3:EGFR L858R 和 C797S 混合液;PPM 4:EGFR 缺失和 S768I 混合液;樣 本 1 至樣本 6:DNA 樣本。備註:所有剩餘位置 O 都應裝填空試管。

11. 連接鎖環。

12. 以轉子和鎖環裝載 Rotor-Gene Q MDx 5plex HRM 儀器。關閉儀器蓋。

建立工作清單並開始 qPCR 運行

備註:可依據本使用手冊所述,在準備樣本之前或在儀器上設置實驗時,建立並儲存工作 清單。

- 13. 打開 Rotor-Gene Q MDx 5plex HRM 儀器電源。
- 14. 打開 Rotor-Gene AssayManager v2.1 軟體。
- 15. 在關閉模式下以具有 Operator (操作人員) 角色的使用者登入。按一下 OK (確定) 。 會出現下列視窗。

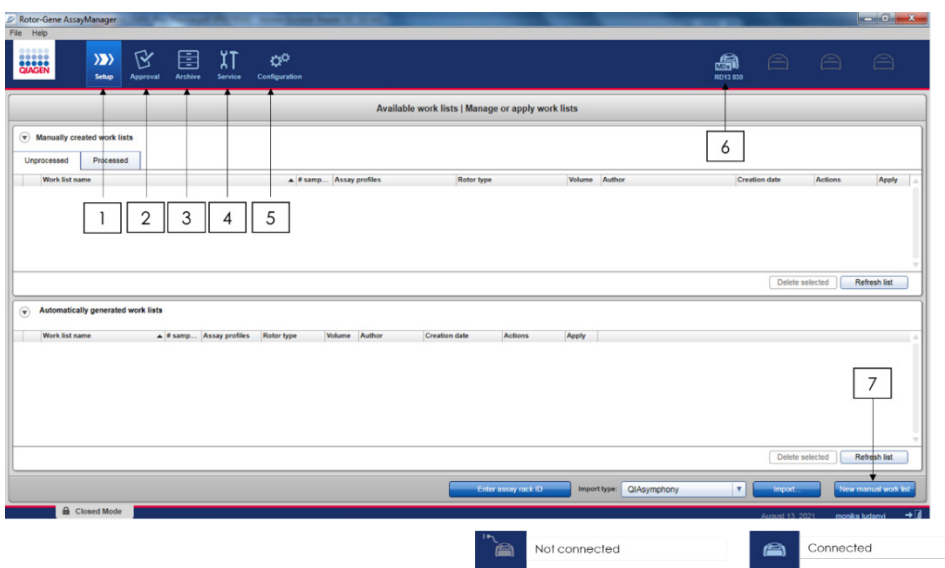

<span id="page-48-0"></span>圖 8: Rotor-Gene AssayManager v2.1。1 = Setup (設置)標籤。此標籤可用於管理或套用工作清 單 2 = Approval (核准)標籤。此標籤可讓您找到先前的實驗。3 = Archive (封存)標籤。此標籤 可讓您找到先前已核准的實驗。4 = Service(維修)標籤。在這個標籤中,會報告軟體產生的每個 檔案之稽核記錄。5 = Configuration(配置)標籤。這個標籤可配置所有軟體參數。6 = Rotor-Gene Q (RGQ) 儀器圖示;告知使用者是否已連接特定循環儀。同一台電腦可連接最多四台 RGQ 儀器。 7 = 新的手動工作清單。

- 16. 啟動運行之前檢查確認軟體已正確檢測到 RGQ。如需更多資訊,參見 *Rotor-Gene AssayManager v2.1 Core Application* 使用者手冊的「循環儀環境」。
- 17. 按一下工作清單管理器中的 New manual work list (新手動工作清單) (「Setup」 (設置)環境)[\(圖](#page-48-0) [8](#page-48-0))。
- 18. 從可用檢測設定檔的清單中,選取 EGFR 檢測設定檔:
	- 若要測試來自 FFPE 的 gDNA 樣本:therascreen\_EGFR\_Plus\_FFPE
	- 若要測試來自血漿的 ccfDNA 樣本: therascreen EGFR Plus Plasma

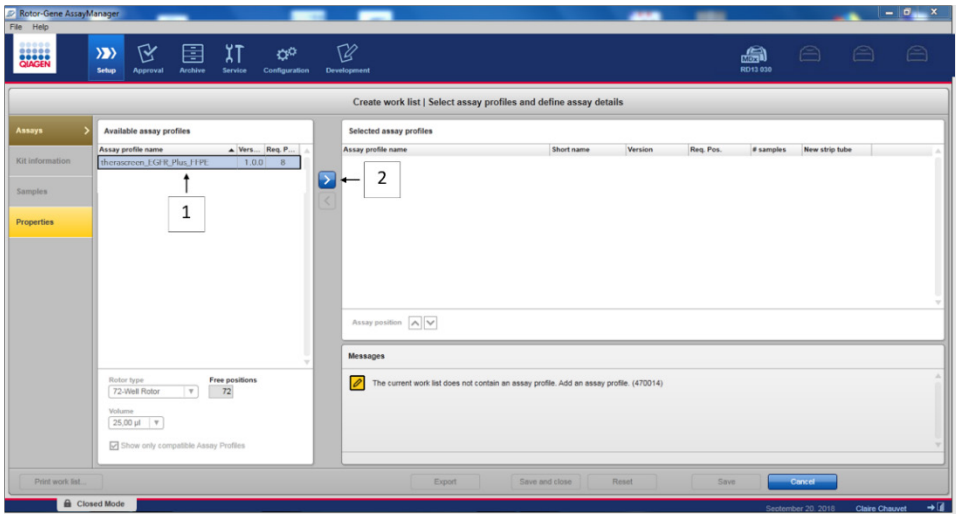

圖 9: 選取檢測設定檔 · 1 = 可用的檢測設定檔; 2 = 檢測設定檔轉移到工作清單

備註:可以在相同實驗中同時運行 FFPE 和血漿檢測設定檔。詳細資訊請參[閱附錄](#page-103-0) B: 在相同環境中運行 FFPE [和血漿檢測設定檔,](#page-103-0)第 [104](#page-103-0) 頁。

- 19. 按一下 Move (移動)將選取的檢測設定檔轉移至 Selected assay profiles (選定檢測設 定檔)清單。
- 20. 在相應欄位中輸入樣本數。

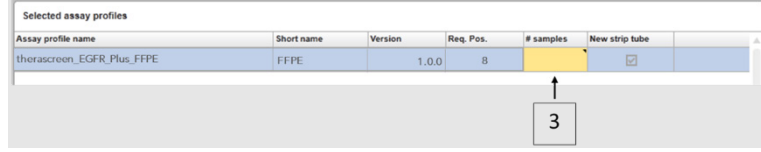

#### 圖 10:建立工作清單:檢測定義詳細資訊。3 = 樣本數

備註:樣本數並未對應到試管數量,且不包含對照劑。

- 21. 選取「Kit Information」 (試劑組資訊)標籤。輸入以下 EGFR 試劑組資訊,這些印在 *therascreen* EGFR Plus RGQ PCR kit 盒的標籤上:
	- 材料編號:1114551
	- 有效到期日期
	- 批號

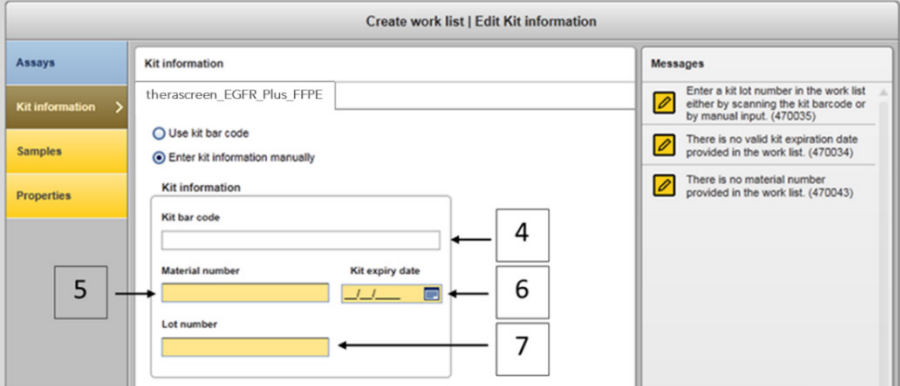

圖 11:建立工作清單:編輯試劑組資訊。4 = 試劑組條碼。這個標籤顯示試劑組的條碼 (若輸入條 碼,會自動填入其他欄位)。5 = 材料編號。6 = 試劑組到期日期。7 = 批號。這些資訊可在試劑組 盒上找到。

備註:所有欄位都必須填寫,且輸入有效資訊時會變成藍色。

- 22. 選取「Samples」(樣本)標籤。隨即顯示一個包含樣本詳情的清單。此清單代表預期 的轉子版面配置。
- 23. 在此清單中輸入樣本識別及任何選擇性樣本資訊,做為每個樣本的註解。

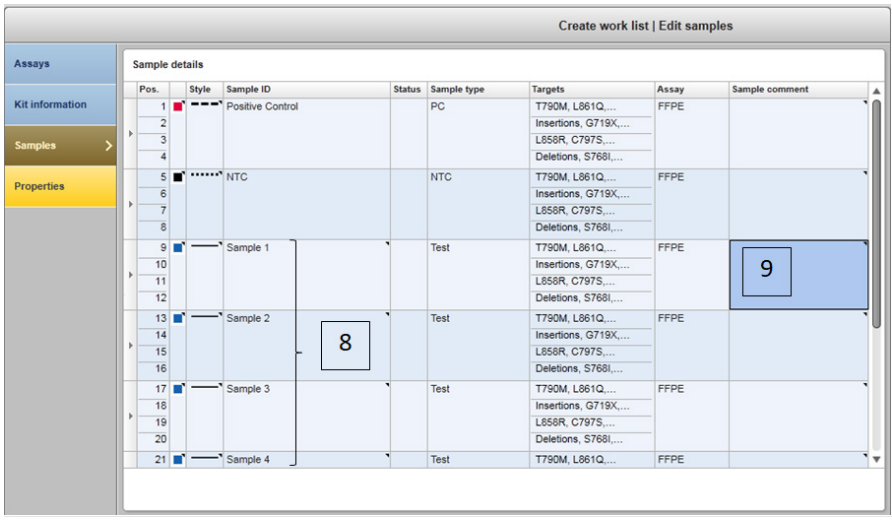

圖 12:輸入樣本資訊。8 = 樣本 ID。9 = 樣本備註(選擇性)。

24. 選取 Properties(屬性)並輸入工作清單名稱(使用者可輸入任何有效的工作清單 名稱)。

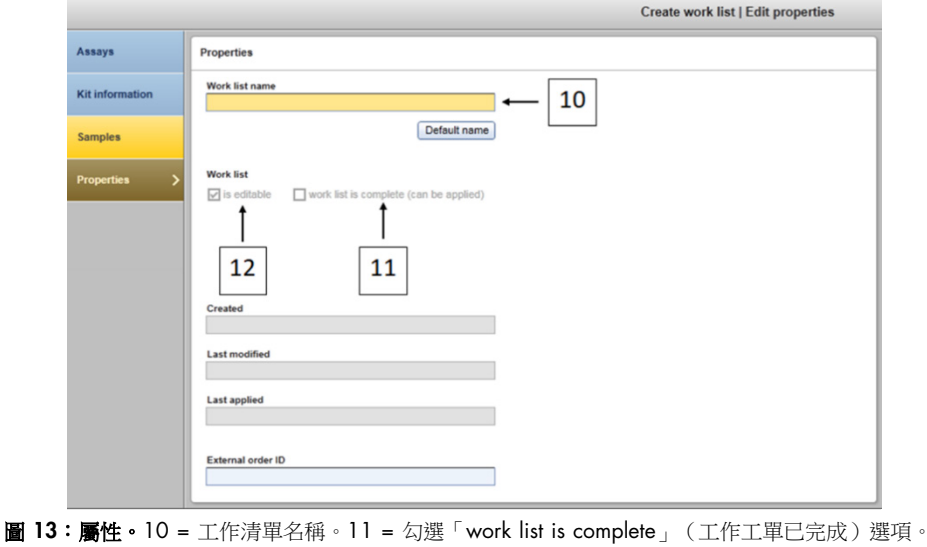

<span id="page-51-0"></span>12 = 取消勾選「is editable」(可編輯)

備註:「is editable」(可編輯)方框[\(圖](#page-51-0) [13](#page-51-0))定義工作清單是否仍然可編輯。若工作清 單適用且之後不應改變,必須清空此方框。

備註:工作清單可直接套用或者可儲存並在之後運行。

- 25. 勾選 worklist is complete (can be applied)(工作清單已完成(可以套用))核取方塊。
- 26. 儲存工作清單。

選擇性:可將工作清單列印出來,這有助於 qPCR 的準備和設定。若要列印工作清單, 按一下 Print work list (列印工作清單)。樣本詳細資料是作為這個工作清單的一部分包 含在內。

- 27. 從工作清單管理器選取相應的工作清單,並按一下 Apply (套用)。否則若工作清單仍 然開啟,按一下 Apply (套用)。
- 28. 在 Experiment name (實驗名稱)欄位內輸入實驗名稱。
- 29. 在 Cycler selection (循環儀選擇)清單中,選取要使用的循環儀。 備註:必須使用 Rotor-Gene Q MDx 5plex HRM 儀器 [\\*](#page-52-0)。
- 30. 確保鎖環正確連接,並勾選 Ring attached (環已連接)方框。
- 31. 按一下 Start run (開始運行)。qPCR 運行會開始 [\(圖](#page-53-0) [14](#page-53-0))。

<span id="page-52-0"></span>\* 在某些國家或地區,如果適用,可以使用生產日期為 2011 年 5 月或以後的 Rotor-Gene Q 5plex HRM 儀器。生產 日期可以從儀器背面的序號中獲知。序號的格式為「mmyynnn」,其中「mm」表示生產月份的數字,「yy」表示生 產年份的最後兩位數字,「nnn」表示唯一的儀器識別碼。

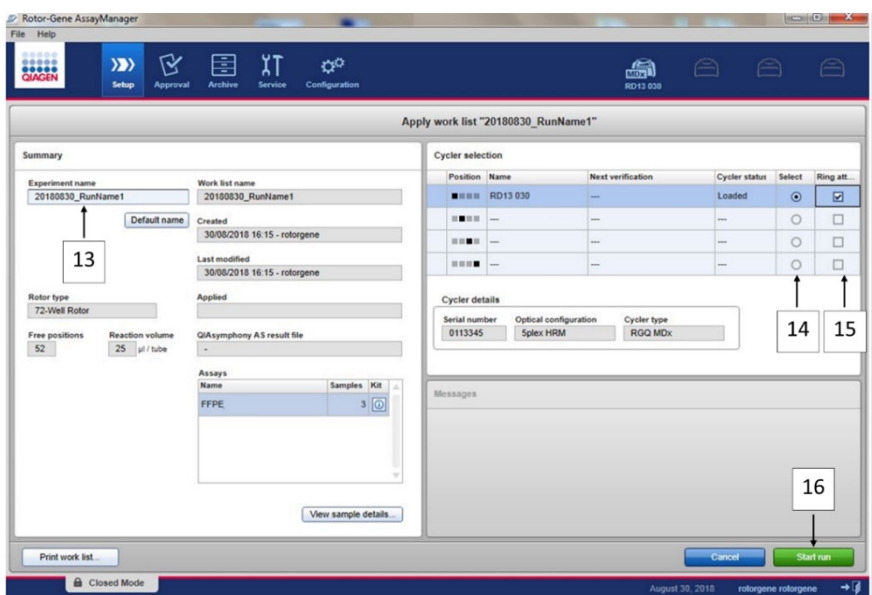

<span id="page-53-0"></span>圖 14:運行啟動。13 = 輸入實驗名稱;14 = 循環儀選擇;15 = 確認鎖環已連接;16 = 按一下開 始運行以啟動運行。

放行及報告 qPCR 結果

Approval (核准)環境的一般功能如 Rotor-Gene AssayManager v2.1 Gamma Plug-in 使用 者手冊所述。

運行已結束且循環儀已釋放後,實驗將儲存在內部資料庫中。擷取資料的分析會自動進行, 取決於與檢測設定檔相應的外掛程式,以及檢測設定檔定義的規則和參數值。

32. 運行完成後, 按一下 Finish run (結束運行) [\(圖](#page-54-0) [15](#page-54-0))。

備註:此步驟完成之前,實驗不會處存在內部資料庫內。

- 33. 放行並核准運行。
	- 對於以 Approver (核准者) 角色登入的使用者, 按一下 Release and go to approval (放行並前往核准)。

O 對於以 Operator (操作員) 角色登入的使用者, 接一下 Release (放行)。

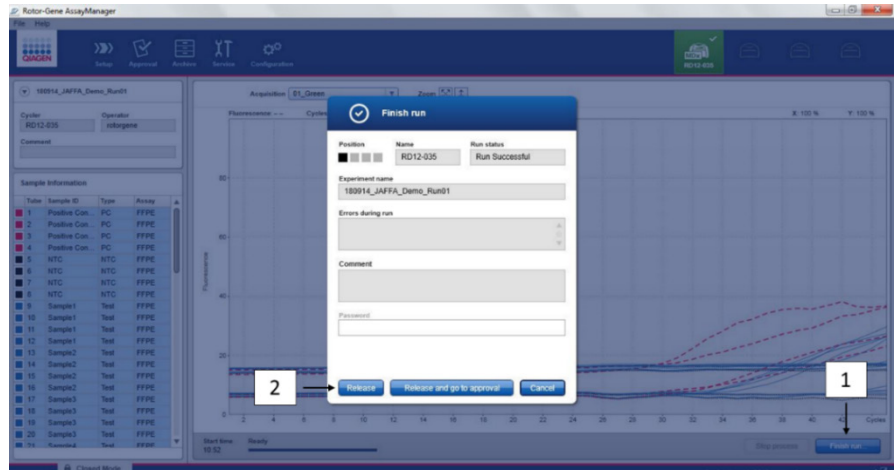

<span id="page-54-0"></span>圖 15:結束運行 · 結束運行 (1) 和放行運行 (2)

- 34. 放行結果。
	- 若您按了 Release and go to approval (放行並前往核准), 會在 Approval (核准) 環境中顯示實驗結果。
	- O 如果您以使用者角色按下 Release (放行),需要具有 Approver (核准者)角色的使 用者登入並選取 Approval(核准)環境。
- 35. 透過選取篩選選項並按一下 Apply (套用),簡選待核准的檢測。使用核取方塊在篩選 檢測清單內選取所需的檢測,並按下 Start Approval (開始核准)。
- 36. 使用單選按鈕[\(圖](#page-55-0) [16](#page-55-0))接受或拒絕樣本。

備註:若發生操作員處理錯誤或異常曲線(假影),可拒絕樣本。

37. 檢閱結果並按下 Release/Report data (放行/報告資料)。

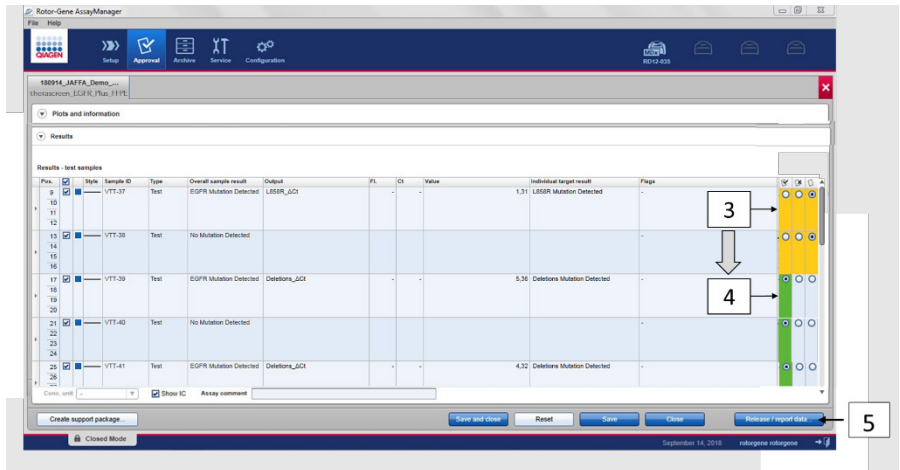

<span id="page-55-0"></span>圖 16:檢閱並放行資料。為每份樣本檢閱並接受 (ü) 或拒絕 (ū) 結果: 方框顏色從黃色變成資料核 准時的綠色 (3, 4)。接著, 按一下「Release / report data」(放行 / 報告結果) (5)。

- 38. 若需要,輸入密碼並按一下 OK(確定)。報告會以 Adobe 可攜式件格式 (.pdf) 產生, 並自動儲存在預先定義的資料夾內。預設資料夾路徑為 C:\Documents and settings\Public\Documents\QIAGEN\Rotor-Gene AssayManager\Export\Reports。 備註:您可以在 Configuration(配置)環境中改變路徑和資料夾。 備註:在此同時,會自動建立一個 LIMS 檔案並儲存在預先定義的資料夾內。預設資料 來路徑為 C:\Documents and settings\Public\Documents\QIAGEN\Rotor-Gene AssayManager\Export\LIMS
- 39. 關閉 pdf 檔案並返回 Rotor-Gene AssayManager。對每項提示按一下 OK (確定)。

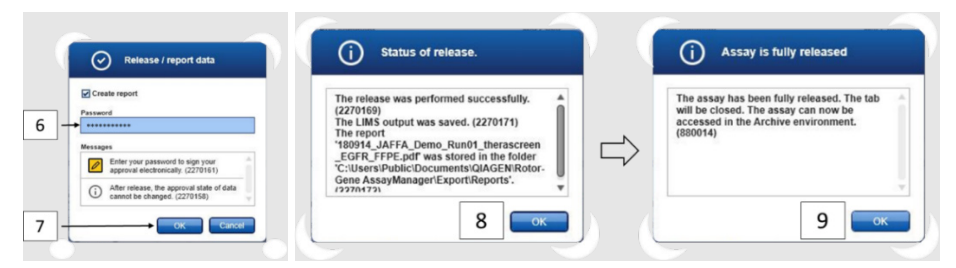

圖 17:放行/報告資料。輸入密碼 [6] 然後按一下 OK (確定) [7]。會產生並開啟 PDF 報告;關閉 PDF 報告:會自動產生一個 LIMS 檔案, 目會出現一份放行聲明, 按一下 OK (確定) (8)。檢測現 在已完全放行:按一下 OK(確定)前往 Archive(封存)環境 (9)。

40. 前往「Archive」(封存)標籤匯出對應至原始資料的 .rex 檔案。使用篩選選項找尋您 的實驗,並按一下「show assays」(顯示檢測)[\(圖](#page-56-0) [18](#page-56-0))

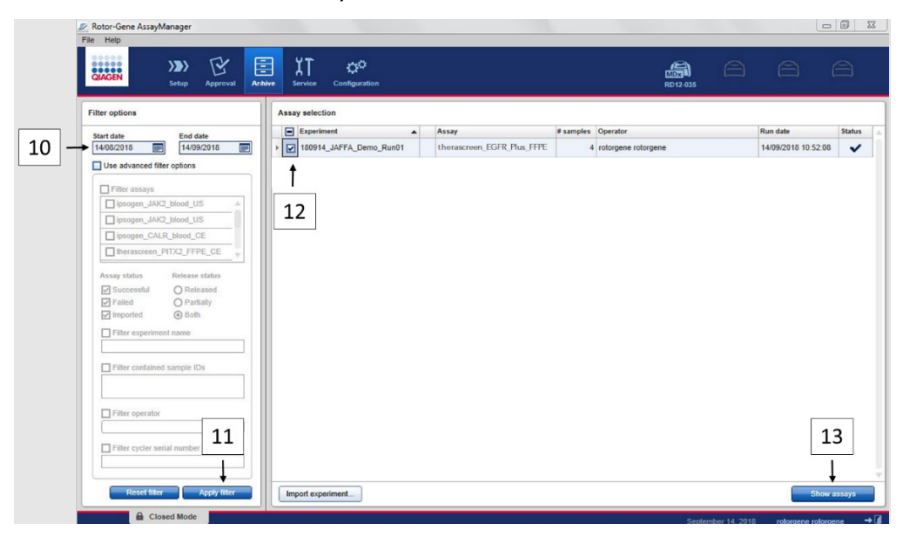

<span id="page-56-0"></span>圖 18: 在封存環境中選取您的實驗。例如,依據日期篩選 (10) 並套用篩選條件 (11)。選取實驗 (12) 然後按一下「Show assays」(選取檢測)(13)。

41. 按一下 Export .rex file (匯出 .rex 檔案) 並按下 OK (確定) 以儲存。

備註:您可以選取一個位置以儲存 .rex 檔案(預設路徑為 C:\Documents and settings\Public\Documents\QIAGEN\Rotor-Gene

AssayManager\Export\ExperimentsforClosedMode) 。 此路徑和資料來也可以在 「specify the .rex file export destination」(指定 .rex 檔案匯出目的地)標籤中 改變。

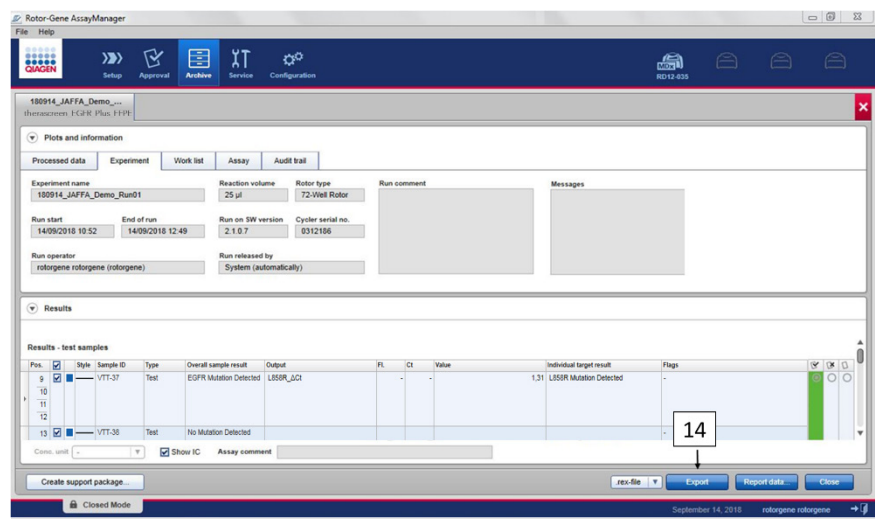

圖 19:透過按下「Export」(匯出)按鈕 (14) 匯出 .rex 檔案。

備註:需要來自運行的一個支援軟體包,協助 QIAGEN 技術服務部進行疑難排解。可 以從 Approval (核准)或 Archive (封存)環境產生支援軟體包。如需更多資訊,參閱 *Rotor-Gene AssayManager v2.1 Core Application* 使用者手冊 中的「建立支援軟體包」。 除了支援軟體包以外,來自事件時間 ±1 天的稽核記錄也可能有幫助。稽核記錄可從 Service(維修)環境中取得。如需更多資訊,參見 *Rotor-Gene AssayManager v2.1 Core Application* 使用者手冊。

42. 卸載 Rotor-Gene Q MDx 5Plex HRM 儀器,並根據當地安全規章丟棄連排試管。

# 結果判讀 [若適用]

每項對照劑和樣品的 *therascreen* EGFR Plus RGQ PCR Kit 結果分析,會由 Rotor-Gene AssayManager v2.1 使用相關的 Gamma Plug-in v1.0 及 EGFR 檢測設定檔自動進行。

EGFR 檢測設定檔分析擴增曲線,並可能將不合格曲線作廢,具體視其形狀和雜訊振幅而定。 如果情況如此,將為作廢的曲線關聯一個標幟(參[見表](#page-62-0)[6](#page-62-0),第[63](#page-62-0)頁)。

## 對照劑

Rotor-Gene AssayManager v2.1 分析運行對照劑:

- 會檢杳 NTC 確認沒有出現特異性牆增。
- 陽性對照組的有效性依據 CT 數值和預先定義規格的相符情況。
- 若上述任何運行對照劑不合格,將觸發「ASSAY\_INVALID」(檢測無效)標幟。若觸發 此標幟,會認定運行無效且需要再次進行實驗(重新測試的決策流程圖列[於圖](#page-65-0) [20](#page-65-0))。
- 備許:運行結束時生成的報告顯示在運行對照劑上獲得的結果,無效資料前帶有作廢標 幟(參[見表](#page-62-0) [6](#page-62-0),第 [63](#page-62-0) 頁)。

如果運行中的所有對照劑均合格,則 Rotor-Gene AssayManager v2.1 分析測試樣本。來自 FFPE 和血漿的 DNA 樣本會遵循相同流程分析,但個別檢測設定檔中記錄特定條件。

樣本

外顯子 2 內部對照劑

外顯子 2 內部對照劑的有效性依據為 Ct 數值和預先定義規格的相符情況。內部對照劑必須 有效,才能判讀樣本結果。有效的內部對照劑顯示具有足夠的 DNA 輸入和品質, 目沒有出 現干擾物質。若無效,參[閱圖](#page-65-0) [20](#page-65-0) 中所示的決策流程圖。

EGFR 突變檢測

將評估每份測試樣本中是否存在 EGFR 突變,依據為 FFPE 樣本的突變擴增和內部對照劑擴 增之間的 Ct 差異(目標 T790M\_ΔCt、L861Q\_ΔCt 等),以及依據血漿樣本的突變擴增 (CT)。

EGFR 突變半定量

會針對相關目標(列[於摘要與說明\)](#page-6-0),以區間下限和上限形式,提供來自血漿的 ccfDNA 之 突變濃度的半定量估計值。會估計每毫升血漿中的突變複製數,亦即會依據目標 T790M CN LL、L861Q CN LL 等, 提供區間下限和上限。

每個目標的結果會顯示在報告的 Result(結果)欄。

每份樣本的分析結論,會顯示在報告的 Overall Sample Result (整體樣本結果)欄 [\(表](#page-60-0) [5](#page-60-0))。

## <span id="page-60-0"></span>表 5:整體樣本結果和行動

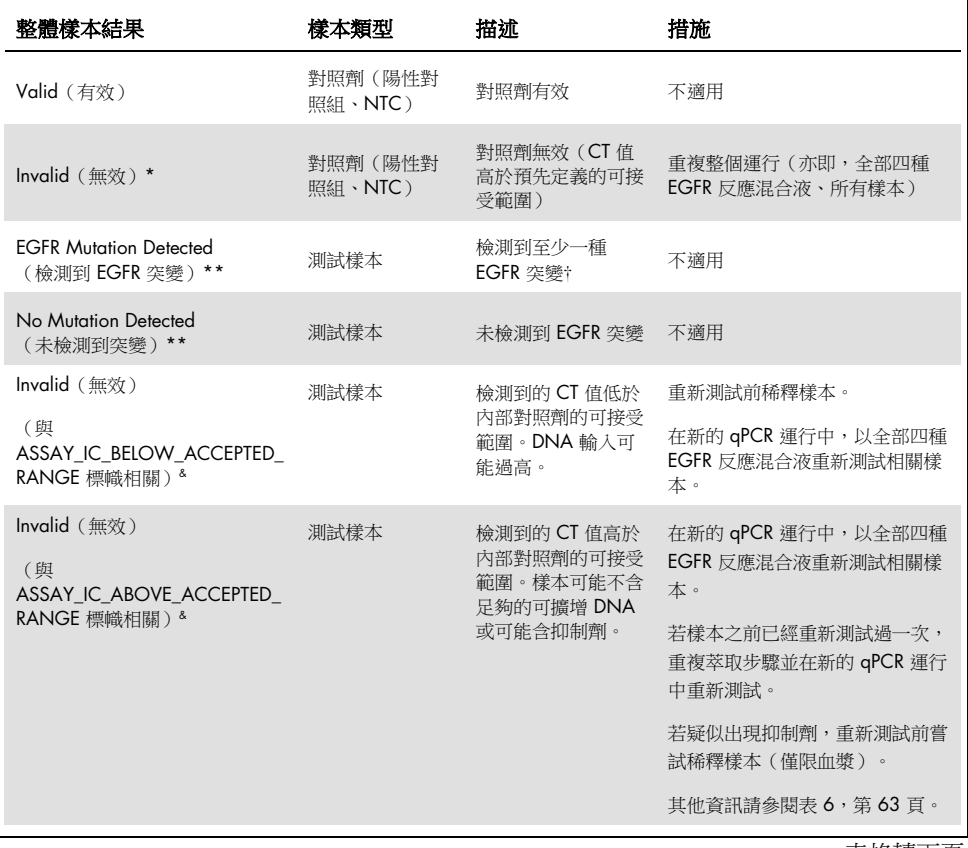

表格轉下頁

表格續上頁

## 表 5:整體樣本結果和行動(續)

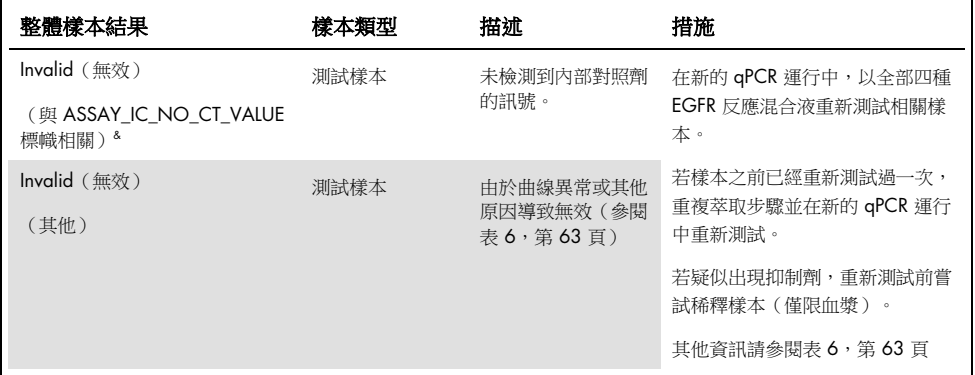

\* 對照組無效時,會在方括號之間顯示無效 CT 值以提供資訊。

\*\* 適用於 *therascreen* EGFR Plus RGQ PCR Kit 範圍內的突變(列[於表](#page-7-0) [1](#page-7-0))

† 若要識別檢測到的 EGFR 突變,參閱目標之 ΔCt(例如 T790M\_ΔCt)、目標結果欄(例如 T790M Detected(檢測到 T790M))。對於半定量結果(ccf DNA 的每毫升血漿之複製數),參閱目標的 *X\_CN\_LL* 和 *X\_CN\_UL*(其中 *X =* 突變名稱)、欄位數值,以取得半定量區間的下限和上限。

**備註: & ASSAY 代表 T790M\_L861Q / INSERTIONS G719X / L858R C797S / DELETIONS S768I** 

標幟

無效結果會伴隨標幟,顯示在 Rotor-Gene AssayManager 報告的 Flag (標幟)欄內。

Rotor-Gene AssayManager v2.1 分析期間可能指派到樣本或目標的作廢樣本標幟,定義於 [表](#page-62-0) [6](#page-62-0)。對於 Gamma Plug-in 中包含的通用標幟,參閱 *Rotor-Gene AssayManager v2.1 Gamma Plug-in* 使用者手冊。

## <span id="page-62-0"></span>表 6:標幟定義

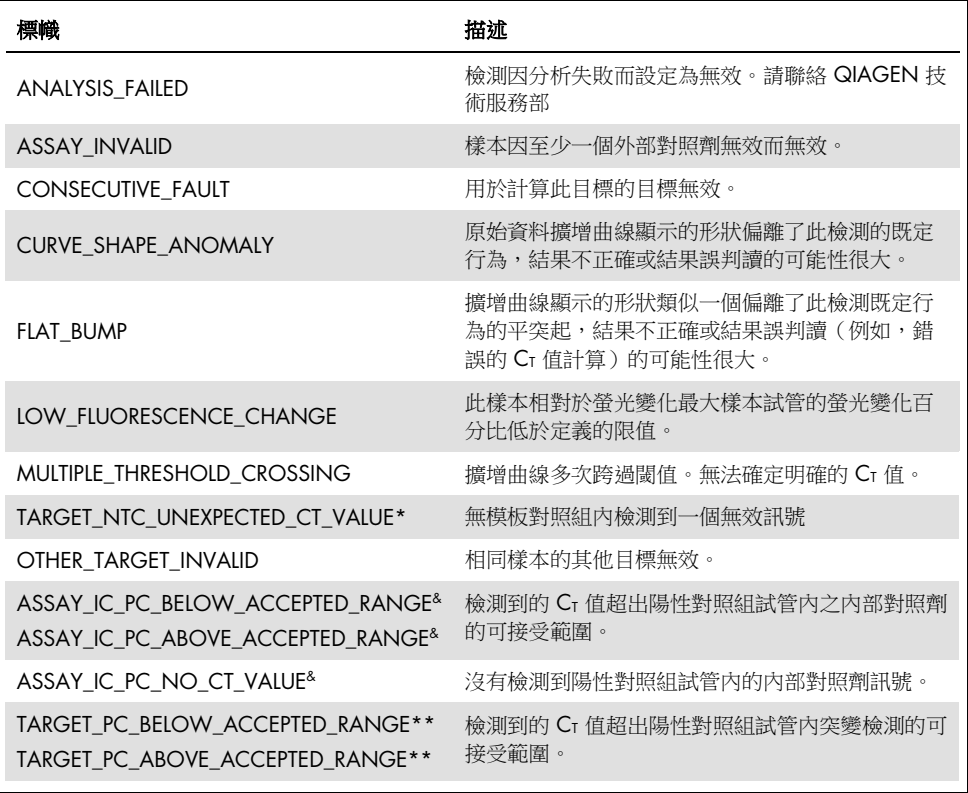

表格轉下頁

表格續上頁

## 表 6:標幟定義(續)

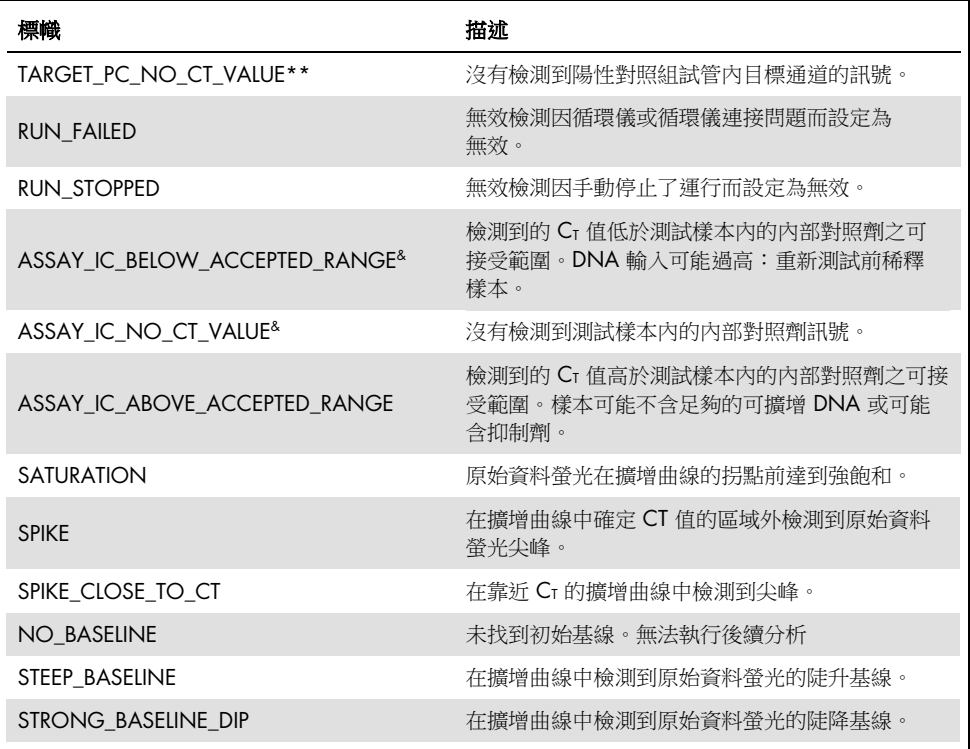

表格轉下頁

表格續上頁

#### 表 6:標幟定義(續)

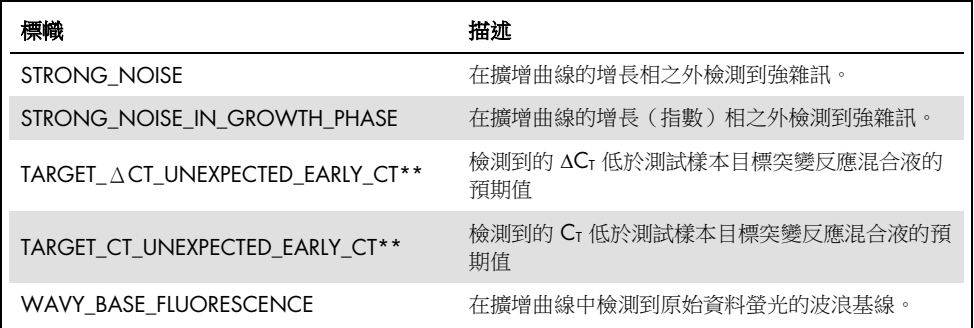

\* *TARGET* 代 表 *T790M* 、 *L861Q* 、 *T790M\_L861Q\_IC* 、 *INSERTIONS* 、 *G719X* 、 *INSERTIONS\_G719X\_IC* 、 *L858R* 、 *C797S* 、 *L858R\_C797S\_IC* 、 *DELETIONS* 、 *S768I* 、 *DELETIONS\_S768I\_IC*

**\*\*** *TARGET* 代表 *T790M*、*L861Q*、*INSERTIONS*、*G719X*、*L858R*、*C797S*、*DELETIONS*、*S768I* & *ASSAY* 代表 *T790M\_L861Q / INSERTIONS\_G719X / L858R\_C797S / DELETIONS\_S768I*

重新測試

若無效結果,參閱[「疑難排解指南」](#page-92-0),第 [93](#page-92-0) 頁,以調查失敗原因,並可能識別需要修正的 任何錯誤。

重新測試的程序彙整[於圖](#page-65-0) [20](#page-65-0)。

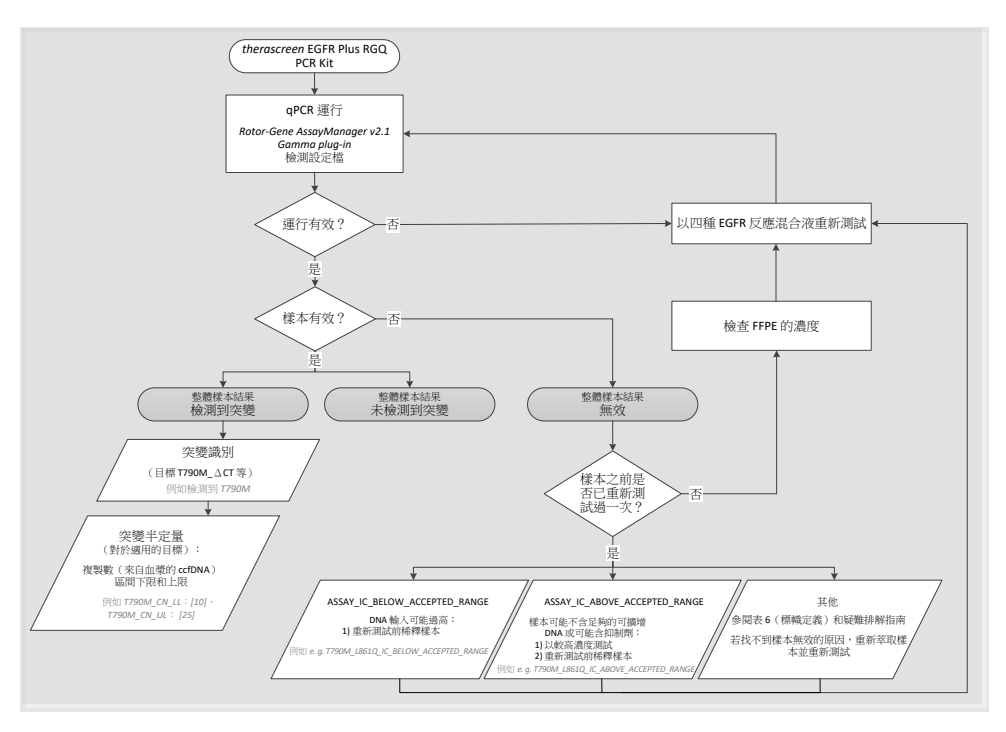

<span id="page-65-0"></span>圖 20:*therascreen* EGFR Plus RGQ PCR Kit 決策流程圖。

若一個或數個運行對照劑無效,應以 4 種 EGFR 反應混合液重複運行。例如,若陽性對照組 未符合 T790M 及 L861Q 混合液的有效性標準,但對其他所有 EGFR 反應混合液有效,應以 所有樣本重新測試四種混合液。

若一個或數個樣本無效,應以 4 種 EGFR 反應混合液重新測試相關樣本。取決於 RGAM 顯 示哪個標幟,在重新測試前稀釋樣本,或以較高濃度重新測試。

若找不到樣本無效的原因:

- 檢查確認樣本是否依據[「樣本儲存與處理」](#page-27-0)一節所述處理和儲存。
- 重新測試前以較多切片重新萃取 FFPE 樣本。
- 重新測試前,透過選取較大的腫瘤區域重新萃取 FFPE 樣本。
- 請注意,已使用從 FFPE 萃取的 5 ng/µl DNA,或從血漿萃取的 5 µl 純 ccfDNA,確立所 有效能。

有關樣本無效性的其他解釋,請參閱[「疑難排解指南」](#page-92-0),第 [93](#page-92-0) 頁。

# 限制

產品的檢測結果必須結合所有相關的臨床和實驗室檢查結果進行判讀,不能單獨用於診斷。

將由接受過分子生物學程序、體外診斷程序,和使用 QIAsymphony SP 系統、Rotor-Gene Q MDx 5Plex HRM 儀器、Rotor-Gene AssayManager 及 Gamma 外掛程式訓練的實驗室專業 人士使用產品。

產品僅適用於在 Rotor-Gene Q MDx real-time PCR 循環儀, 5plex HRM 系列上, 搭配 Rotor-Gene AssayManager 軟體和 Gamma 外掛程式,使用 *therascreen* EGFR Plus 專屬檢測設定 檔使用。

我們建議使用 Deparaffinization Solution (包括 RNase A 處置)、QIAamp DSP DNA FFPE Tissue Kit、QIAamp DSP Circulating Nucleic Acid Kit、QIAsymphony DSP DNA Mini Kit 和 QIAsymphony DSP Circulating DNA Kit。

嚴格遵守 *therascreen EGFR Plus RGQ PCR Kit* 使用說明才能得到最佳結果。除使用手冊中所 述情況以外,不建議對試劑進行稀釋,否則會導致效能受損。*therascreen* EGFR Plus RGQ PCR Kit 中提供的所有試劑僅適用於與同一試劑組中提供的其他試劑搭配使用。在同一次運 行中使用來自不同試劑組批次的試劑,可能會影響效能。

重要的是,在使用 *therascreen* EGFR Plus RGQ PCR Kit 進行樣本分析前,應對 FFPE 樣本中 的 gDNA 數量進行評估。若 gDNA 數量不足以進行突變分析,應重複萃取程序。若濃度過 高而無法進行突變分析,應稀釋 gDNA。

應注意試劑組上和所有成分標籤上的過期日和儲存條件。請勿使用過期或儲存不當的成分。

*therascreen* EGFR Plus RGQ PCR Kit 僅針對從 NSCLC 患者收集的 2K EDTA 血漿和 FFPE 進 行過驗證。

本產品任何標示外使用和/或成分改動都會使 QIAGEN 的責任失效。

## 效能特性

空白極限

空白極限 (Limit of Blank, LOB) 係使用 77 份 NSCLC EGFR 野生型 FFPE 樣本和 75 份健康提 供者血漿樣本決定(每個試劑批次至少 60 次測量,使用 3 個 *therascreen* EGFR Plus RGQ PCR Kit 批次)。已針對每項檢測,以取得的最低 LOB 數值決定 LOB。LOB 結果彙整[於表](#page-68-0) [7](#page-68-0)。

| EGFR 目標      | FFPE LoB $(\Delta C)$ | 血漿 LoB (ΔCt) |
|--------------|-----------------------|--------------|
| <b>T790M</b> | 11.49                 | 40.23        |
| L861Q        | 15.31                 | 35.54        |
| 插入突變         | 11.32                 | 38.42        |
| G719X        | 14.47                 | 45.00        |
| L858R        | 10.52                 | 37.54        |
| C797S        | 15.06                 | 45.00        |
| 缺失           | 14.15                 | 45.00        |
| S768I        | 14.64                 | 45.00        |

<span id="page-68-0"></span>表 7:*therascreen* EGFR Plus RGQ PCR Kit 的空白極限結果摘要

所有 EGFR 目標的偽陽性率低於 1%,但 FFPE 樣本中的 L858R (1.2%) 和血漿樣本中的插入 (1.08%) 除外

檢測極限

已針對 EGFR 低陽性 FFPE 和血漿樣本上,決定 42 種 EGFR 突變之每一種的檢測極限 (Limit of Detection, LOD)(使用 3 個 *therascreen* EGFR Plus RGQ PCR Kit 批次)。LOD 結果彙整 [於表](#page-69-0) [8](#page-69-0)。

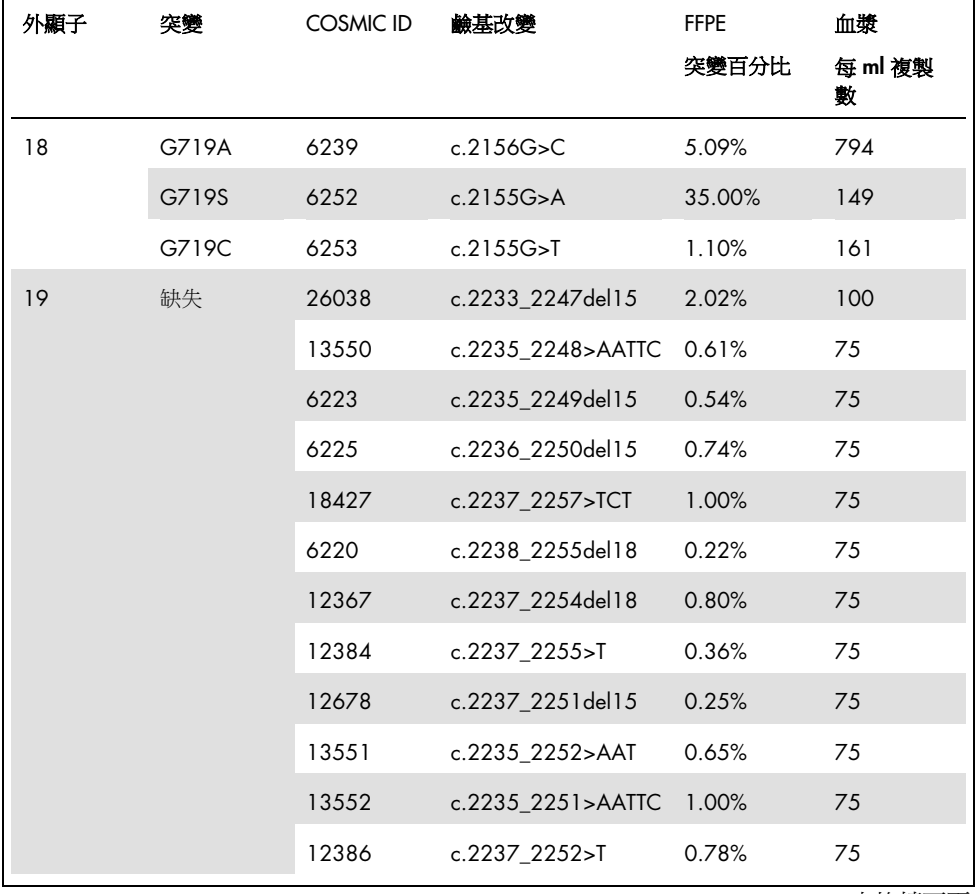

## <span id="page-69-0"></span>表 8:*therascreen* EGFR Plus RGQ PCR Kit 的檢測極限結果摘要

表格轉下頁

## 表格續上頁

## 表 8: therascreen EGFR Plus RGQ PCR Kit 的檢測極限結果摘要(續)

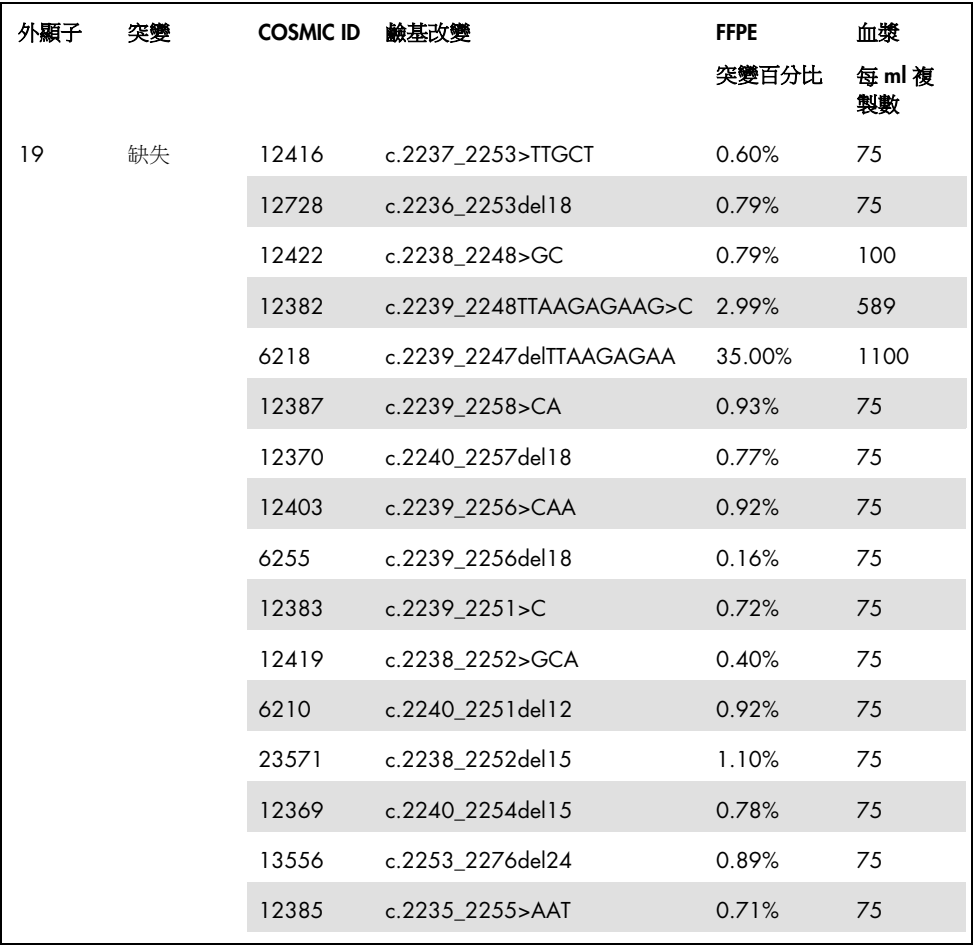

表格轉下頁

### 表格續上頁

#### 表 8: therascreen EGFR Plus RGQ PCR Kit 的檢測極限結果摘要(續)

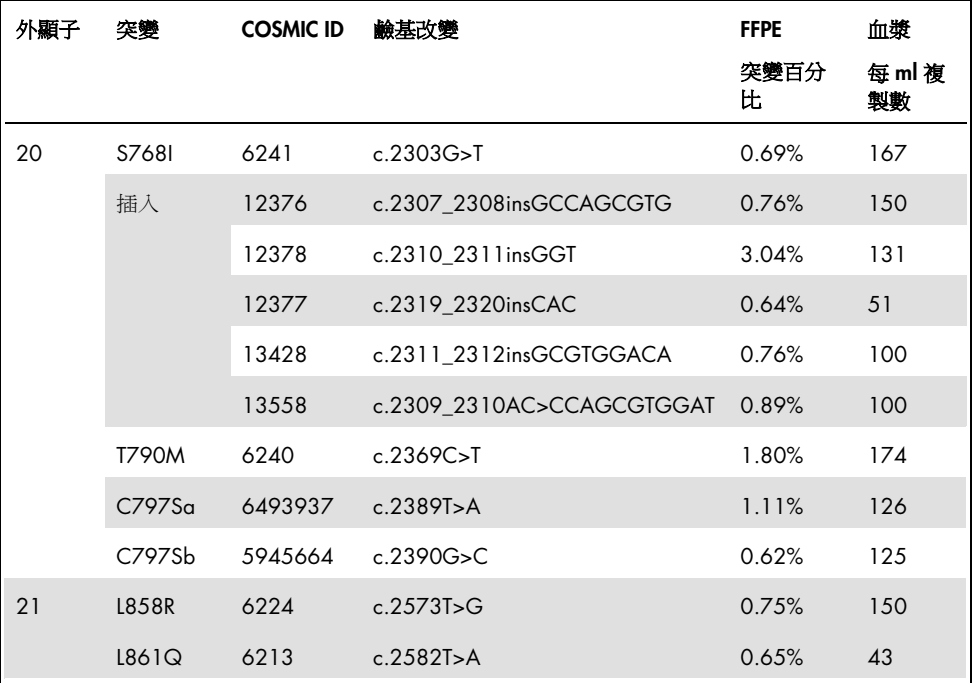

DNA 輸入

搭配 *therascreen* EGFR Plus RGQ PCR Kit 使用的最佳化 gDNA 輸入,已在 EGFR 陽性 FFPE 樣本上針對 9 種 EGFR 目標進行過評估(T790M、L861Q、G719A、G719C、G719S、 L858R、C797Sa、C797Sb 和 S768I) (3 種不同 gDNA 輸入、每份輸入樣本 10 次測量、 使用 1 個 *therascreen* EGFR Plus RGQ PCR Kit 批次)。結果顯示使用的最佳化輸入為 25 ng  $(5 \nmid \mu \text{L})$ .

並未在血漿樣本上,評估過搭配 *therascreen* EGFR Plus RGQ PCR Kit 使用的最佳化 ccfDNA 輸入。
可重複性

已在一份 EGFR 陽性和一份陰性 FFPE 及血漿樣本上決定可重複性。對於每項 EGFR 檢測, 針對特定 EGFR 突變評估可重複性,針對 2 個濃度(中和低)的突變進行測試。每個濃度在 20 天内進行的至少 43 次運行中重複測試,每個突變濃度和每項檢測至少進行 78 次測量 (3 台 Rotor-Gene Q MDx 5plex HRM 儀器、3 位操作人員、使用 3 個 *therascreen* EGFR Plus RGQ PCR Kit 批次)。可重複性結果的定量分析彙整[於表](#page-73-0) [9](#page-73-0) (FFPE 樣本)[和表](#page-74-0) [10](#page-74-0) (血 漿樣本)。

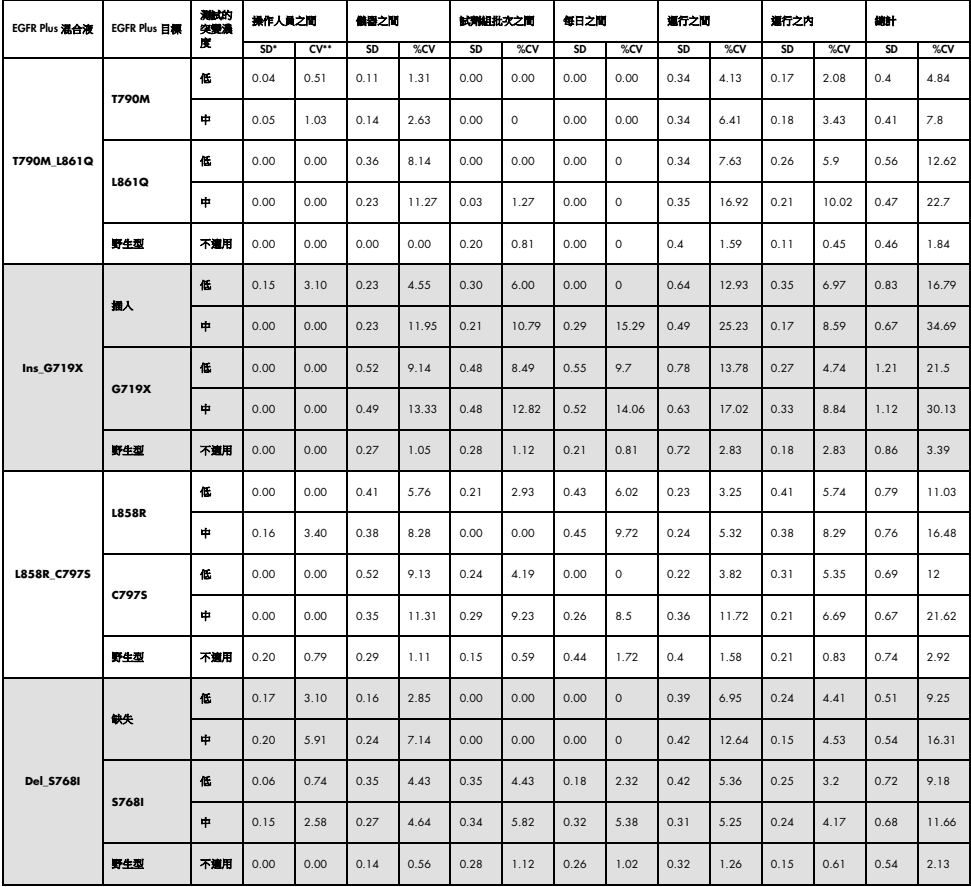

## <span id="page-73-0"></span>表 9: therascreen EGFR Plus RGQ PCR Kit 用於 FFPE 樣本的可重複性結果摘要

\* SD:標準差

\*\* %CV:變異係數

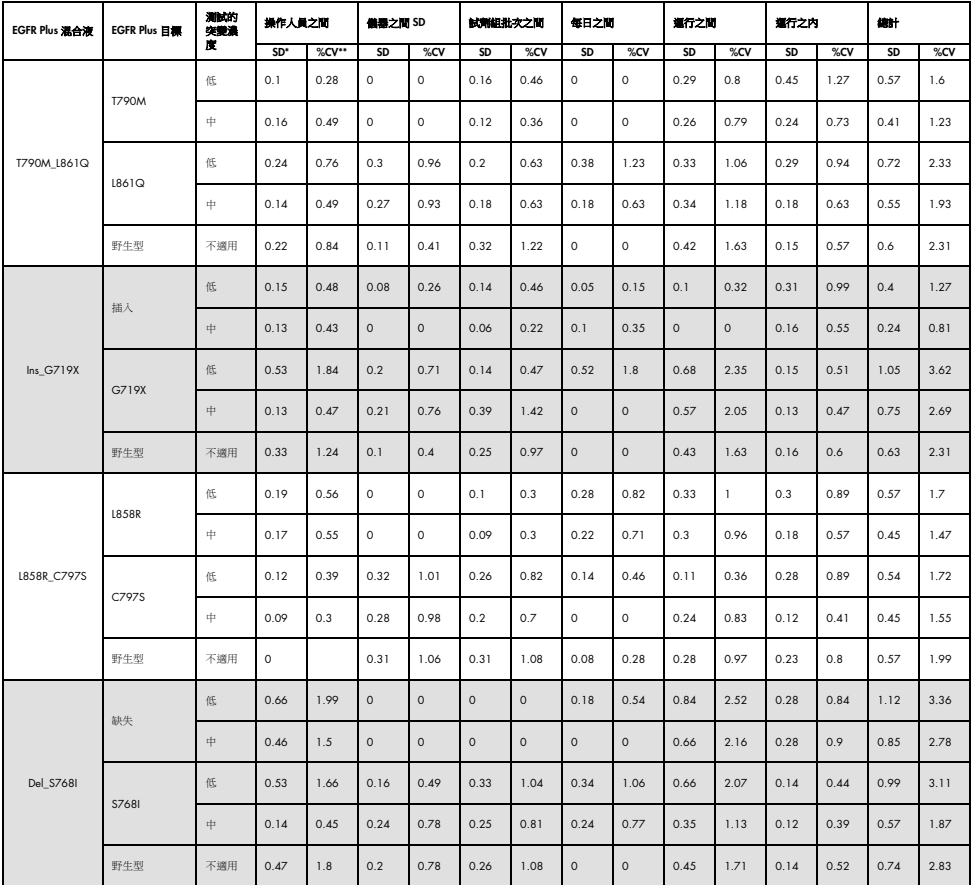

## <span id="page-74-0"></span>表 10: therascreen EGFR Plus RGQ PCR Kit 用於血漿樣本的可重複性結果摘要

\* SD:標準差

\*\* %CV:變異係數

已針對 FFPE 和血漿可重複性結果進行一項定性分析,顯示 EGFR 突變檢測擊中率與檢測試 劑組批次、Rotor-Gene Q 儀器和操作人員無關。

再現性

已在一份 EGFR 陽性和一份陰性 FFPE 及血漿樣本上決定再現性。對於每項 EGFR 檢測,針 對特定 EGFR 突變評估可重複性,針對 2 個濃度(中和低)的突變進行測試。每個濃度在至 少 5 天內進行的至少 75 次運行(每個現場 25 次運行)重複測試 5 次,每個突變濃度和每 項檢測至少 70 次測量(3 個現場、每個現場一台 Rotor-Gene Q MDx 5plex HRM 儀器、每 個現場一位操作人員、使用一個 *therascreen* EGFR Plus RGQ PCR Kit 批次)。再現性結果的 定量分析彙整[於表](#page-76-0) [11](#page-76-0)(FFPE 樣本)[和表](#page-77-0) [12](#page-77-0)(血漿樣本)。

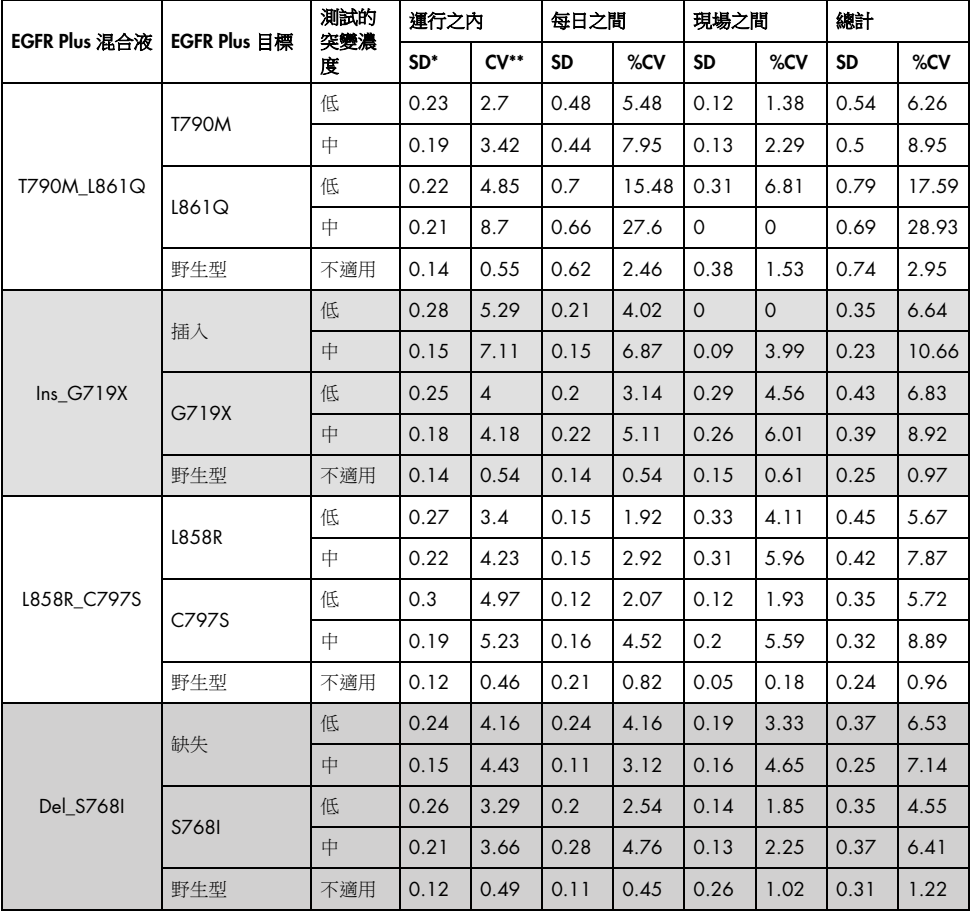

## <span id="page-76-0"></span>表 11:*therascreen* EGFR Plus RGQ PCR Kit 用於 FFPE 樣本的再現性結果摘要

\* SD:標準差

\*\* %CV:變異係數

| EGFR Plus 混合液 | EGFR Plus 目標 | 测試的<br>突變濃<br>度                         | 運行之内 |       | 每日之間      |              | 現場之間                                                               |              | 總計           |      |
|---------------|--------------|-----------------------------------------|------|-------|-----------|--------------|--------------------------------------------------------------------|--------------|--------------|------|
|               |              |                                         | SD*  | %CV** | <b>SD</b> | %CV          | <b>SD</b>                                                          | %CV          | <b>SD</b>    | %CV  |
|               | T790M        | 低                                       | 0.34 | 0.93  | 0.26      | 0.73         | 0.14                                                               | 0.4          | 0.45         | 1.25 |
|               |              | 中                                       | 0.2  | 0.58  | 0.22      | 0.66         | 0.24                                                               | 0.73         | 0.38         | 1.14 |
| T790M L861Q   | L861Q        | 低                                       | 0.35 | 1.11  | 0.19      | 0.6          | 0.17                                                               | 0.55         | 0.43         | 1.37 |
|               |              | 中                                       | 0.19 | 0.65  | 0.16      | 0.56         | 0.23                                                               | 0.81         | 0.34         | 1.18 |
|               | 野牛型          | 不適用                                     | 0.18 | 0.67  | 0.86      | 3.28         | 0.47                                                               | 1.8          | $\mathbf{1}$ | 3.8  |
|               | 插入           | 低                                       | 0.29 | 0.93  | $\Omega$  | $\mathbf 0$  | $\circ$<br>$\circ$<br>0.85<br>0.25<br>0.16<br>0.47<br>0.48<br>0.31 | $\circ$      | 0.3          | 0.94 |
| $Ins_G719X$   |              | 中                                       | 0.19 | 0.65  | $\circ$   | $\mathbf{O}$ |                                                                    | $\mathsf{O}$ | 0.2          | 0.67 |
|               | G719X        | 低                                       | 0.39 | 1.3   | 0.64      | 2.15         |                                                                    | 2.86         | 1.13         | 3.81 |
|               |              | 中                                       | 0.24 | 0.87  | 0.33      | 1.19         |                                                                    | 0.9          | 0.48         | 1.72 |
|               | 野生型          | 不適用                                     | 0.19 | 0.72  | 0.21      | 0.82         |                                                                    | 0.63         | 0.33         | 1.26 |
|               |              | 低                                       | 0.37 | 1.1   | 0.35      | 1.04         | 0.35<br>0.34<br>0.54<br>0.52<br>0.39<br>0.28<br>0.3                | 1.38         | 0.69         | 2.05 |
|               |              | 中                                       | 0.17 | 0.55  | 0.35      | 1.12         |                                                                    | 1.54         | 0.62         | 1.98 |
| L858R C797S   |              | L858R<br>低<br>0.29<br>C797S<br>中<br>0.2 | 0.94 | 0.23  | 0.74      |              | 0.98                                                               | 0.48         | 1.54         |      |
|               |              |                                         |      | 0.68  | 0.18      | 0.63         |                                                                    | 1.22         | 0.44         | 1.53 |
|               | 野生型          | 不適用                                     | 0.3  | 1.04  | 0.38      | 1.31         |                                                                    | 1.18         | 0.59         | 2.05 |
| Del S7681     | 缺失           | 低                                       | 0.3  | 0.91  | 0.38      | 1.16         |                                                                    | 1.62         | 0.73         | 2.19 |
|               |              | 中                                       | 0.21 | 0.69  | 0.32      | 1.04         |                                                                    | 1.7          | 0.65         | 2.11 |
|               | S768I        | 低                                       | 0.17 | 0.53  | 0.27      | 0.84         |                                                                    | 1.21         | 0.5          | 1.57 |
|               |              | 中                                       | 0.2  | 0.66  | 0.17      | 0.56         |                                                                    | 0.92         | 0.39         | 1.26 |
|               | 野生型          | 不適用                                     | 0.17 | 0.65  | 0.19      | 0.71         |                                                                    | 1.13         | 0.39         | 1.49 |

<span id="page-77-0"></span>表 12:*therascreen* EGFR Plus RGQ PCR Kit 用於血漿樣本的再現性結果摘要

\* SD:標準差

\*\* %CV:變異係數

已針對 FFPE 和血漿再現性結果進行一項定性分析,顯示 EGFR 突變檢測擊中率與現場無關。

干擾物質

總計 36 種潛在干擾物質已在 2 份 EGFR 陽性和一份 EGFR 陰性 FFPE 及血漿樣本上進行過 測試[\(表](#page-79-0) [13](#page-79-0))。DNA 製備前可在樣本中找到內源性潛在干擾物和外源性物質,在具臨床意 義的最大濃度下與樣本混合。從 DNA 製備工作流程中導致的外源性潛在干擾物,以計算的 最嚴重情況濃度,與萃取的 DNA 混合。每份樣本(對照劑並與潛在干擾物混合)以 6 次重 複測試,導致總計 51 次運行(使用 1 個 *therascreen* EGFR Plus RGQ PCR Kit 批次)。定量 分析並未顯示測試的物質有任何干擾影響。

## <span id="page-79-0"></span>表 13:在 FFPE 樣品上測試的潛在干擾物質

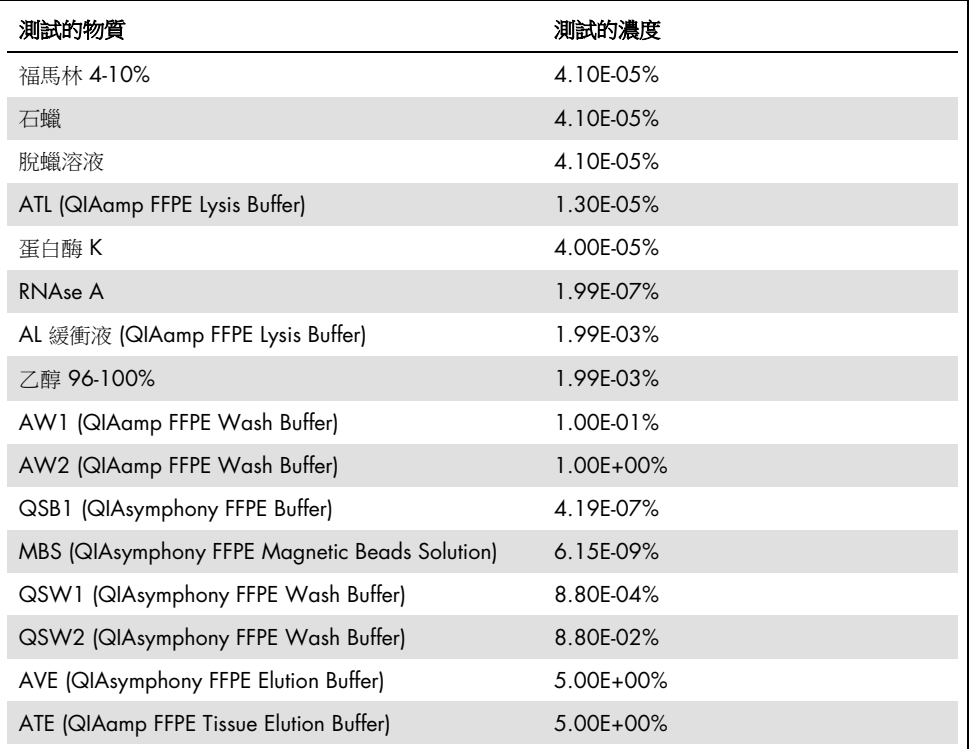

## 表 14:在血漿樣本上測試的潛在干擾物質

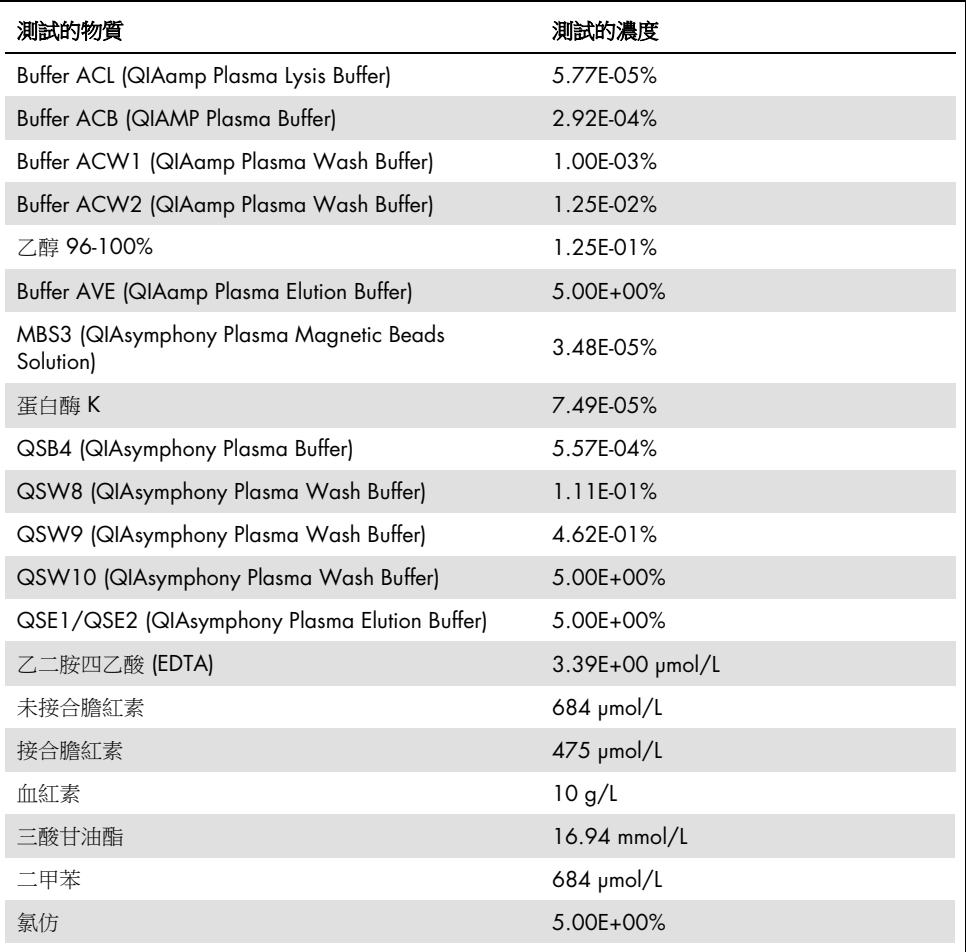

## 特異性和交叉反應性

已透過測試 *therascreen* EGFR Plus RGQ PCR Kit 檢測和正確識別(適用時)表 1 所列 EGFR 突變的能力,評估 *therascreen* EGFR Plus RGQ PCR Kit 的特異性和交叉反應性。對於 FFPE 樣本,針對所有 EGFR 目標突變進行研究。血漿樣本的特異性,是在 C797Sa 和 C797Sb 目 標突變上評估的。所有樣本都以每個 *therascreen* EGFR Plus RGQ PCR Kit 批次單複製進行測 試,使用 3 個 *therascreen* EGFR Plus RGQ PCR Kit 批次。研究顯示預期的 EGFR 檢測可檢測 出所有目標突變,而其他檢測沒有觀察到任何訊號。

也透過測試 FFPE 和血漿樣本,評估 *therascreen* EGFR Plus RGQ PCR Kit 對非目標 L858Q 罕 見突變的檢測。此研究顯示 C797S 檢測未檢測到 L858Q 突變,並可由 L858R 檢測到高突 變百分比 (FFPE) 和高複製數(血漿)。

## 交叉污染和留存

已使用交替 EGFR 陽性和陰性樣本的不同狀況,評估 4 種 EGFR Plus 工作流程,亦即使用 4 種 DNA 製備方法的交叉污染。在每個 EGFR Plus 工作流程上進行至少 3 次運行(每個工作 流程使用 1 個 *therascreen* EGFR Plus RGQ PCR Kit 批次),而 4 個工作流程都沒有出現交 叉污染。

在交叉污染評估期間,評估四種 EGFR Plus 工作流程的留存,且顯示運行之間沒有留存。

## 在用時間範圍

已針對每項 EGFR 檢測,在指定 EGFR 突變上,對一個低濃度突變測試,決定從 qPCR 反應 盤製備,到 qPCR 運行啟動之間的最大時間範圍(一台 Rotor-Gene Q MDx 5plex HRM 儀器、 1 位操作人員、使用 1 位 *therascreen* EGFR Plus RGQ PCR Kit)。已在 qPCR 反應盤製備後, 以及在 +2℃/+8℃ 下儲存 3 小時、6 小時和 24 小時時間後,測試 8 種不同的 FFPE 陽性樣 本。可接受的最大時間範圍是 24 小時;然而建議在製備反應盤後盡快啟動 *therascreen* EGFR Plus RGQ PCR Kit qPCR 運行(亦即,裝載欲測試的所有樣本後)。

## 臨床效能

準確度:與參考分析方法進行比較

研究證實 *therascreen* EGFR Plus RGQ PCR Kit 與分析準確方法之間具有高度一致性。使用的 參考及差異消除方法:PNA qPCR - 如 Karachaliou et al., 2015 和 Mayo-de-las-Casas et al., 2017 所述;Sanger 雙向定序;次世代定序、*therascreen* EGFR RGQ PCR Kit V2, CE(產品 編號 874111) 和 *therascreen* EGFR Plasma RGQ PCR Kit, CE (產品編號 870311)。

分析結果以評估 *therascreen* EGFR Plus RGQ PCR Kit 和個別參考方法之間,及採用差異消除 方法後,有關 FFPE 及血漿樣本的 EGFR 突變狀態 (MT 或 WT) 和 EGFR 目標 (突變識別) 的陽性一致性百分比 (Positive Percent Agreement, PPA)、陰性一致性百分比 (Negative Percent Agreement, NPA) 和總體一致性百分比 (Overall Percent Agreement, OPA)。

研究中測試 170 份 FFPE 樣本,而 148 份提供有效可判讀結果 (148 份樣本狀熊和 155 份 目標狀態)。

*therascreen* EGFR Plus RGQ PCR Kit 的結果與個別參考方法比較時,4 個 EGFR 樣本狀態 (MT 或 WT)出現不一致。在差異消除方法分析後,不一致樣本(MT 或 WT)數量減少到 一份不一致、偽陰性樣本。PPA、NPA 和 OPA 及相應的雙側 95% 信賴區間 (Confidence Intervals, CI) 彙整[於表](#page-83-0) [15](#page-83-0) [和表](#page-83-1) [16](#page-83-1)。

### <span id="page-83-0"></span>表 15:每份樣本整體突變狀態之一致性分析 - 針對 FFPE 樣本比較 *therascreen* EGFR Plus RGQ PCR Kit 與參考方法

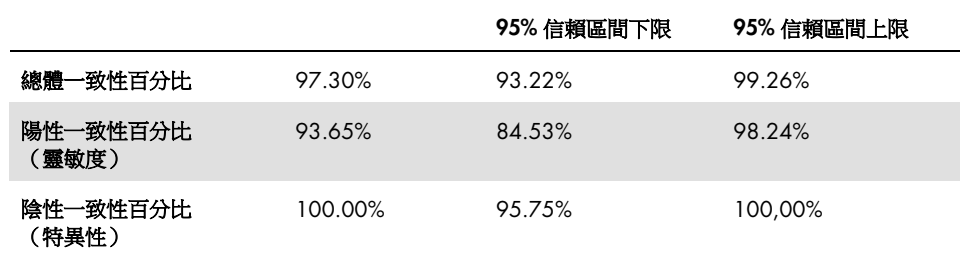

### <span id="page-83-1"></span>表 16: 針對 FFPE 樣本,不一致研究後每份樣本整體突變狀態之一致性分析

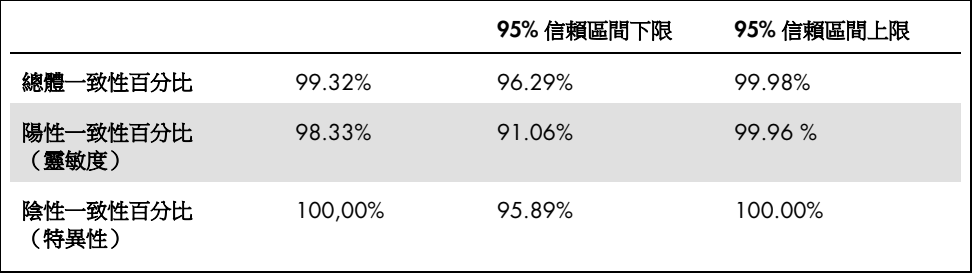

<span id="page-83-2"></span>*therascreen* EGFR Plus RGQ PCR Kit 的結果與個別參考方法比較時,9 個 EGFR 目標狀態出 現不一致[\(表](#page-83-2) [17](#page-83-2))。在差異消除方法分析後,不一致目標狀態數量減少到 3個差異,2個 偽陰性和 1 個偽陽性目標狀態[\(表](#page-85-0) [18](#page-85-0))。PPA、NPA 和 OPA 及相應的雙側 95% 信賴區間 (CI) 彙整[於表](#page-85-1) [19](#page-85-1) [和表](#page-86-0) [20](#page-86-0)。

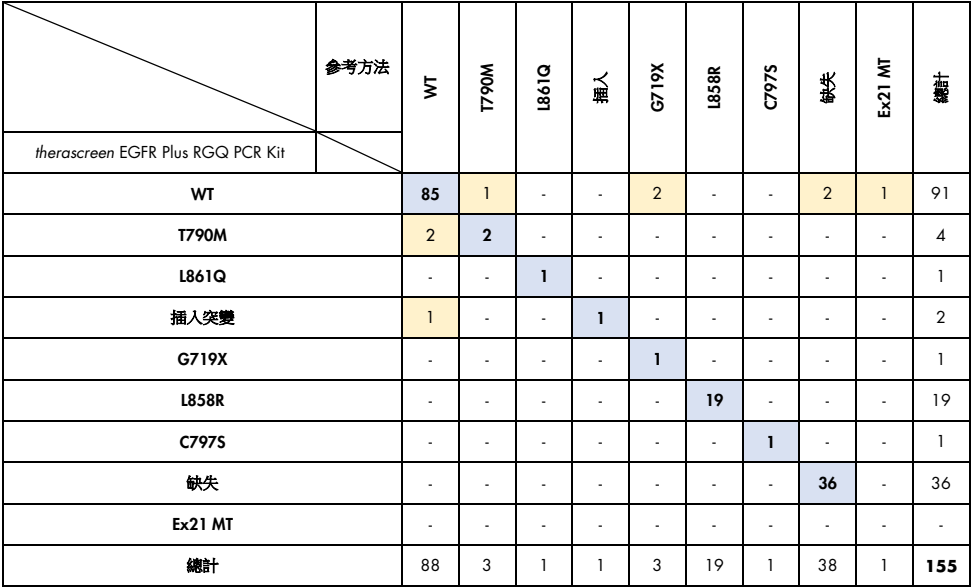

## 表 17:每個目標的詳細 FFPE 突變狀態 – *therascreen* EGFR Plus RGQ PCR Kit 與參考方法比較

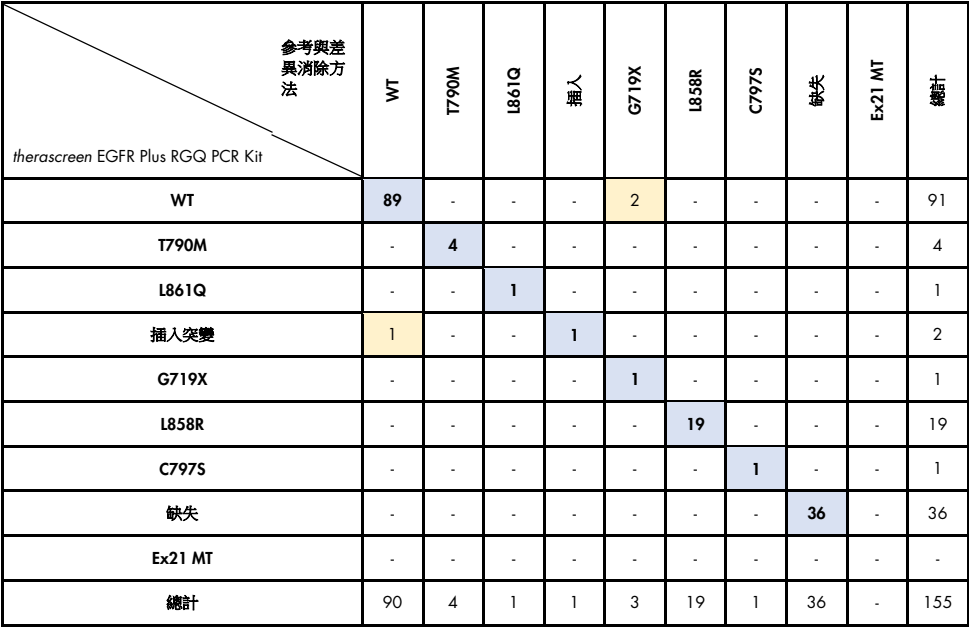

## <span id="page-85-0"></span>表 18: 不一致研究後, 每個目標之詳細 FFPE 突變狀態

## <span id="page-85-1"></span>表 19:每個目標整體突變狀態之一致性分析 - 針對 FFPE 樣本比較 *therascreen* EGFR Plus RGQ PCR Kit 與參考方法

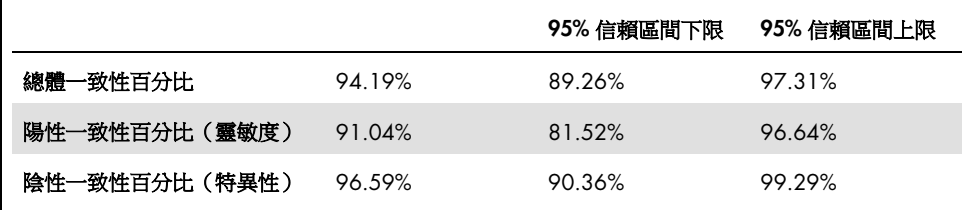

<span id="page-86-0"></span>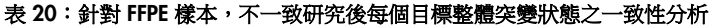

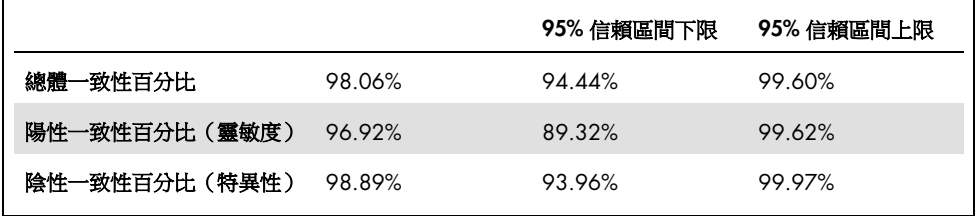

研究中測試 106 份血漿樣本,而 106 份提供有效可判讀結果(106 份樣本狀態和 121 份目 標狀態)。

*therascreen* EGFR Plus RGQ PCR Kit 的結果與個別參考方法比較時,9 個 EGFR 樣本狀態 (MT 或 WT) 出現不一致。在差異消除方法分析後,不一致樣本狀態(MT 或 WT) 數量減 少到 3 份不一致,1 份偽陰性和 2 份偽陽性樣本狀態。PPA、NPA 和 OPA 及相應的雙側 95% 信賴區間 (Confidence Intervals, CI) 彙整[於表](#page-87-0) [21](#page-87-0) [和表](#page-87-1) [22](#page-87-1)。

<span id="page-87-0"></span>表 21:每份樣本整體突變狀態之一致性分析 - 針對血漿樣本比較 *therascreen* EGFR Plus RGQ PCR Kit 與 參考方法

|               |        | 95% 信賴區間下限 | 95% 信賴區間上限 |
|---------------|--------|------------|------------|
| 總體一致性百分比      | 91.51% | 84 49%     | 96.04%     |
| 陽性一致性百分比(靈敏度) | 87.27% | 75.52%     | 94 73%     |
| 陰性一致性百分比(特異性) | 96.08% | 86.54%     | 99.52%     |

#### <span id="page-87-1"></span>表 22: 針對血漿樣本,不一致研究後每份樣本整體突變狀態之一致性分析

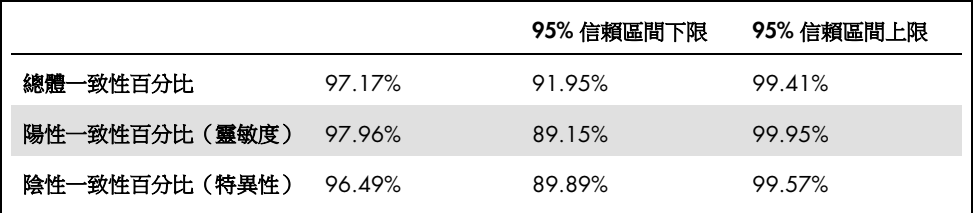

*therascreen* EGFR Plus RGQ PCR Kit 的結果與個別參考方法比較時,18 個 EGFR 目標狀態出 現不一致[\(表](#page-88-0) [23](#page-88-0))。在差異消除方法分析後,不一致目標狀態數量減少到 5 個差異,3 個 偽陽性和 2 個偽陰性目標狀態[\(表](#page-88-1) [24](#page-88-1))。PPA、NPA 和 OPA 及相應的雙側 95% 信賴區間 (Confidence Intervals, CI) 彙整[於表](#page-89-0) [25](#page-89-0) [和表](#page-89-1) [26](#page-89-1)。

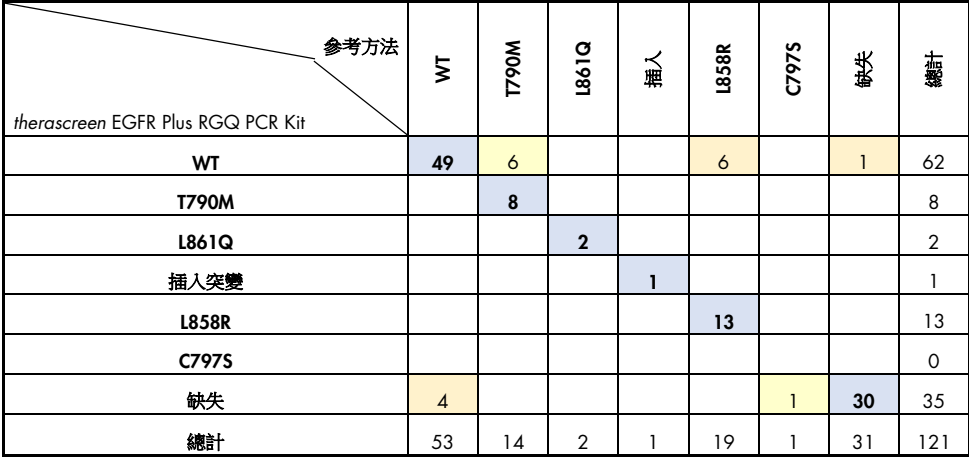

## <span id="page-88-0"></span>表 23:每個目標的詳細血漿突變狀態 – *therascreen* EGFR Plus RGQ PCR Kit 與參考方法比較

## <span id="page-88-1"></span>表 24:不一致研究後,每個目標之詳細血漿突變狀態

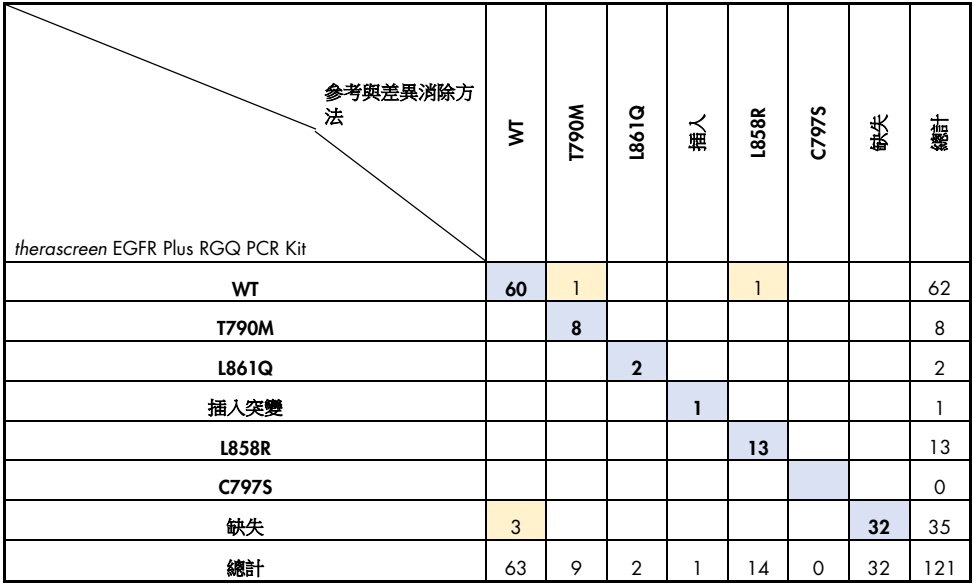

### <span id="page-89-0"></span>表 25:每個目標整體突變狀態之一致性分析 - 針對血漿樣本比較 *therascreen* EGFR Plus RGQ PCR Kit 與 參考方法

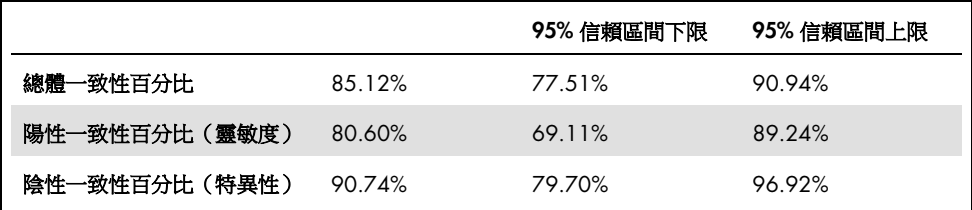

### <span id="page-89-1"></span>表 26: 針對血漿樣本,不一致研究後每個目標整體突變狀態之一致性分析

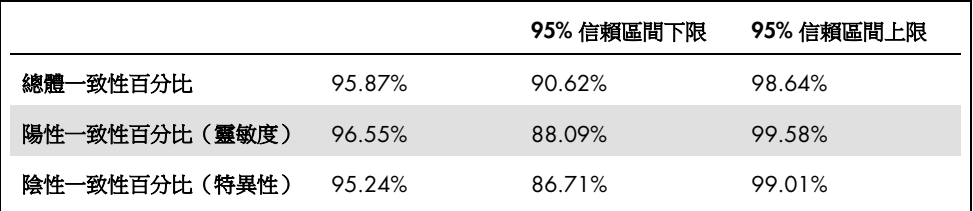

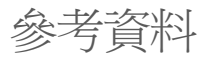

- 1. Pao, W. and Miller, V.A. (2005) Epidermal growth factor receptor mutations, small molecule kinase inhibitors, and non-small-cell lung cancer:current knowledge and future directions. J. Clin. Oncol. 23, 2556.
- 2. Johnson, B.E. and Jaenne, P.A. (2005) Epidermal growth factor receptor mutations in patients with non-small cell lung cancer. Cancer Res. 65, 7525.
- 3. Inoue, A., Suzuki. T., Fukuhara, T., Maemondo, M., and Kimura, Y. (2006) Prospective Phase II study of gefitinib for chemotherapy-naive patients with advanced non-small cell lung cancer with epidermal growth factor receptor gene mutations. J. Clin. Oncol. 24, 3340.
- 4. Asahina, H., et al. (2006) A Phase II study of gefitinib as a first-line therapy for advanced non-small cell lung cancers with epidermal growth factor receptor (EGFR) gene mutations. 42nd Ann Mtg of the American Society of Clinical Oncology (ASCO), Atlanta 2-6 June 2006. J. Clin. Oncol. 24 (18S) (Suppl), Abstr 13014.
- 5. Paz-Ares, L. et al. A prospective phase II trial of erlotinib in advanced non-small cell lung cancer (NSCLC) patients (p) with mutations in the tyrosine kinase (TK) domain of the epidermal growth factor receptor (EGFR). 42nd Ann Mtg of the American Society of Clinical Oncology (ASCO), Atlanta 2-6 June 2006. J. Clin. Oncol. 24 (18S) (Suppl), Abstr 7020.
- 6. Kobayashi, K., et al. (2008) First-line gefitinib for poor PS patients with EGFR mutations. 44th Ann Mtg of the American Society of Clinical Oncology (ASCO), Chicago 31 May-3 June 2008. J. Clin. Oncol. 26 (15S) (Suppl), Abstr 8070.
- 7. Sequist, L.V., et al. (2008) First-line gefitinib in patients with advanced non-small cell lung cancer harbouring somatic EGFR mutations. J. Clin. Oncol. 15, 2442.
- 8. Porta, R. et al. (2008) Erlotinib customization based on epidermal growth factor receptor (EGFR) mutations in stage IV non-small-cell lung cancer (NSCLC) patients (p). J. Clin. Oncol. 26 (May 20 suppl), abstr 8038.
- 9. Lynch, et al. Activating mutations in the epidermal growth factor receptor underlying responsiveness of non-small-cell lung cancer to gefitinib. N Engl J Med. 2004 May 20;350(21):2129-39. Epub 2004 Apr 29.
- 10.Newton, C.R., Graham, A., Heptinstall, L.E., et al. (1989) Analysis of any point mutation in DNA. The amplification refractory mutation system (ARMS) Nucleic Acids Res. 17, 2503.
- 11.Whitcombe, D., Theaker, J., Guy, S.P., Brown, T., Little, S. (1999). Detection of PCR products using self-probing amplicons and fluorescence. Nature Biotech. 17, 804.

## 疑難排解指南

本疑難排解指南可能有助於解決任何發生的問題。關於更多資訊,請參閱我們技術支援中心 的常見問題頁面:[www.qiagen.com/FAQ/FAQList.aspx](http://www.qiagen.com/FAQ/FAQList.aspx)。如果您對本使用手冊中的資訊和/ 或操作程序,或對樣本和檢測技術有任何問題,QIAGEN 技術服務部的科學家將樂意為您解 答(欲獲得聯絡資訊,請瀏覽 [www.qiagen.com](http://www.qiagen.com/))。

## 意見和建議

## 無效陽性對照組導致運行無效

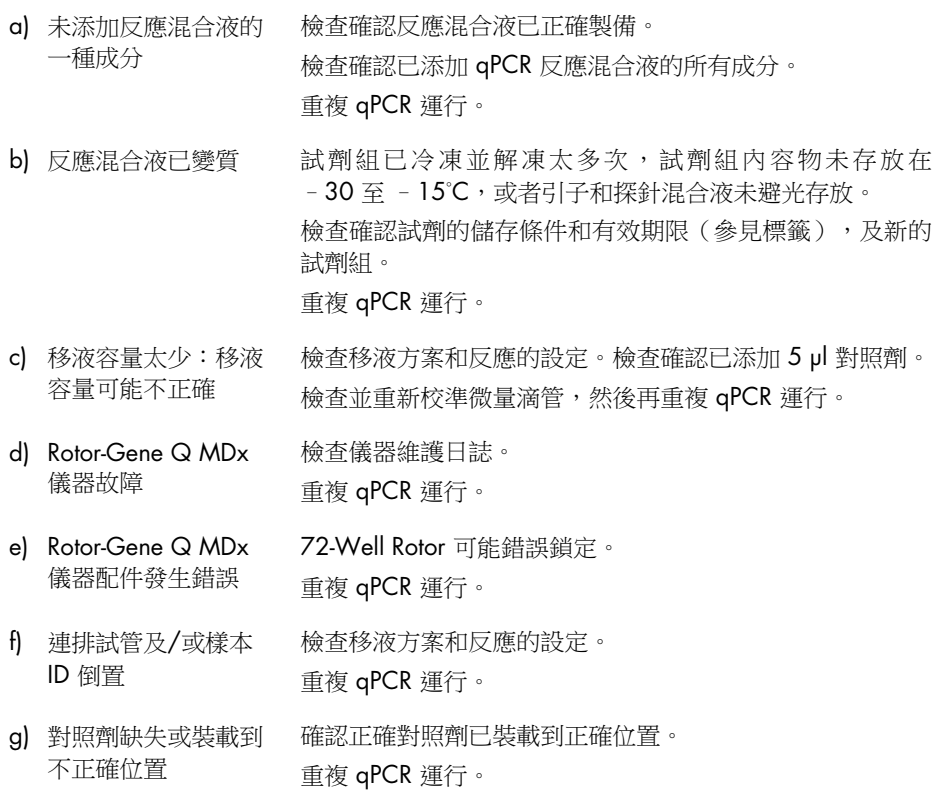

h) 對照劑樣本混合不足 裝載之前對照劑的解凍未完成,或對照劑與反應混合物的混 合(上下移液)未正確進行。

重複 qPCR 運行。

i) 無效率的試管閉合 試管並未有效蓋上,導致 qPCR 運行期間揮發。 重複 qPCR 運行。

j) 一個或更多試劑組成 分的儲存條件,與 [「儲存條件」](#page-25-0)(第 [26](#page-25-0) 頁)的說明不一致 檢查試劑的儲存條件和有效期限(見試劑組標籤),如有必 要,使用新的試劑組。

- k) *therascreen* EGFR Plus 檢查試劑的儲存條件和有效期限(見試劑組標籤),如有必 RGQ PCR Kit 已過期 要,使用新的試劑組。
- l) 不正確的擴增曲線 (假影) 檢查異常曲線的相應曲線(亦即,直線)。 重複 qPCR 運行。

#### 由於無模板對照組中擴增,運行無效

- a) 試劑交叉污染或污染 始終按照得到建議的慣例處理樣本、試劑組成分和消耗品, 以防止留存污染。 確認將不同試劑移液之間或裝載不同試管時更換吸頭。以專 用材料(微量滴管、吸頭等)製備 qPCR 反應混合液。 在未導入 DNA 基質(DNA、質體或 PCR 產物)的專屬區域 製備 qPCR 反應混合液和 NTC 反應。 若發現交叉污染,更換所有試劑。 重複 qPCR 運行。 b) 不正確的擴增曲線 檢查異常曲線的相應曲線(亦即,直線)。
- (假影) 重複 qPCR 運行。
- c) 連排試管及/或樣本 ID 倒置 檢查移液方案和反應的設定。 重複 qPCR 運行。

d) Rotor-Gene Q MDx 儀器故障 檢查儀器維護日誌。 例如,鏡頭未對齊可能導致較高的背景值或假影。若您的維 護計畫中未包含鏡頭對齊,請聯絡 QIAGEN 技術服務部以 取得更多資訊及可能的介入。

#### 內部對照劑沒有擴增或擴增低導致樣本無效

a) 樣本 DNA 濃度過低 *therascreen* EGFR Plus RGQ PCR Kit 係針對 5 ng/µl 的工作 濃度(來自 FFPE 的 DNA)和來自血漿樣本的 5 µl ccfDNA 純萃取物。 檢查濃度(針對 FFPE)。 為此樣本重複 qPCR 步驟。

b) DNA 樣本品質不良 檢查濃度(針對 FFPE)。 以不同樣本(最好新鮮切下)重複 qPCR 步驟。 使用較高樣本濃度重複運行。 備註:測試較高濃度的 gDNA 可能可以較早達到外顯子 2 Cr, 但會增加抑制風險。因此 Cr 外顯子 2 可能會比較低 濃度更晚達到。 c) 樣本中出現抑制物質 稀釋樣本並以較低濃度的樣本重複運行。

備註: 若 5 ng/µl 下的樣本中出現抑制物質, 測試較低濃度 可能較早看到外顯子 2 訊號。 以更多切片重新萃取樣本 (FFPE) 並重複運行。 備註:透過在相同容量內洗脫更多切片,在 5 ng/µl 下將樣 本標準化時,抑制因子濃度可能會增加。 d) 移液容量太少:移液 檢查移液方案和反應的設定。檢查確認已添加 5 µl 樣本。

容量可能不正確 檢查並重新校準微量滴管,然後再重複 qPCR 運行。

e) 無效率的試管閉合 試管並未有效蓋上,導致 qPCR 運行期間揮發。 為此樣本重複 qPCR 步驟。

f) 單個或多個試劑組成 分的儲存條件與[「儲](#page-25-0) [存條件」](#page-25-0)(第 [26](#page-25-0) 百)的說明不一致 檢查試劑的儲存條件和有效期限(見試劑組標籤),如有必 要,使用新的試劑組。

- g) *therascreen* EGFR Plus 檢查試劑的儲存條件和有效期限(見試劑組標籤),如有必 RGQ PCR Kit 已過期 要,使用新的試劑組。
- h) 異常螢光 **bood and and algority and algority and algority and algority and algority and algority and algority a** 肉眼檢查 PCR 反應試管是否出現黑色磁性粒子(源自自動化 QIAsymphony 萃取)。可依據個別萃取試劑組使用手冊所 述移除粒子。

### 樣本內的內部對照劑提前擴增導致樣本無效

- a) 樣本 DNA 濃度過高 *therascreen* EGFR Plus RGQ PCR Kit 針對 5 ng/µl 工作濃度 最佳化 (FFPE)。 對於來自 FFPE 的 gDNA:檢查 DNA 濃度。若 DNA 並非處 於此濃度,稀釋 DNA。 對於來自血漿的 ccfDNA:稀釋樣本。 為此樣本重複 qPCR 步驟。
- b) 移液容量太多:移液 容量可能不正確 檢查移液方案和反應的設定。檢查確認已添加 5 µl 樣本。 檢查並重新校準微量滴管,然後再為樣本重複 qPCR 運行。
- c) 擴增曲線可能不正確 檢查偽陽性的相應曲線(亦即,直線而非指數擴增)。 為此樣本重複 qPCR 步驟。

d) 異常螢光 請勿在試管上寫字。處理試管時應小心。穿戴手套。 肉眼檢查 PCR 反應試管是否出現黑色磁性粒子(源自自動化 QIAsymphony 萃取)。可依據個別萃取試劑組使用手冊所 述移除粒子。

e) Rotor-Gene Q MDx 儀器故障 檢查儀器維護日誌。 例如,鏡頭未對齊可能導致較高的背景值。若您的維護計畫 中未包含鏡頭對齊,請聯絡 QIAGEN 技術服務部以取得更 多資訊及可能的介入。

#### 未預期的提前 ΔCT 或 CT 導致樣本無效

 $a)$  樣本無效 — CT 渦 低或低於截斷範圍 設置新的 PCR 運行以重複樣本,特別注意混合步驟。

## 品質控制

依照 QIAGEN 的 ISO 認證品質管制系統,每批 *therascreen* EGFR Plus RGQ PCR Kit 已針對 預定品質標準進行了檢測,以確保產品品質一致。

已對 Rotor-Gene Q MDx 5plex HRM 儀器執行了全試劑組品質控制。本試劑組是按照 ISO 13485 標準生產,分析證書可於 [www.qiagen.com/support](https://www.qiagen.com/support) 網站索取。

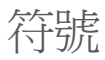

使用說明或包裝及標籤上,可能會出現以下符號:

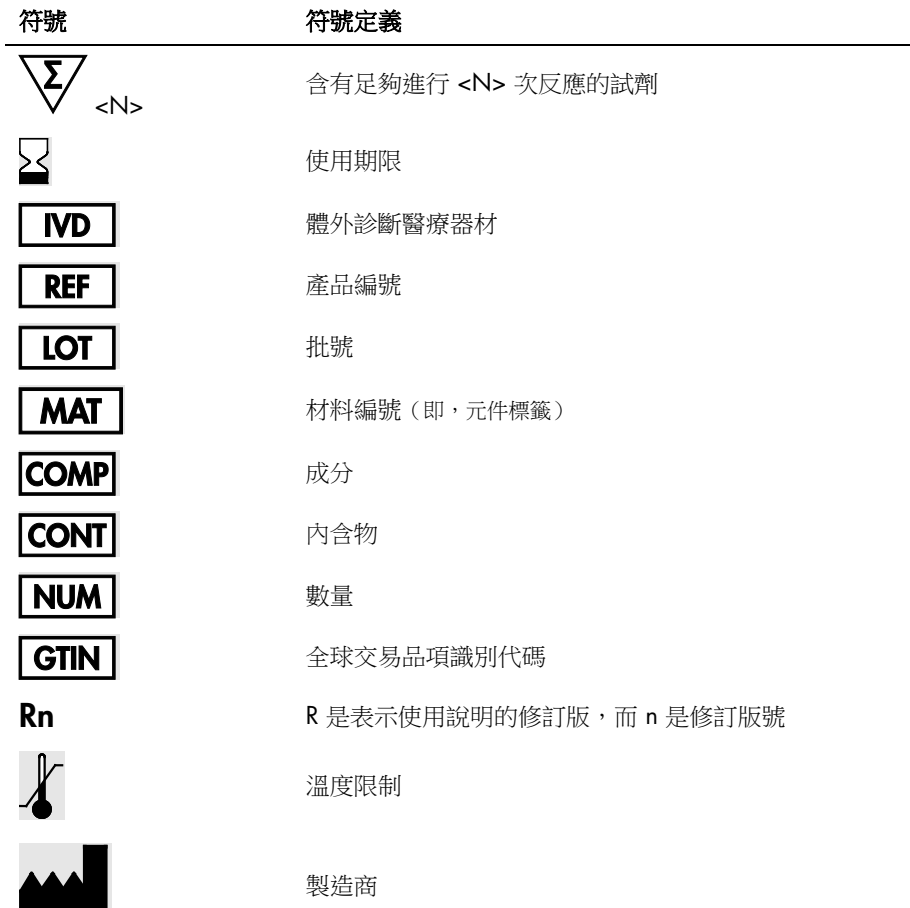

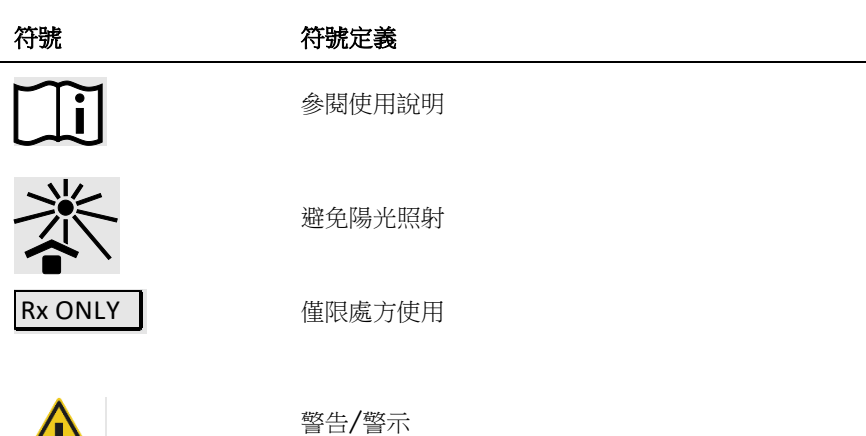

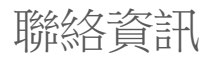

/ <u>|</u> \

有關技術協助和更多資訊,請瀏覽我們的技術支援中心([www.qiagen.com/Support](https://www.qiagen.com/Support))、撥 打 00800-22-44-6000 或者聯絡 QIAGEN 技術服務部門或當地的經銷商(見封底或瀏覽 [www.qiagen.com](http://www.qiagen.com/))。

# 附錄 A:安裝 Rotor-Gene AssayManager v2.1 軟體、Gamma Plug-in 及匯入檢測設定檔

## 開始前要點

- 必須在連接 Rotor-Gene Q MDx 5Plex HRM 儀器的電腦上安裝 Rotor-Gene AssayManager v2.1 。若要下載軟體,前往 Rotor-Gene AssayManager v2.1 產品頁面: [www.qiagen.com/9025620](https://www.qiagen.com/us/products/instruments-and-automation/analytics-software/rotor-gene-assaymanager-21-us/?catno=9025620) > Resources > Operating Software。有關安裝 Rotor-Gene AssayManager v2.1 Core Application 軟體的詳細資訊,請參閱 *Rotor-Gene AssayManager v2.1 Core Application* 使用者手冊。
- *therascreen* EGFR Plus RGQ PCR Kit 需要特定外掛程式:Gamma Plug-in。要取得此外掛 程式的最新版本,前往 Rotor-Gene AssayManager v2.1 產品頁面: [www.qiagen.com/9025620](https://www.qiagen.com/us/products/instruments-and-automation/analytics-software/rotor-gene-assaymanager-21-us/?catno=9025620) > Resources > Operating Software。此外掛程式必須安裝於 已安裝至少 Rotor-Gene AssayManager 第 2.1 版的電腦上。
- *therascreen* EGFR Plus RGQ PCR Kit 也需要一個檢測設定檔。這個檢測設定檔包含 PCR 循環和自動化資料分析需要的全部參數。有兩個檢測設定檔可搭配 *therascreen* EGFR Plus RGQ PCR Kit 使用:
	- 一個專門用於測試來自 FFPE 的 aDNA 樣本: therascreen EGFR Plus FFPE
	- 一個專門用於測試來自血漿的 ccfDNA 樣本: therascreen EGFR Plus Plasma
- 檢測設定檔對應至「.iap」檔案,可以從 *therascreen* EGFR Plus RGQ PCR Kit 產品頁面下 載: [www.qiagen.com](http://www.qiagen.com/874611)。檢測設定檔必須匯入 Rotor-Gene AssayManager v2.1 軟體內。

## 程序

關於 Gamma Plug-in 安裝以及將檢測設定檔匯入 Rotor-Gene AssayManager v2.1 軟體的詳 細資訊如下所述。

Gamma Plug-in 和檢測設定檔的安裝及匯入,在 *Rotor-Gene AssayManager v2.1 Core Application* 使用者手冊和 *Gamma Plug-In* 使用者手冊中詳述。

- 1. 從 QIAGEN 網站下載 Gamma Plug-in。
- 2. 若要安裝,按兩下 RGAM V2\_1\_Gamma\_Plug-in.Installation.V1\_0\_x.msi 檔案 (x≥0) 並 遵循安裝說明。有關此流程的詳細說明,請參閱 *Rotor-Gene AssayManager v2.1 Core Application* 使用者手冊的「安裝外掛程式」一節。
- 3. 成功安裝外掛程式後,需要由具有 Rotor-Gene AssayManager v2.1 軟體管理員權限的 人士,如下所述匯入最新的檢測設定檔。
	- 3a. 前往 Windows Explorer, 並將檢測設定檔儲存在這個資料夾: " C:\Documents and settings\Public\Documents\QIAGEN\Rotor-Gene AssayManager\Import\AssayProfiles。
	- 3b. 按一下 Rotor-Gene Assay Manager v2.1 圖示。 會出現登入視窗。

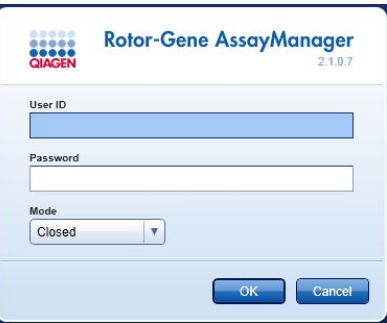

#### 圖 21: Rotor-Gene AssayManager v2.1。

3c. 輸入您的使用者 ID 和密碼。將 Mode (模式)選項設為 Closed (關閉)。按一下 OK(確定)。

會出現 Rotor-Gene AssayManager 工作區。

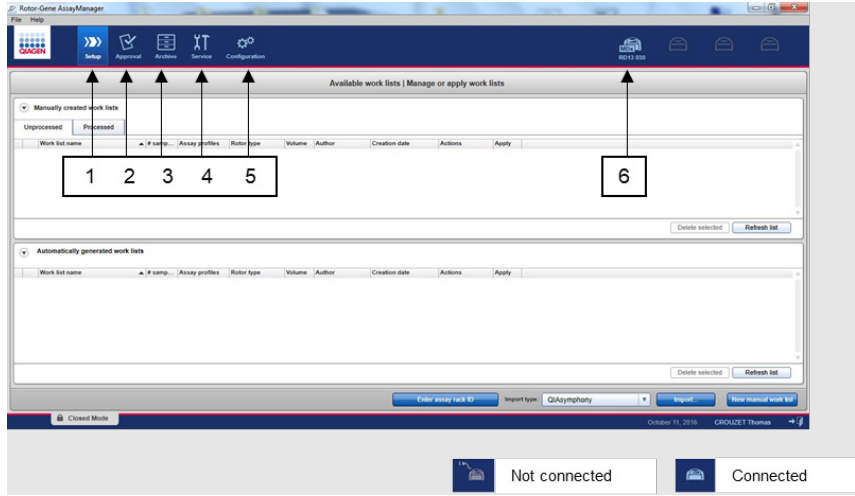

**圖 22: Rotor-Gene AssayManager v2.1**。1 = Setup (設置)標籤。此標籤可用於管理或套用工作 清單 2 = Approval(核准)標籤。此標籤可讓您找到先前的實驗。3 = Archive(封存)標籤。此標 籤可讓您找到先前已核准的實驗。4 = Service(維修)標籤。在這個標籤中,會報告軟體產生的每 個檔案之稽核記錄。5 = Configuration(配置)標籤。這個標籤可配置所有軟體參數。

6 = Rotor-Gene Q (RGQ) 儀器圖示;告知使用者是否已連接特定循環儀。同一台電腦可連接最多四 台 RGQ 儀器。

3d. 為了整個系統流程的安全性,對關閉模式進行這些必要的配置設定:

- 在 Configuration (配置)環境中選取 Settings (設定)標籤。
- 在關閉模式下的工作清單面板內,勾選 Material number required (必要的材料數 量)、Valid expiry date (有效到期日期)和 Lot number required (必要的批號) 方框。

備註:這些設定只能由具有管理員權限的人士進行。

- 3e. 在 Configuration (配置)環境中,選取 Assay Profiles (檢測設定檔)標籤。
- 3f. 按一下 Import (匯入)。
- 3g. 在 Open file (開啟檔案)對話方塊內,選取

therascreen EGFR Plus FFPE V1 0 0.iap 做為第一個 EGFR 檢測設定檔。

- 3h. 按一下 Open(開啟)。 接著會載入檢測設定檔,並加入可在 Setup(設置)環境中使用的可用檢測設定檔 清單
- 3i. 重複步驟 3e 3h 以載入 therascreen\_EGFR\_Plus\_Plasma\_V1\_0\_0.iap 並加入作為 第二個檢測設定檔。

错註:同一版本的檢測設定檔無法匯入兩次。

# 附錄 B:在相同環境中運行 FFPE 和血漿檢測設 定檔

有兩個檢測設定檔可搭配 *therascreen* EGFR Plus RGQ PCR Kit 使用:

- 若要測試來自 FFPE 的 gDNA 樣本: therascreen EGFR Plus FFPE
- 若要測試來自血漿的 ccfDNA 樣本: therascreen EGFR Plus Plasma。

若要在相同實驗中同時運行 FFPE 和血漿檢測設定檔:

- 1. 依據「操作程序:在 [Rotor-Gene Q MDx 5Plex HRM](#page-42-0) 儀器上以 qPCR 評估 *EGFR* 突變」 (自第 [43](#page-42-0) 頁開始)的[「設定](#page-43-0) [qPCR](#page-43-0)」和「操作程序:準備 Rotor-Gene Q MDx 5plex [HRM](#page-46-0) 儀器」之說明設置 qPCR 實驗。
	- $\frac{\Lambda}{\Lambda}$  在相同實驗中運行兩個檢測設定檔時,需要特定的反應盤佈局[\(圖](#page-104-0) [23](#page-104-0)):
	- 對照劑(陽性對照組、NTC)必須添加兩次,並位於每種樣本類型(FFPE 和血漿) 之樣本前的孔洞內,[如圖](#page-104-0) [23](#page-104-0) 所示。
	- 相同樣本類型(FFPE 或血漿)的所有樣本,必須在接續孔洞中進行測試。兩種樣本 類型的測試順序(亦即 FFPE 或血漿優先)不重要。
	- 含第一種樣本類型之樣本的最後一個孔洞(例如[在圖](#page-104-0) [23](#page-104-0),孔洞 32 包含樣本 S6 FFPE), 與含第二種樣本類型測試相關之陽性對照組的第一個孔洞(例如[在圖](#page-104-0) [23](#page-104-0), 孔洞 33 的陽性對照組與血漿檢測設定檔相關)之間,不應有空的孔洞。

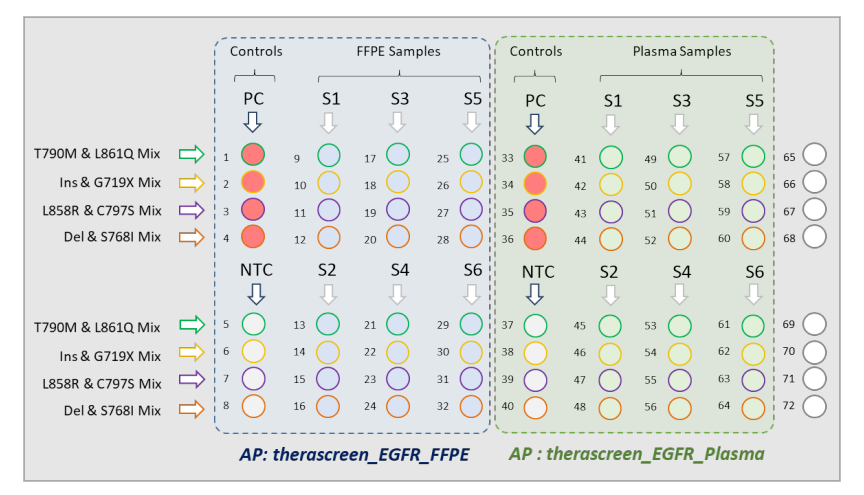

<span id="page-104-0"></span>圖 23: 在相同 qPCR 實驗中測試 FFPE 和血漿樣本的反應盤佈局。PC: EGFRv3 陽性對照組; NTC: 無模板對照組(水);AP:檢測設定檔;反應混合液:EGFRv3 T790M 和 L861Q 混合液、EGFRv3 插入和 G719X 混合液、EGFRv3 L858R 和 C797S 混合液、EGFRv3 缺失和 S768I 混合液。樣本 1 (S1) 至樣本 6 (S6): DNA 樣本。 ● = 空的孔洞。

- 2. 繼續進行[「建立工作清單並開始](#page-47-0) gPCR 運行」程序 (自第 [48](#page-47-0) 頁起)的步驟 13-17。
- 3. 依據[「建立工作清單並開始](#page-47-0) qPCR 運行」(第 [48](#page-47-0) 頁)的步驟 18 和 19 所示,相繼匯入 兩個檢測設定檔。確認以反應盤佈局指示的正確順序匯入檢測設定檔:例如若使用來自 [圖](#page-104-0) [23](#page-104-0) 的佈局,先匯入 FFPE 檢測設定檔,然後再匯入血漿檢測設定檔。

備註:若需要可改變檢測設定檔位置,確保以正確順序讀取檢測設定檔[\(圖](#page-105-0) [24](#page-105-0))。

4. 勾選 New strip tube (新連排試管) 方框,指示對應檢測以新連排試管開始 [\(圖](#page-105-0) [24](#page-105-0))。

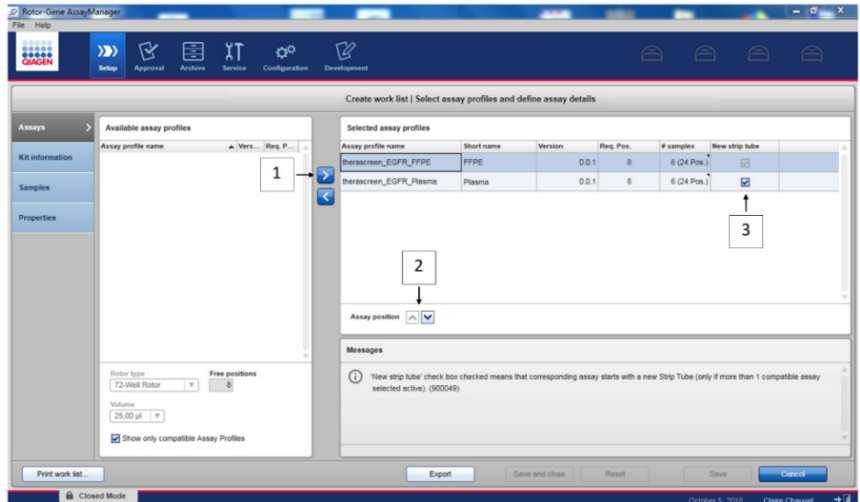

<span id="page-105-0"></span>圖 24:檢測位置。1 = 選取並轉移兩個檢測設定檔到工作清單。2 = 檢測位置可以改變:使用箭頭 將檢測設定檔上下移動。3 = 勾選「New strip tube」(新連排試管)方框。

5. 從步驟 20, 第 [48](#page-47-0) 開始繼續程序。

# 訂購資訊

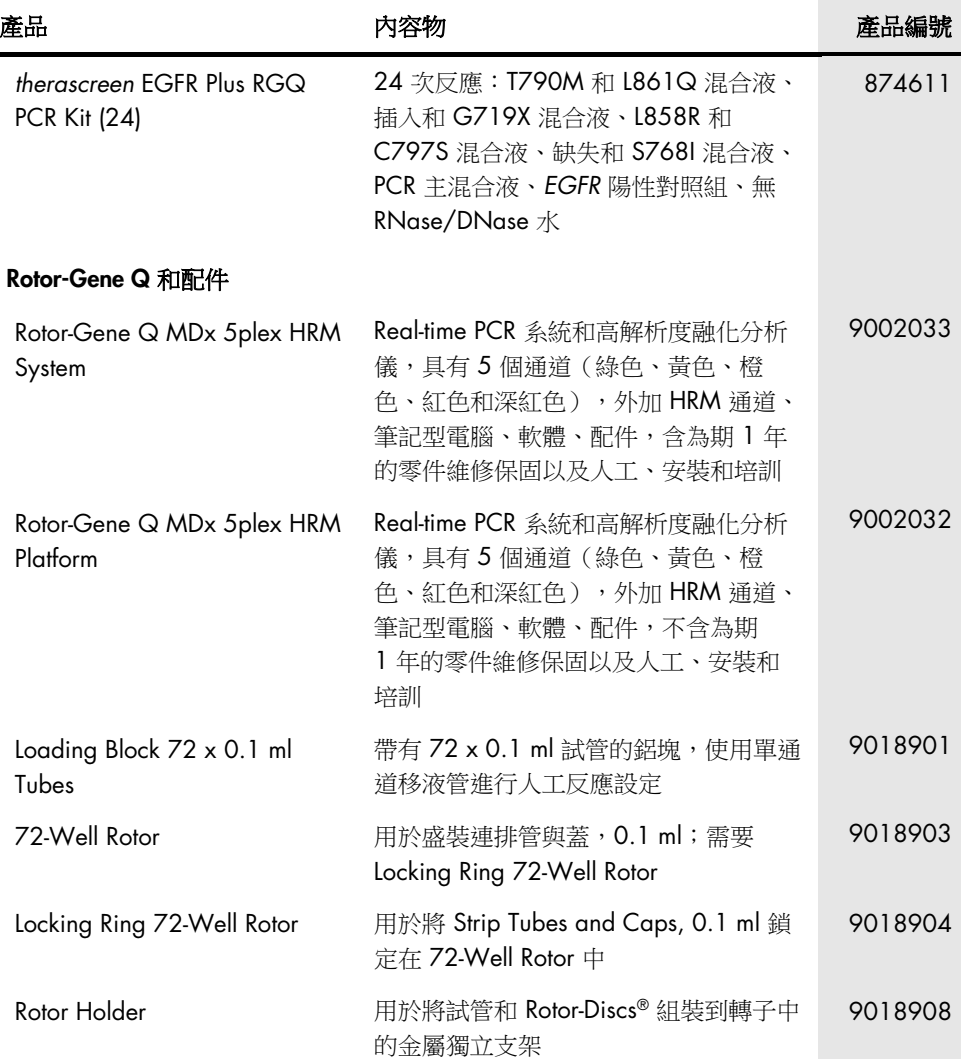

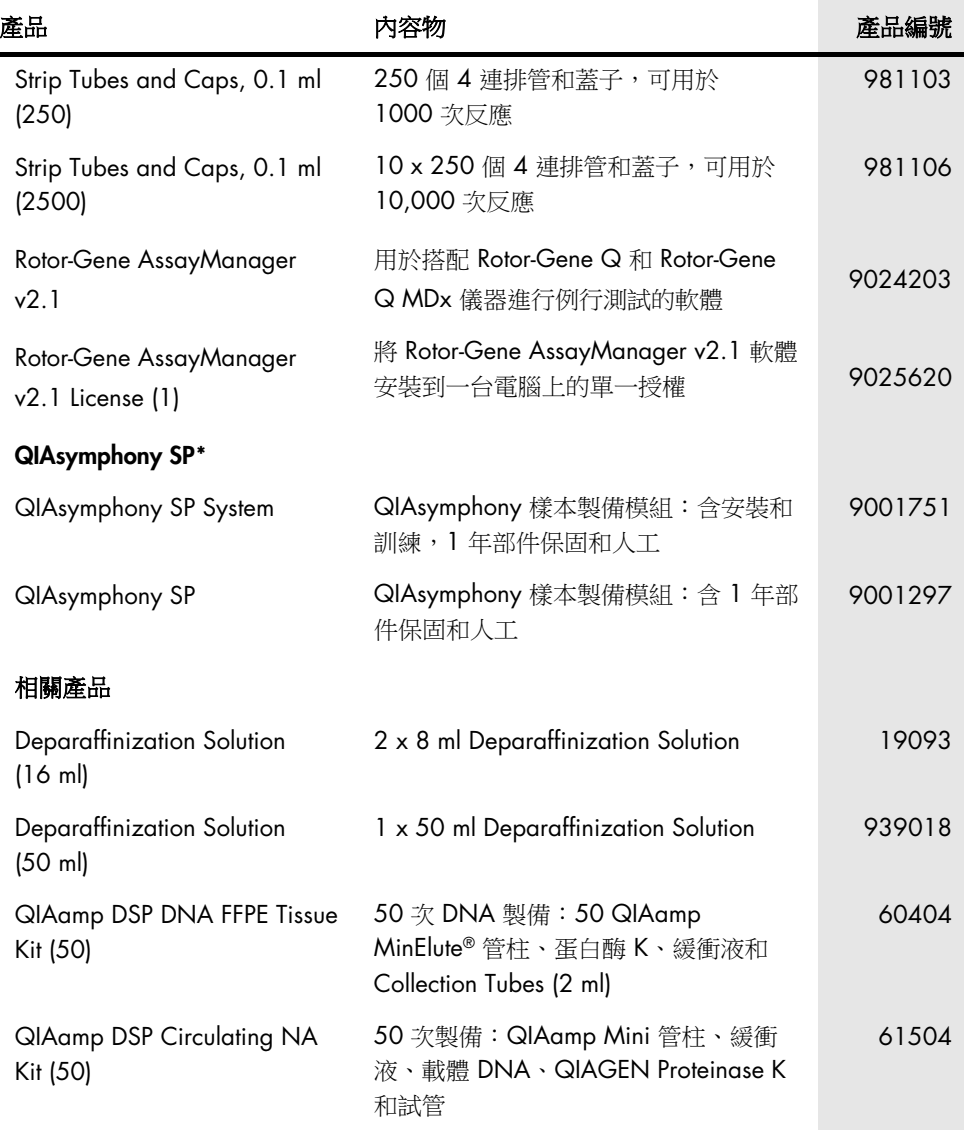

<span id="page-107-0"></span>\* 有關 QIAsymphony SP 配件,請參閱相關使用手冊。
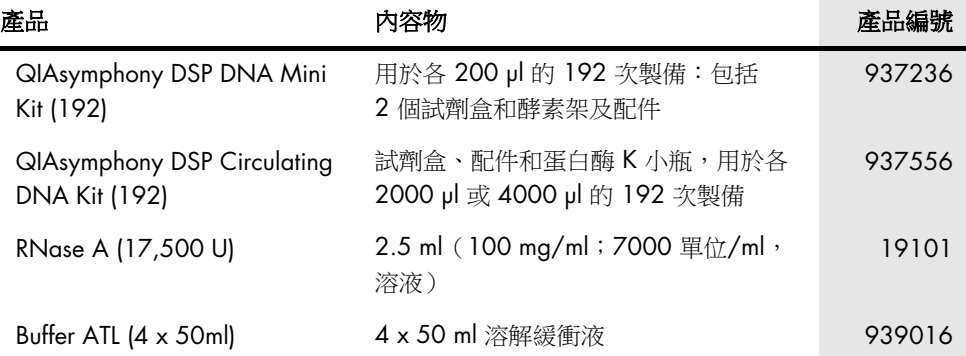

欲了解最新的許可資訊和產品特定的免責聲明,請參閱各 QIAGEN 試劑組使用手冊或使用 者手冊。QIAGEN 試劑組使用手冊和使用者手冊可從 [www.qiagen.com](http://www.qiagen.com/) 下載,或向 QIAGEN 技術服務部或您當地經銷商索取。

## 文件修訂歷程記錄

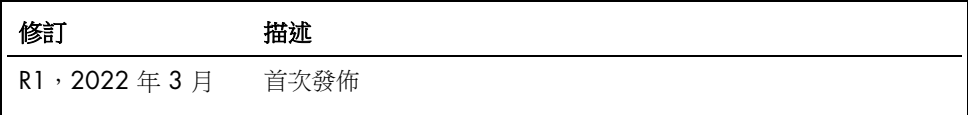

此頁刻意留白

## *therascreen*® EGFR Plus RGQ PCR Kit 的有限授權合約

使用本產品表示產品的購買者或使用者同意以下條款:

1. 本產品僅可根據產品提供的操作程序和本使用手冊,與試劑組中包含的成分搭配使用。除了本產品隨附的操作程序、本使用手冊以及 [www.qiagen.com](http://www.qiagen.com/) 中提供 的其他操作程序中所述的情況,QIAGEN 並未在其任何知識產權下許可將本試劑匣的所含組分與本試劑匣中未包含的任何組分協同使用或者相整合。其中一些附加操 → CONSTRESS THE CONSTRESS THE CONSTRESS THE CONSTRESS THE CONSTRESS THE CONSTRESS THE CONSTRESS THE CONSTRESS THE CONSTRESS THE CONSTRESS THE CONSTRESS THE CONSTRESS THE CONSTRESS THE CONSTRESS THE CONSTRESS THE CONSTRE 方的權利。

2. 除了明訂的授權外,QIAGEN 不保證本試劑組及/或其使用不會侵犯第三方的權利。

- 3. 本試劑組及其成分僅供一次使用,不得重複使用、翻新或再銷售。
- 4. 除了特別聲明的許可外,QIAGEN 明確否認全部明示或暗示的任何其他許可。

5. 本試劑組的購買者和使用者同意,不得採取或允許他人採取可導致或造成以上禁止行為的任何措施。QIAGEN 可在任何法院申請強制執行此有限許可協定的禁 止事項,並應取得在強制執行此有限許可協定,或本檢驗組和/或其成分相關的任何智慧財產權的任何行動過程中,所產生的所有調查和訴訟費用,包括律師費。

更新版授權條款請瀏覽 [www.qiagen.com](http://www.qiagen.com/)。

本產品允許購買者將其用於執行人類體外診斷的診斷服務。除此特定的購買使用權之外,未授予任何非具體的專利或其他許可。

商標:QIAGEN®、Sample to Insight®、*therascreen*®、QIAamp®、QIAsymphony®、MinElute®、Rotor-Gene®、Rotor-Gene AssayManager®、Rotor-Disc®(QIAGEN 集 **團); CAL Fluor® (Biosearch Technologies, Inc.); FAM™、HEX™ (Thermo Fisher Scientific Inc)。** 

Mar-2022 HB-2963-001 1126175 © 2022 QIAGEN,保留所有權利。

訂購:[www.qiagen.com/shop](https://www.qiagen.com/shop) | 技術支援:[support.qiagen.com](https://support.qiagen.com/) | 網站 [www.qiagen.com](http://www.qiagen.com/)